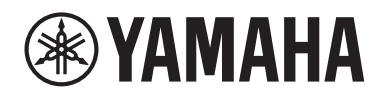

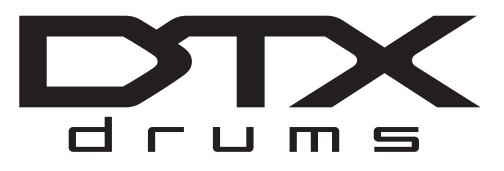

# **Drum Trigger Module**

# DTX-PRO

# **Owner's Manual**

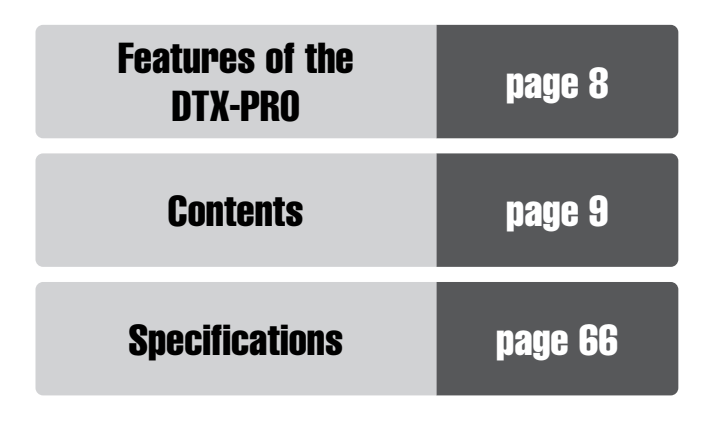

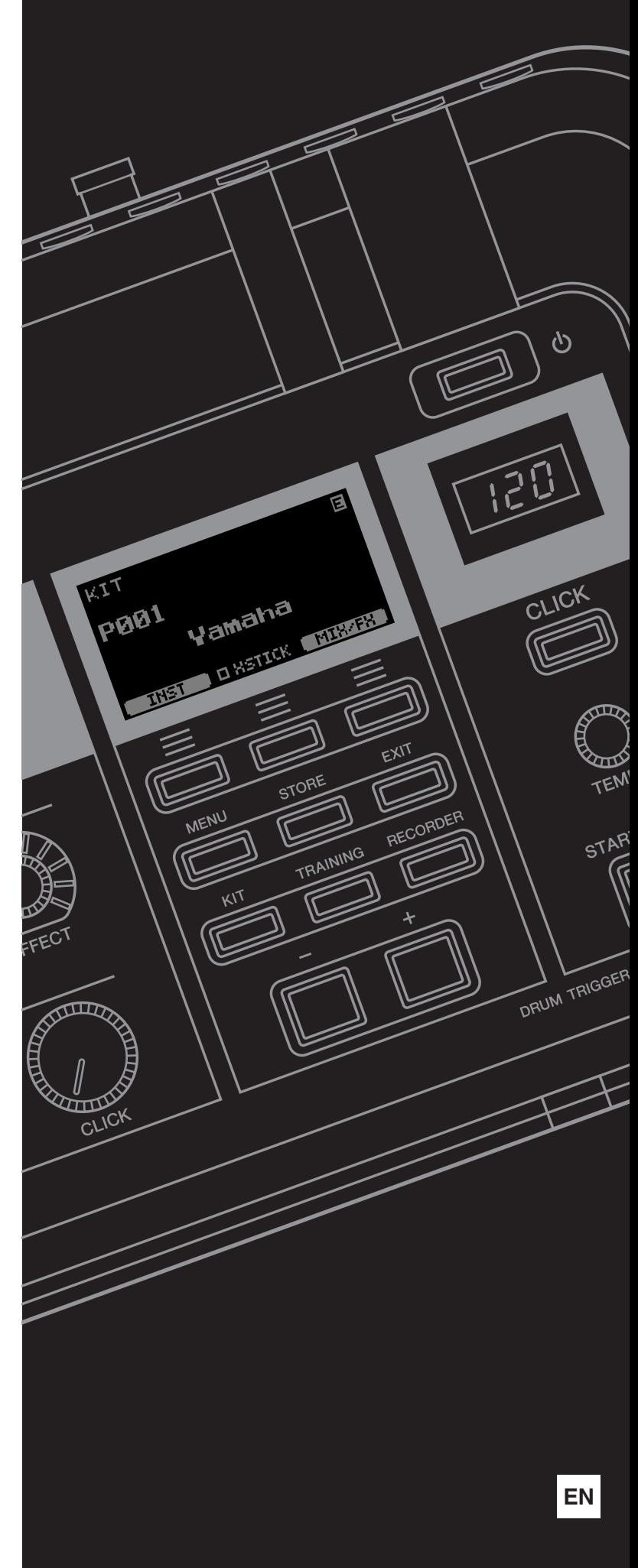

# **For DTX-PRO**

# **SPECIAL MESSAGE SECTION**

This product utilizes batteries or an external power supply (adapter). DO NOT connect this product to any power supply or adapter other than one described in the manual, on the name plate, or specifically recommended by Yamaha.

**WARNING:** Do not place this product in a position where anyone could walk on, trip over, or roll anything over power or connecting cords of any kind. The use of an extension cord is not recommended! If you must use an extension cord, the minimum wire size for a 25' cord (or less ) is 18 AWG. NOTE: The smaller the AWG number, the larger the current handling capacity. For longer extension cords, consult a local electrician.

This product should be used only with the components supplied or; a cart, rack, or stand that is recommended by Yamaha. If a cart, etc., is used, please observe all safety markings and instructions that accompany the accessory product.

#### **SPECIFICATIONS SUBJECT TO CHANGE:**

The information contained in this manual is believed to be correct at the time of printing. However, Yamaha reserves the right to change or modify any of the specifications without notice or obligation to update existing units.

This product, either alone or in combination with an amplifier and headphones or speaker/s, may be capable of producing sound levels that could cause permanent hearing loss. DO NOT operate for long periods of time at a high volume level or at a level that is uncomfortable. If you experience any hearing loss or ringing in the ears, you should consult an audiologist.

IMPORTANT: The louder the sound, the shorter the time period before damage occurs.

#### **NOTICE:**

Service charges incurred due to a lack of knowledge relating to how a function or effect works (when the unit is operating as designed) are not covered by the manufacturer's warranty, and are therefore the owners responsibility. Please study this manual carefully and consult your dealer before requesting service.

#### **ENVIRONMENTAL ISSUES:**

Yamaha strives to produce products that are both user safe and environmentally friendly. We sincerely believe that our products and the production methods used to produce them, meet these goals. In keeping with both the letter and the spirit of the law, we want you to be aware of the following:

#### **Battery Notice:**

This product MAY contain a small non-rechargeable battery which (if applicable) is soldered in place. The average life span of this type of battery is approximately five years. When replacement becomes necessary, contact a qualified service representative to perform the replacement.

This product may also use "household" type batteries. Some of these may be rechargeable. Make sure that the battery being charged is a rechargeable type and that the charger is intended for the battery being charged.

When installing batteries, never mix old batteries with new ones, and never mix different types of batteries. Batteries MUST be installed correctly. Mismatches or incorrect installation may result in overheating and battery case rupture.

#### **Warning:**

Do not attempt to disassemble, or incinerate any battery. Keep all batteries away from children. Dispose of used batteries promptly and as regulated by the laws in your area. Note: Check with any retailer of household type batteries in your area for battery disposal information.

#### **Disposal Notice:**

Should this product become damaged beyond repair, or for some reason its useful life is considered to be at an end, please observe all local, state, and federal regulations that relate to the disposal of products that contain lead, batteries, plastics, etc. If your dealer is unable to assist you, please contact Yamaha directly.

#### **NAME PLATE LOCATION:**

The name plate is located on the bottom of the product. The model number, serial number, power requirements, etc., are located on this plate. You should record the model number, serial number, and the date of purchase in the spaces provided below and retain this manual as a permanent record of your purchase.

#### **Model**

**Serial No.**

**Purchase Date**

92-BP (bottom)

# **PLEASE KEEP THIS MANUAL**

### **COMPLIANCE INFORMATION STATEMENT (Supplier's declaration of conformity procedure)**

Responsible Party : Yamaha Corporation of America

Address : 6600 Orangethorpe Ave., Buena Park, Calif. 90620

Telephone : 714-522-9011

- Type of Equipment : Drum Trigger Module
	- Model Name : DTX-PRO

This device complies with Part 15 of the FCC Rules.

Operation is subject to the following two conditions:

1) this device may not cause harmful interference, and

2) this device must accept any interference received including interference that may cause undesired operation.

<sup>\*</sup> This applies only to products distributed by Yamaha Corporation of America. (FCC SDoC) (FCC SDoC)

### **CAN ICES-3 (B)/NMB-3(B)**

(can  $b$  02)

# **For AC adapter and DTX-PRO**

# **FCC INFORMATION (U.S.A.)**

- **1. IMPORTANT NOTICE: DO NOT MODIFY THIS UNIT!** This product, when installed as indicated in the instructions contained in this manual, meets FCC requirements. Modifications not expressly approved by Yamaha may void your authority, granted by the FCC, to use the product.
- **2. IMPORTANT:** When connecting this product to accessories and/ or another product use only high quality shielded cables. Cable/s supplied with this product MUST be used. Follow all installation instructions. Failure to follow instructions could void your FCC authorization to use this product in the USA.
- **3. NOTE:** This product has been tested and found to comply with the requirements listed in FCC Regulations, Part 15 for Class "B" digital devices. Compliance with these requirements provides a reasonable level of assurance that your use of this product in a residential environment will not result in harmful interference with other electronic devices. This equipment generates/uses radio frequencies and, if not installed and used according to the instructions found in the users manual, may cause interference harmful to the operation of other electronic devices. Compliance with FCC regulations does

\* This applies only to products distributed by Yamaha Corporation of America. (class B)

not guarantee that interference will not occur in all installations. If this product is found to be the source of interference, which can be determined by turning the unit "OFF" and "ON", please try to eliminate the problem by using one of the following measures:

Relocate either this product or the device that is being affected by the interference.

Utilize power outlets that are on different branch (circuit breaker or fuse) circuits or install AC line filter/s.

In the case of radio or TV interference, relocate/reorient the antenna. If the antenna lead-in is 300 ohm ribbon lead, change the lead-in to co-axial type cable.

If these corrective measures do not produce satisfactory results, please contact the local retailer authorized to distribute this type of product. If you can not locate the appropriate retailer, please contact Yamaha Corporation of America, Electronic Service Division, 6600 Orangethorpe Ave, Buena Park, CA90620

The above statements apply ONLY to those products distributed by Yamaha Corporation of America or its subsidiaries.

# **For AC adaptor**

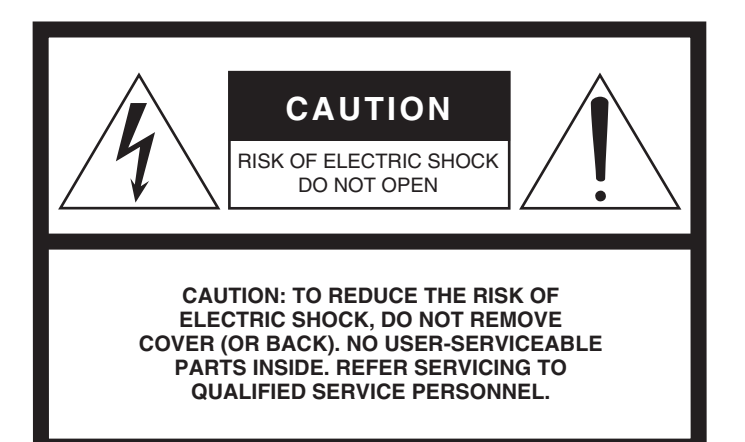

The above warning is located on the bottom of the unit.

### **Explanation of Graphical Symbols**

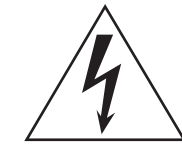

The lightning flash with arrowhead symbol within an equilateral triangle is intended to alert the user to the presence of uninsulated "dangerous voltage" within the product's enclosure that may be of sufficient magnitude to constitute a risk of electric shock to persons.

The exclamation point within an equilateral triangle is intended to alert the user to the presence of important operating and maintenance (servicing) instructions in the literature accompanying the product.

# **IMPORTANT SAFETY INSTRUCTIONS**

- **1 Read these instructions.**
- **2 Keep these instructions.**
- **3 Heed all warnings.**
- **4 Follow all instructions.**
- **5 Do not use this apparatus near water.**
- **6 Clean only with dry cloth.**
- **7 Do not block any ventilation openings. Install in accordance with the manufacturer's instructions.**
- **8 Do not install near any heat sources such as radiators, heat registers, stoves, or other apparatus (including amplifiers) that produce heat.**
- **9 Do not defeat the safety purpose of the polarized or grounding-type plug. A polarized plug has two blades with one wider than the other. A grounding type plug has two blades and a third grounding prong. The wide blade or the third prong are provided for your safety. If the provided plug does not fit into your outlet, consult an electrician for replacement of the obsolete outlet.**
- **10 Protect the power cord from being walked on or pinched particularly at plugs, convenience receptacles, and the point where they exit from the apparatus.**
- **11 Only use attachments/accessories specified by the manufacturer.**
- **12 Use only with the cart, stand, tripod, bracket, or table specified by the manufacturer, or sold with the apparatus. When a cart is used, use caution when moving the cart/ apparatus combination to avoid injury from tip-over.**

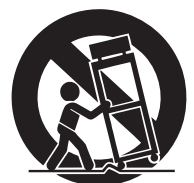

- **13 Unplug this apparatus during light**
	- **ning storms or when unused for long periods of time.**
- **14 Refer all servicing to qualified service personnel. Servicing is required when the apparatus has been damaged in any way, such as power-supply cord or plug is damaged, liquid has been spilled or objects have fallen into the apparatus, the apparatus has been exposed to rain or moisture, does not operate normally, or has been dropped**

#### **WARNING**

TO REDUCE THE RISK OF FIRE OR ELECTRIC SHOCK, DO NOT EXPOSE THIS APPARATUS TO RAIN OR MOISTURE.

(UL60065\_03)

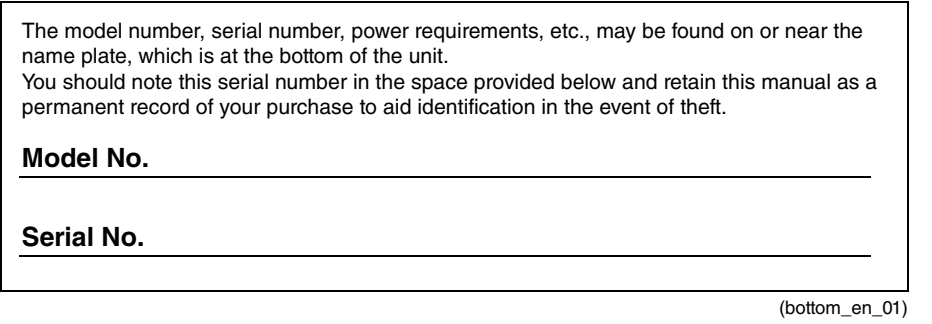

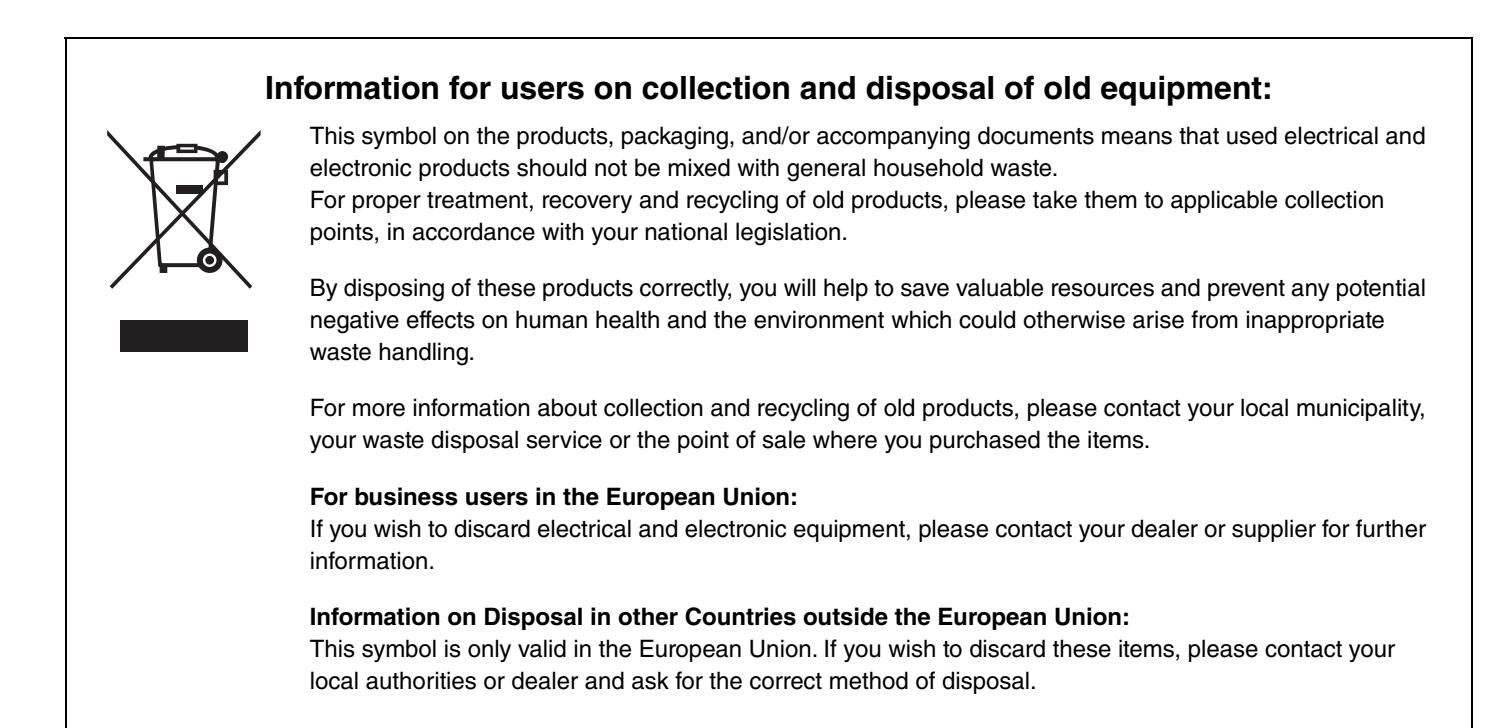

# **PRECAUTIONS**

## <span id="page-5-0"></span>*PLEASE READ CAREFULLY BEFORE PROCEEDING*

Please keep this manual in a safe and handy place for future reference.

# **For the AC adaptor**

# *WARNING*

- This AC adaptor is designed for use with only Yamaha electronic instruments. Do not use for any other purpose.
- Indoor use only. Do not use in any wet environments.

# *CAUTION*

• When setting up, make sure that the AC outlet is easily accessible. If some trouble or malfunction occurs, immediately turn off the power switch of the instrument and disconnect the AC adaptor from the outlet. When the AC adaptor is connected to the AC outlet, keep in mind that electricity is flowing at the minimum level, even if the power switch is turned off. When you are not using the instrument for a long time, make sure to unplug the power cord from the wall AC outlet.

# **For DTX-PRO**

# *WARNING*

**Always follow the basic precautions listed below to avoid the possibility of serious injury or even death from electrical shock, short-circuiting, damages, fire or other hazards. These precautions include, but are not limited to, the following:**

### **Power supply/AC adaptor**

- Do not place the power cord near heat sources such as heaters or radiators. Also, do not excessively bend or otherwise damage the cord, or place heavy objects on it.
- Only use the voltage specified as correct for the instrument. The required voltage is printed on the name plate of the instrument.
- Use the specified adaptor ([page 66\)](#page-69-0) only. Using the wrong adaptor can result in damage to the instrument or overheating.
- Check the electric plug periodically and remove any dirt or dust which may have accumulated on it.

### **Do not open**

• This instrument contains no user-serviceable parts. Do not open the instrument or attempt to disassemble or modify the internal components in any way. If it should appear to be malfunctioning, discontinue use immediately and have it inspected by qualified Yamaha service personnel.

### **Water warning**

- Do not expose the instrument to rain, use it near water or in damp or wet conditions, or place on it any containers (such as vases, bottles or glasses) containing liquids which might spill into any openings. If any liquid such as water seeps into the instrument, turn off the power immediately and unplug the power cord from the AC outlet. Then have the instrument inspected by qualified Yamaha service personnel.
- Never insert or remove an electric plug with wet hands.

### **Fire warning**

• Do not put burning items, such as candles, on the unit. A burning item may fall over and cause a fire.

### **If you notice any abnormality**

- When one of the following problems occur, immediately turn off the power switch and disconnect the electric plug from the outlet. Then have the device inspected by Yamaha service personnel.
	- The power cord or plug becomes frayed or damaged.
	- It emits unusual smells or smoke.
	- Some object has been dropped into the instrument.
	- There is a sudden loss of sound during use of the instrument.
	- If any cracks or breakages exist on the instrument.

# *CAUTION*

**Always follow the basic precautions listed below to avoid the possibility of physical injury to you or others, or damage to the instrument or other property. These precautions include, but are not limited to, the following:**

### **Power supply/AC adaptor**

- Do not connect the instrument to an electrical outlet using a multipleconnector. Doing so can result in lower sound quality, or possibly cause overheating in the outlet.
- When removing the electric plug from the instrument or an outlet, always hold the plug itself and not the cord. Pulling by the cord can damage it.
- Remove the electric plug from the outlet when the instrument is not to be used for extended periods of time, or during electrical storms.

### **Assembly**

• Assemble the instrument in the proper sequence by following the assembly instructions in this manual. Also, make sure to tighten the bolts regularly. Failure to do so might result in damage to the instrument or even injury.

### **Location**

- Do not place the instrument in an unstable position where it might accidentally fall over.
- Before moving the instrument, remove all connected cables, to prevent damage to the cables or injury to anyone who might trip over them.
- When setting up the product, make sure that the AC outlet you are using is easily accessible. If some trouble or malfunction occurs, immediately turn off the power switch and disconnect the plug from the outlet. Even when the power switch is turned off, electricity is still flowing to the product at the minimum level. When you are not using the product for a long time, make sure to unplug the power cord from the wall AC outlet.
- Use the included module holder if you are installing the DTX-PRO on the drum hardware. Also, make sure you use the wing bolts included with the module holder. Failure to do so could cause damage to the internal components or result in the instrument falling over.
- Take care when setting up cables. If anyone were to trip on a cable, the instrument could topple over and cause injury.

### **Connections**

- Before connecting the instrument to other electronic components, turn off the power for all components. Before turning the power on or off for all components, set all volume levels to minimum.
- Be sure to set the volumes of all components at their minimum levels and gradually raise the volume controls while playing the instrument to set the desired listening level.

### **Handling caution**

- Do not insert a finger or hand in any gaps on the instrument.
- Never insert or drop paper, metallic, or other objects into the gaps on the panel. This could cause physical injury to you or others, damage to the instrument or other property, or operational failure.
- Do not rest your weight on, or place heavy objects on the instrument, and do not use excessive force on the buttons, switches or connectors.
- Keep small parts out of the reach of infants. Your children may accidentally swallow them.
- Do not use the instrument/device or headphones for a long period of time at a high or uncomfortable volume level, since this can cause permanent hearing loss. If you experience any hearing loss or ringing in the ears, consult a physician.

Yamaha cannot be held responsible for damage caused by improper use or modifications to the instrument, or data that is lost or destroyed.

Always turn the power off when the instrument is not in use.

Even when the  $\lceil \emptyset \rceil$  (Standby/On) switch is in standby status (display is off), electricity is still flowing to the instrument at the minimum level. When you are not using the instrument for a long time, make sure you unplug the power cord from the wall AC outlet.

### **NOTICE**

To avoid the possibility of malfunction/ damage to the product, damage to data, or damage to other property, follow the notices below.

#### **Handling**

- Do not use the instrument in the vicinity of a TV, radio, stereo equipment, mobile phone, or other electric devices. Otherwise, the instrument, TV, or radio may generate noise. When you use the instrument along with an application on your smart device such as a smartphone or tablet, we recommend that you set Wi-Fi to on after setting "Airplane Mode" to on on that device in order to avoid noise caused by communication.
- Do not expose the instrument to excessive dust or vibrations, or extreme cold or heat (such as in direct sunlight, near a heater, or in a car during the day) to prevent the possibility of panel disfiguration, damage to the internal components or unstable operation.
- Do not place vinyl, plastic or rubber objects on the instrument, since this might discolor the panel.

#### **Maintenance**

• When cleaning the instrument, use a soft and dry/slightly damp cloth. Do not use paint thinners, solvents, alcohol, cleaning fluids, or chemical-impregnated wiping cloths.

#### ■ Saving data

- System settings (Reference Manual (PDF)) are retained when the power is turned off. However, the saved data may be lost due to some failure, an operation mistake, etc. Save your important data onto USB flash drive/an external device such as a computer (Reference Manual (PDF)). Before using a USB flash drive, make sure to refer to [page 21](#page-24-0).
- Edited Kit/Click, etc. are lost when you turn off the power to the instrument. This also occurs when the power is turned off by the Auto Power Off function [\(page 19\)](#page-22-0). Save the data to the instrument, or to USB flash drive/an external device such as a computer (Reference Manual (PDF)). However, the data saved to the instrument may be lost due to some failure, an operation mistake, etc. Save your important data onto USB flash drive/an external device such as a computer (Reference Manual (PDF)). Before using a USB flash drive, make sure to refer to [page 21.](#page-24-0)
- To protect against data loss through USB flash drive damage, we recommend that you save your important data onto spare USB flash drive or an external device such as a computer as backup data.

### **Information**

### **About copyrights**

- Copying of the commercially available musical data including but not limited to MIDI data and/or audio data is strictly prohibited except for your personal use.
- This product incorporates and bundles contents in which Yamaha owns copyrights or with respect to which Yamaha has license to use others' copyrights. Due to copyright laws and other relevant laws, you are NOT allowed to distribute media in which these contents are saved or recorded and remain virtually the same or very similar to those in the product.
- \* The contents described above include a computer program, Accompaniment Style data, MIDI data, WAVE data, voice recording data, a score, score data, etc.
- \* You are allowed to distribute medium in which your performance or music production using these contents is recorded, and the permission of Yamaha Corporation is not required in such cases.

#### **About this manual**

- The illustrations and LCD screens as shown in this manual are for instructional purposes only, and may appear somewhat different from those on your instrument.
- Windows is a registered trademark of Microsoft® Corporation in the United States and other countries.
- Apple, Mac, Macintosh, iPhone, iPad, iPod touch are trademarks of Apple Inc., registered in the U.S. and other countries.
- Android is a trademark of Google LLC.
- The company names and product names in this manual are the trademarks or registered trademarks of their respective companies.
- The names of buttons, terminals, and the like from the DTX-PRO's front, rear and top panels are enclosed in [ ] (square brackets).

#### **Latest Firmware Version**

From time to time, Yamaha may update product firmware without prior notice.

We recommend, therefore, that you check our web site (below) for the latest version and keep your DTX-PRO firmware up to date.

https://download.yamaha.com/

The content of this Owner's Manual applies to the newest version of the firmware as of printing. Details regarding any functions added to later versions will also be made available via the above web site.

### **About the Electronic Drum Pads (Pads)**

Within this Owner's Manual, the optional external pads that may be connected to the DTX-PRO are referred to by model name. Please note that these model names were up-to-date as of printing of this manual.

Details regarding any subsequently released models will be made available via the following web site.

https://download.yamaha.com/

\* Yamaha Corporation reserves the right to modify this URL at any time without prior notice.

### **MEMO**

### **Welcome**

<span id="page-9-0"></span>Thank you for purchasing this Yamaha DTX-PRO.

The DTX-PRO is a drum trigger module that you can use for playing electronic drum kits and drum pads at homes, studios or live venues.

To get the most out of your DTX-PRO, be sure to read this Owner's Manual carefully. And after reading through this manual, be sure to store it in a safe place so that you can refer back to it again as needed.

### <span id="page-9-1"></span>**Included Accessories**

 $\Box$  Owner's Manual (this book)

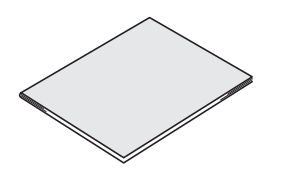

□ AC adaptor

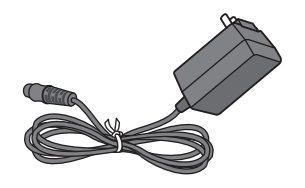

 $\Box$  Module holder

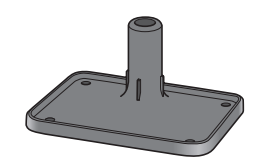

 $\Box$  Module holder wing bolts ( $\times$  4)

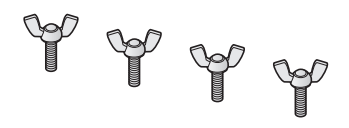

□ Cubase AI Download Information

<span id="page-9-2"></span>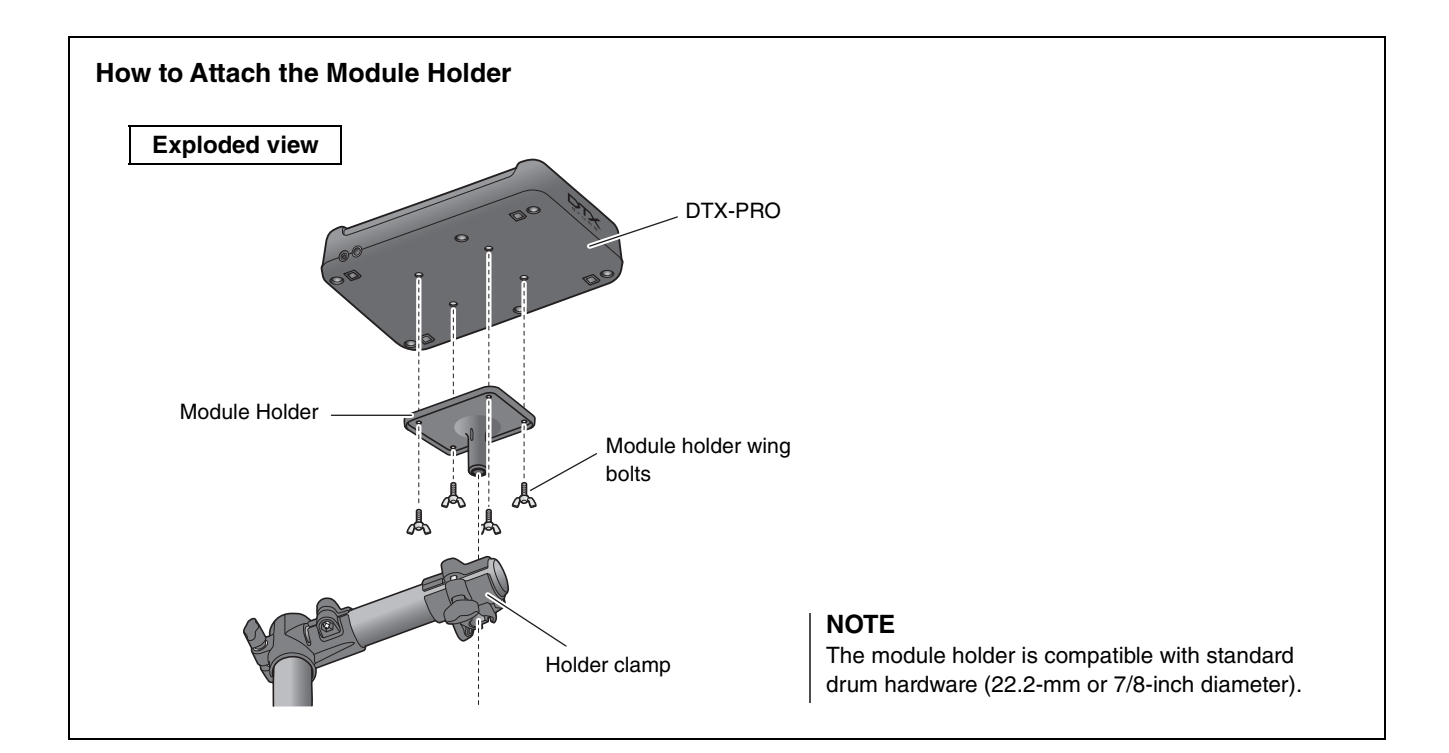

# <span id="page-10-0"></span>**About the Manuals**

**The following manuals are provided for using the DTX-PRO. These manuals are intended for users of the DTX-PRO.**

# <span id="page-10-1"></span>**Printed Manual**

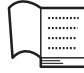

## **Owner's Manual (this book)**

### **[Setup Guide](#page-17-0)**

Explains how to attach and setup the DTX-PRO for producing sound.

### **[Basic Guide](#page-26-0)**

Describes the fundamentals needed to operate the DTX-PRO.

### **[Application Guide](#page-60-0)**

Describes parameter settings and other more advanced uses.

### **[Reference](#page-65-0)**

Describes troubleshooting techniques and contains other reference materials.

# <span id="page-10-2"></span>**Digital Manual (PDF)**

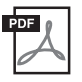

### **Reference Manual**

The Reference Manual provides a description of all the functions that can be accessed by pressing the [MENU] button as well as other advanced settings that can be used with the DTX-PRO.

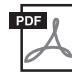

## **Data List**

This provides lists of Kit and Effect names in the DTX-PRO, and MIDI related information.

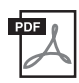

### **iPhone/iPad Connection Manual Smart Device Connection Manual for Android™**

Describes how to connect smartphones and tablets.

The digital format manuals listed above can be obtained from the Yamaha Downloads web page. To do so, go to the web page using the following URL, enter "DTX-PRO" in the "Model Name" field, and then click "Search."

Yamaha Downloads: https://download.yamaha.com/

# <span id="page-11-1"></span><span id="page-11-0"></span>**Features of the DTX-PRO**

### **Intuitive operation for playing your ideal drum sounds**

- $\checkmark$  Includes natural drum sounds with real ambience, played by top studio drummers and recorded in renowned studios, including Real World Studios.
- $\checkmark$  Includes unique KIT MODIFIERS giving you intuitive control of Ambience, Comp, and Effects—the core elements of the drum sound creation [\(page 30](#page-33-0)).
- $\checkmark$  Equipped with a high-quality headphone amplifier that delivers high fidelity reproduction of all drum sounds.
- $\checkmark$  High-quality tone generator that enables natural expressive control like that of acoustic drums—with high-definition dynamics, high-performance effects processing, position sensing (\*1) on snare and ride cymbal pads, low latency and 256 polyphony.

### **Boost your drumming skills with DTX training menus**

- $\checkmark$  A sophisticated programmable metronome allows you to adjust the volume of each click beat, change the tone of the click sound, and much more ([page 39\)](#page-42-0).
- $\checkmark$  Enhanced versions of popular DTX training menus, such as Rhythm Gate, that are sure to take your drumming skills to the next level [\(page 45](#page-48-0)).
- $\checkmark$  Wide variety of training songs and drum phrases supervised by Yamaha drums master trainers will broaden your range of expression ([page 45\)](#page-48-0).
- $\checkmark$  You can record or playback your songs using the build-in recorder or a USB flash drive [\(page 42](#page-45-0)).

### **The USB cable connection enables you to create music, make a video of your performance, and share your video over the Internet**

- $\checkmark$  With iOS or Android apps such as Rec'n'Share, you can play the drums along with your favorite music or make a video of your performance to upload to social networking sites  $(2)$  [\(page 60](#page-63-0)).
- $\checkmark$  Digitally connect to smart devices for high sound quality recording and playback  $(2)$  ([page 60\)](#page-63-0).
- $\checkmark$  Includes Steinberg Cubase AI for comprehensive music production tools (page [61](#page-64-0)).

### **Freedom to build your own drum set using separately sold drum pads**

- $\checkmark$  Featuring compatibility with upper model drum pads and providing separate trigger input jacks for individual drum pads, the DTX-PRO lets you combine various drum pads in countless ways to build your perfect drum set. (pages [24](#page-27-0) and [57](#page-60-1))
	- \*1 For more information on the list of compatible drum pads, refer to the Pad Module Compatibility Table.
	- \*2 The DTX-PRO is a class compliant USB device. A separate cable is required for connecting to a computer or to a smartphone.

# <span id="page-12-0"></span>**Contents**

# **[PRECAUTIONS](#page-5-0) 2**

# **[Welcome](#page-9-0) 6 [Included Accessories](#page-9-1) 6 [About the Manuals](#page-10-0) 7** [Printed Manual.............................................................................. 7](#page-10-1) [Digital Manual \(PDF\) .................................................................... 7](#page-10-2) **[Features of the DTX-PRO](#page-11-1) 8 [Panel Controls and Functions](#page-13-0) 10** [Top Panel ................................................................................... 10](#page-13-1) [Front Panel ................................................................................. 12](#page-15-0) [Rear Panel.................................................................................. 13](#page-16-0) **[Setup Guide](#page-17-1) 14** [Preparations ............................................................................... 14](#page-17-2) [Installing the DTX-PRO .............................................................. 14](#page-17-3) [Turning On or Off........................................................................ 17](#page-20-0) [Changing the Overall Settings .................................................... 19](#page-22-1) [Using a USB Flash Drive ............................................................ 21](#page-24-1) **[Basic Guide](#page-26-1) 23** [Structure of the Kit...................................................................... 23](#page-26-2) [Playing the Pads......................................................................... 24](#page-27-1) [Basic Operation of the DTX-PRO ............................................... 29](#page-32-0) [Changing the Drum Set Sound \(Building Your Own Drum Set\) . 35](#page-38-0) [Using the Click \(Metronome\) ...................................................... 39](#page-42-1) [Creating Your Own Click \(Metronome\) Settings......................... 40](#page-43-0) [Recording Your Performance ..................................................... 42](#page-45-1) [Practicing with the Training Feature ........................................... 45](#page-48-1) [Details on Training Types ........................................................... 48](#page-51-0)

### **[Application Guide](#page-60-2) 57**

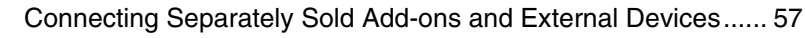

### **[Reference](#page-65-1) 62**

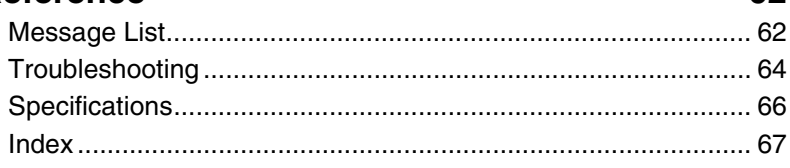

# <span id="page-13-0"></span>**Panel Controls and Functions**

# <span id="page-13-1"></span>**Top Panel**

### **KIT MODIFIER knobs**

Adjust the amount of Ambience (the background sounds of the location), Comp (the punchiness or loudness of the sound), Effect (other effects assigned to the Kit)

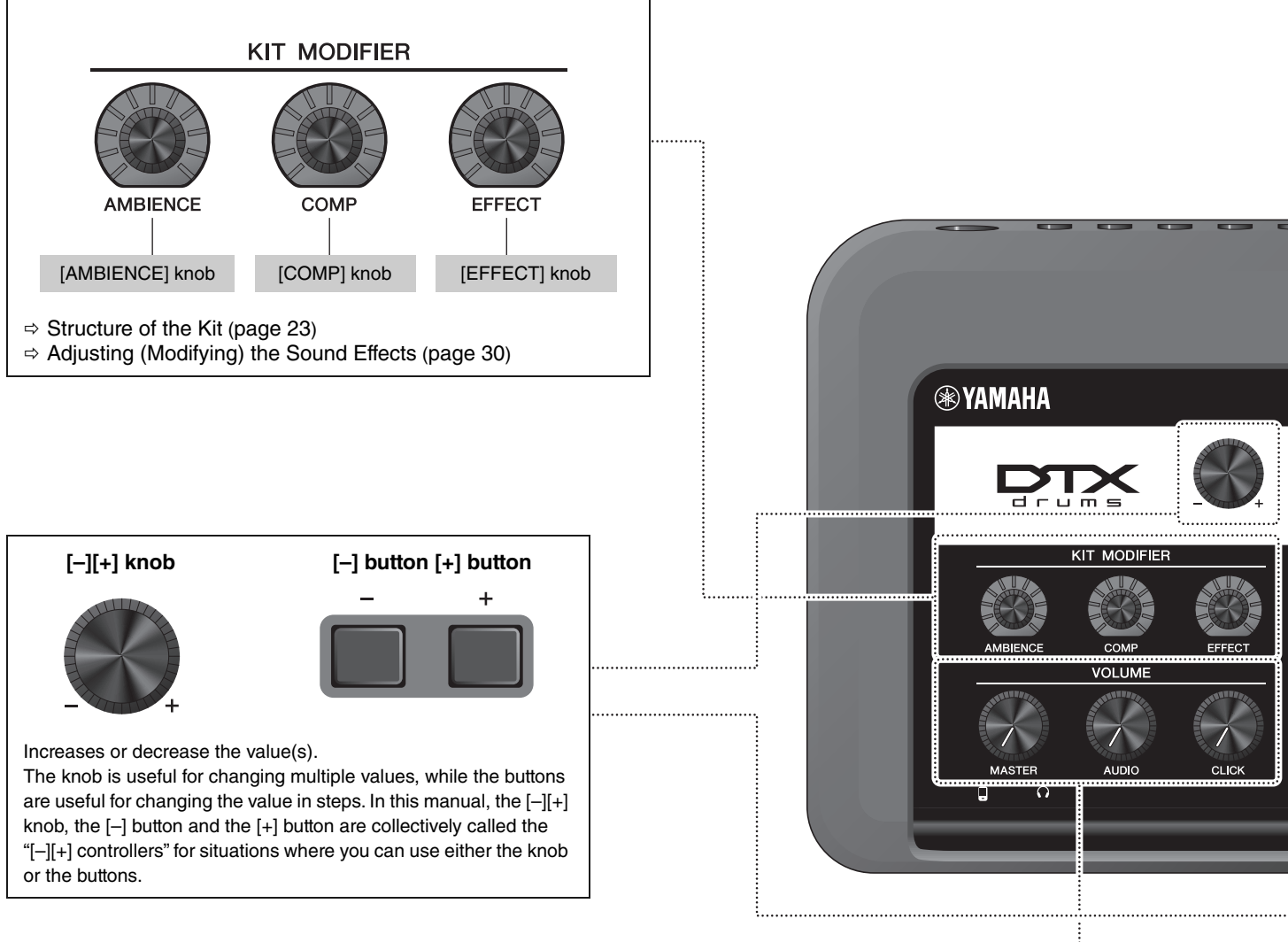

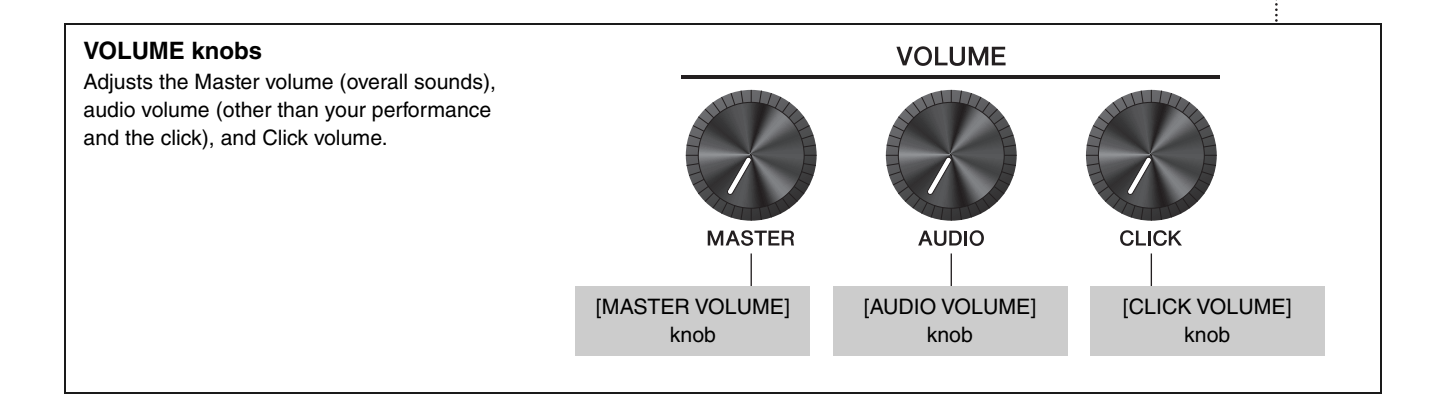

### **Display**

**Function Buttons 1–3 ([F1], [F2], [F3])** Selects the functions that appear at the bottom of each screen.

**NOTICE**

### About the "**E**" mark:

The  $\Box$  mark appears in the upper right of the screen when the Kit or click settings have been changed. This is to remind you that the settings have changed but have not yet been saved (Store). The mark disappears when you store the settings ([page 37](#page-40-0)). When you select another screen without first storing the settings, the changes will be lost.

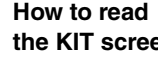

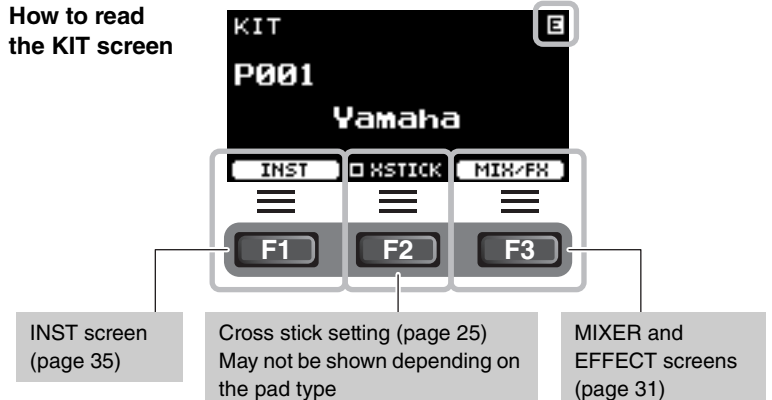

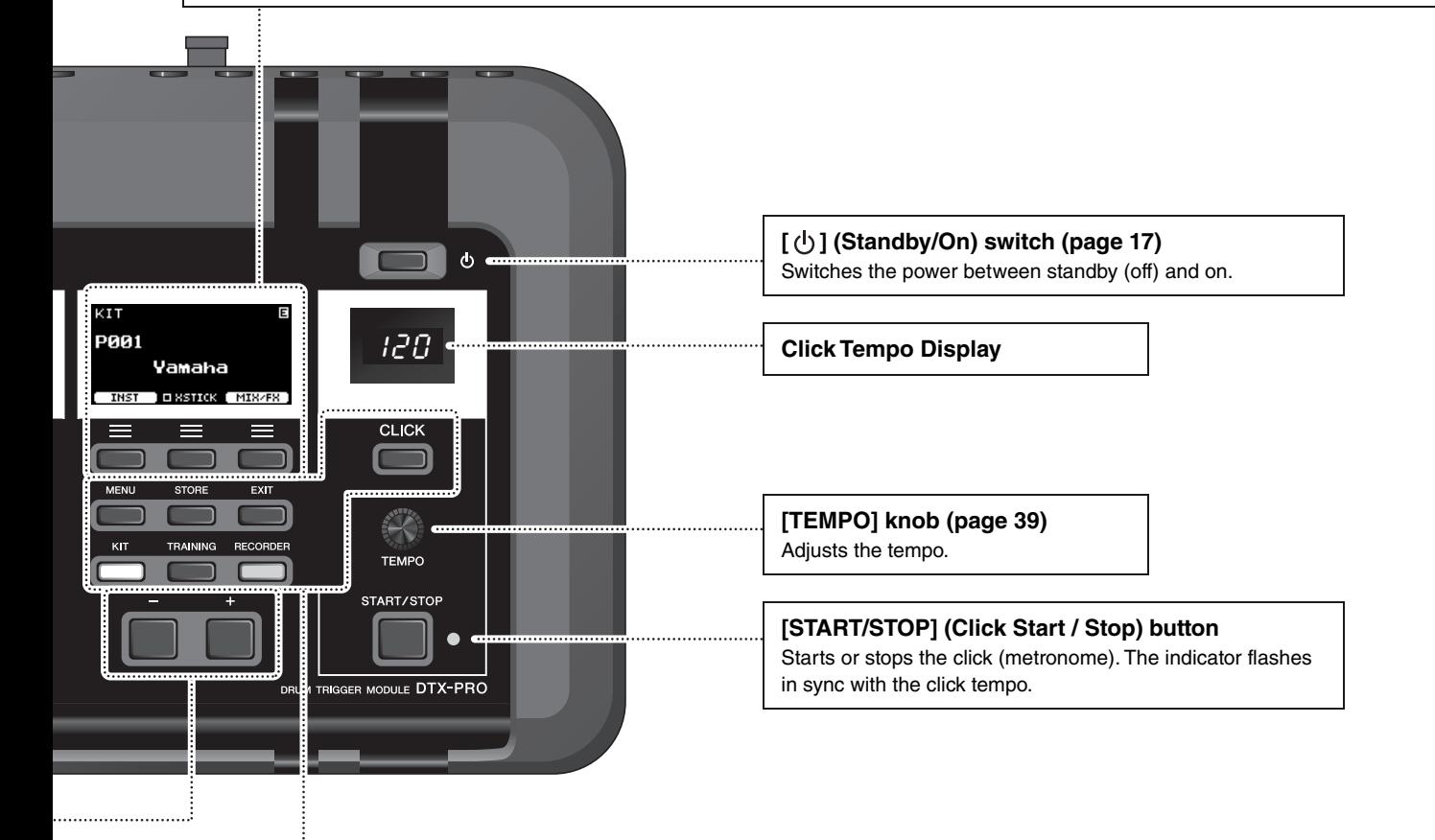

#### **Buttons for showing screens**

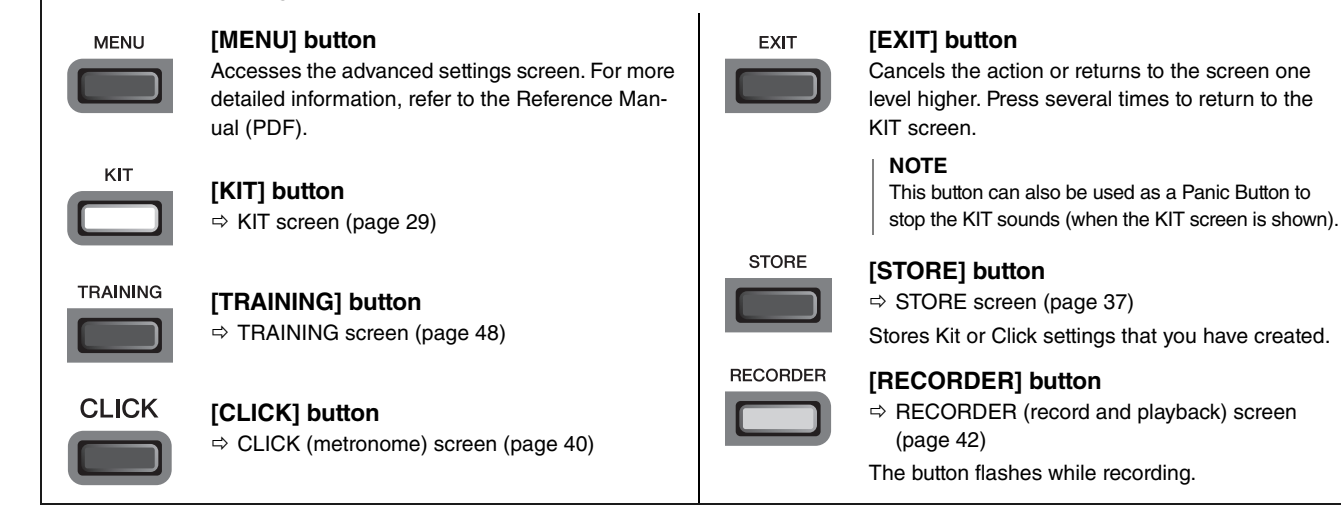

# <span id="page-15-0"></span>**Front Panel**

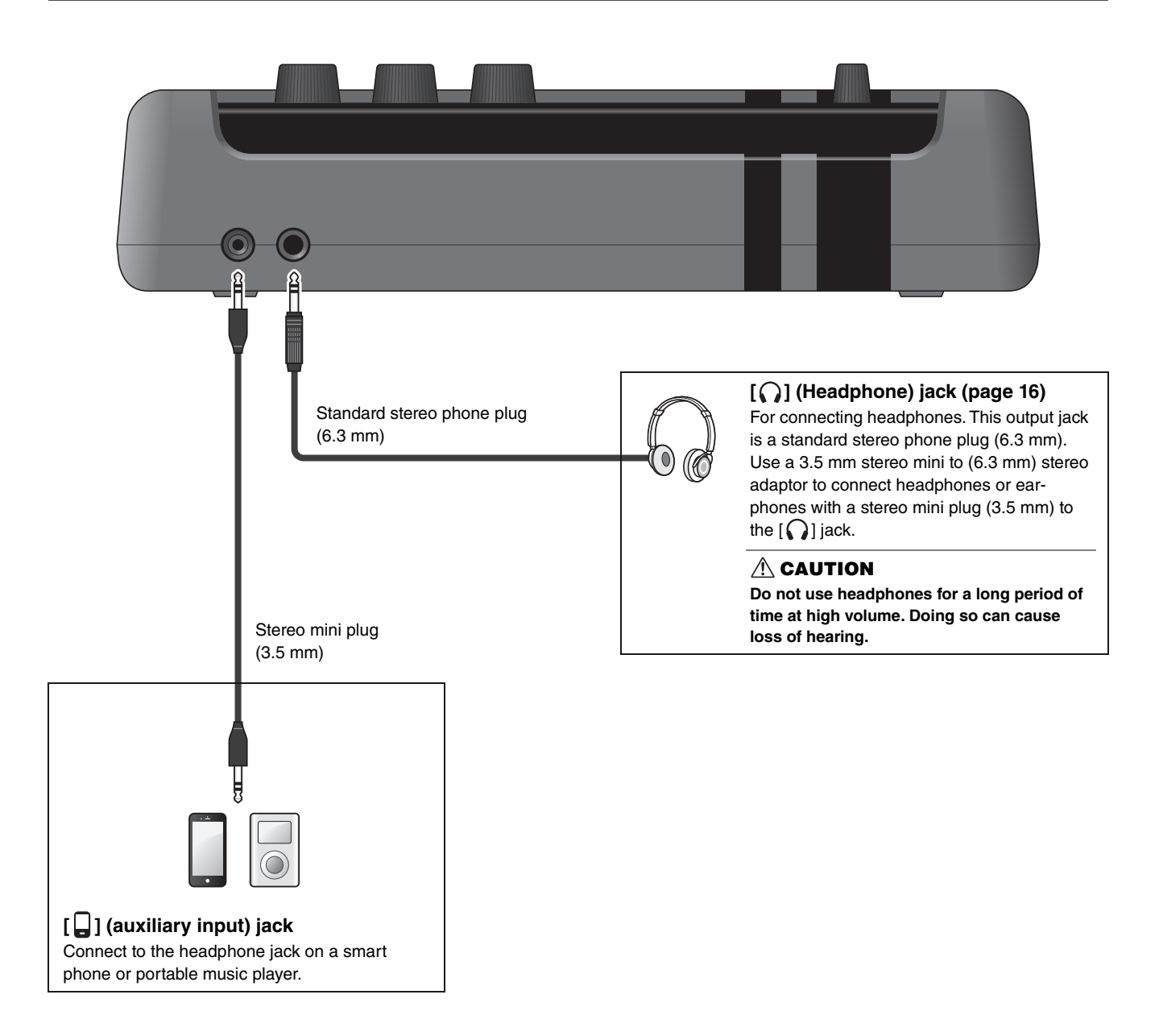

# <span id="page-16-0"></span>**Rear Panel**

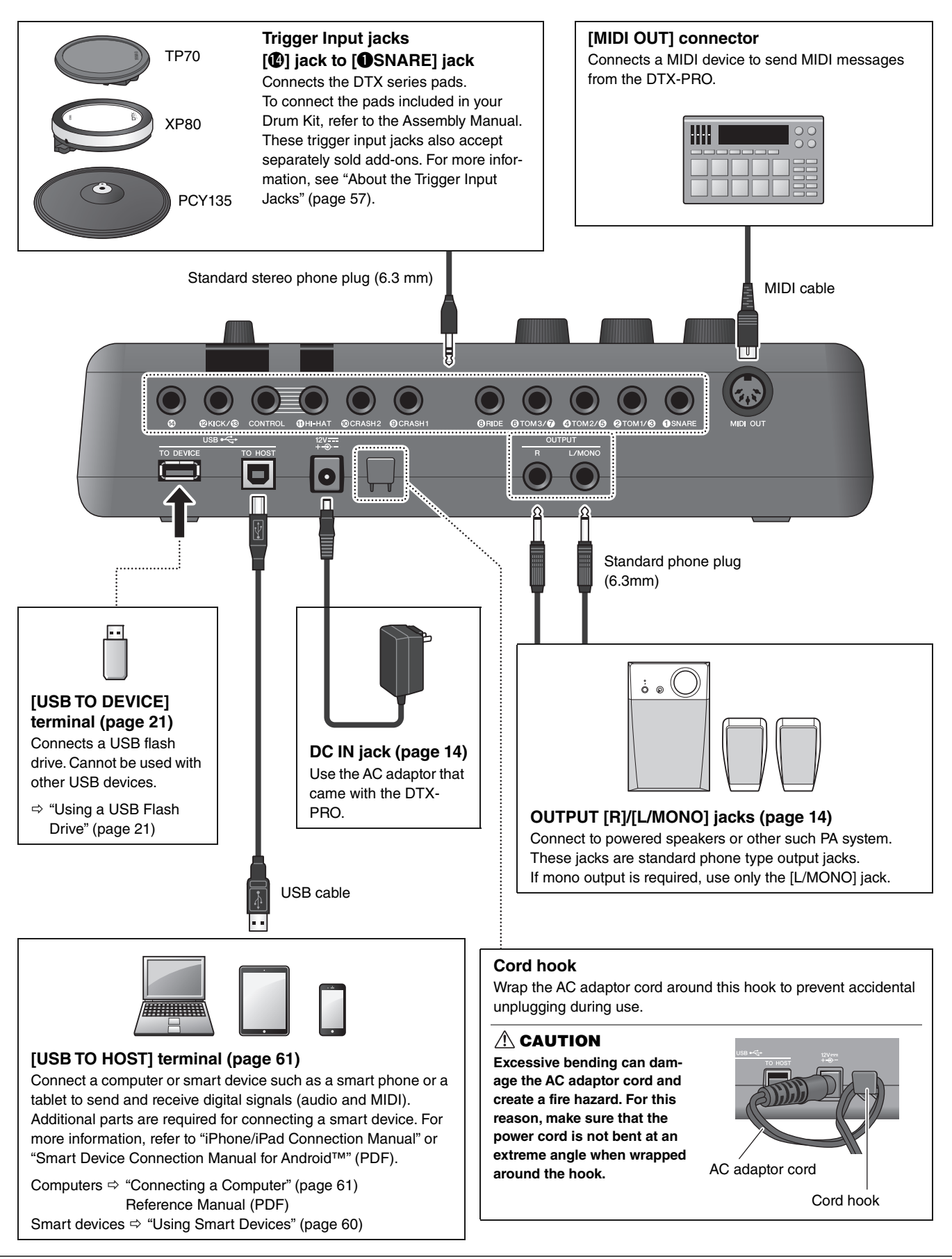

# <span id="page-17-1"></span><span id="page-17-0"></span>**Setup Guide**

# <span id="page-17-2"></span>**Preparations**

This provides information on setup and initial settings in preparation for playing.

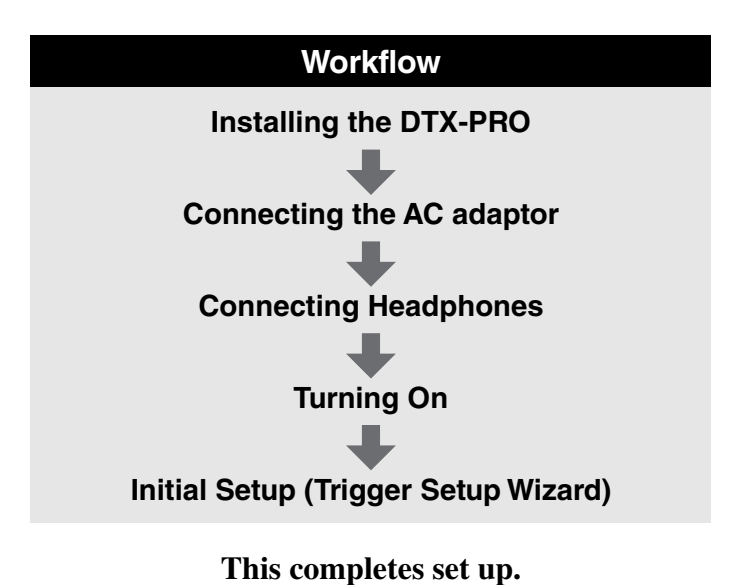

<span id="page-17-3"></span>**Installing the DTX-PRO**

### First, install the DTX-PRO.

There are three different ways of installation as shown below.

- Attach the DTX-PRO onto the rack of your drum kit. (For more information, refer to the Assembly Manual.)
- Use the included module holder ([page 6](#page-9-2)) to attach the standard drum hardware. (See ["Integrating Electronic &](#page-62-0)  [Acoustic Drums"](#page-62-0) on [page 59.](#page-62-0))
- Place on a flat surface

After installing the DTX-PRO, connect cables to the Pads. For more information on the connections, refer to the specific Assembly Manual of your drum kit.

Installing the DTX-PRO

### <span id="page-18-0"></span>■ Connecting the **AC** adaptor

### **WARNING**

**Only use the specified AC adaptor [\(page 66\)](#page-69-0). Using a different AC adaptor can cause malfunction, overheating, fire, and other problems. This may void the warranty so please take careful note.**

### **ACAUTION**

**Locate the DTX-PRO close to an AC outlet. If you notice any abnormalities during operation, turn the power off immediately and unplug the AC adaptor.**

*1.* **Make sure that the power is turned off (all panel lights and the screen backlight are off).**

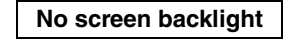

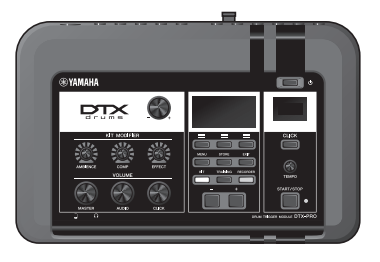

*2.* **For removable plug type AC adaptors only: Make sure that the plug is not disconnected.**

#### **WARNING**

- **For AC adaptors with a removable plug, only use the AC adaptor with the plug attached, and keep the plug. Plugging only the plug into the power outlet can cause electric shock or fire.**
- **If the removable plug comes off from the AC adaptor, avoid touching the metal parts on the plug and slide the AC adaptor onto the plug until you hear it lock on to the adaptor with a click. Also, make sure you keep any foreign objects out of the plug. This can cause electrical shock, short circuit, or failure.**

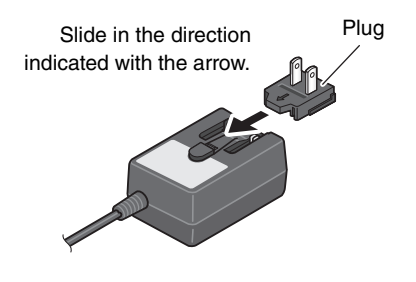

### *3.* **Connect the AC adaptor.**

### **WARNING**

**Make sure to use the specified AC adaptor.**

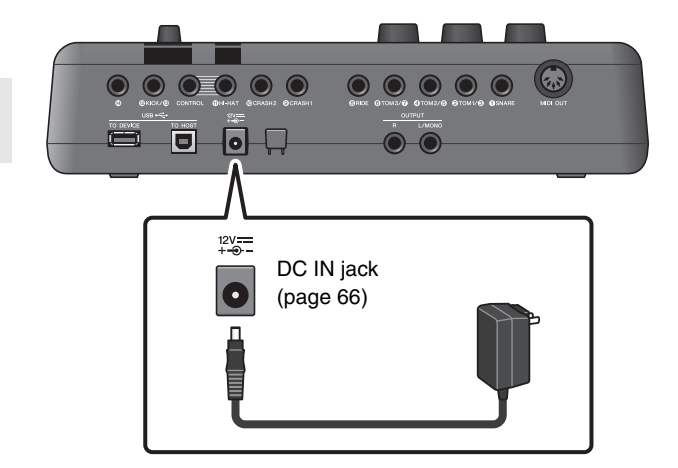

### *4.* **Hook the AC adaptor's cord around the cord hook to secure it in place.**

### **CAUTION**

**Excessive bending can damage the AC adaptor cord and create a fire hazard. Ensure, therefore, that the power cord is not bent at an extreme angle when wrapped around the hook.**

### *5.* **Plug the AC adaptor's AC plug into a domestic power outlet.**

#### **ACAUTION**

Even when the  $[\bigcup]$  (Standby/On) switch is in standby **status (display is off), electricity is still flowing to the instrument at the minimum level. When you are not using the DTX-PRO for a long period of time, make sure that you unplug the AC adaptor from the wall AC outlet.**

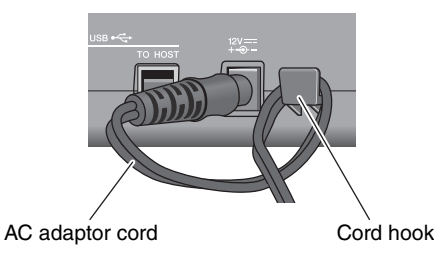

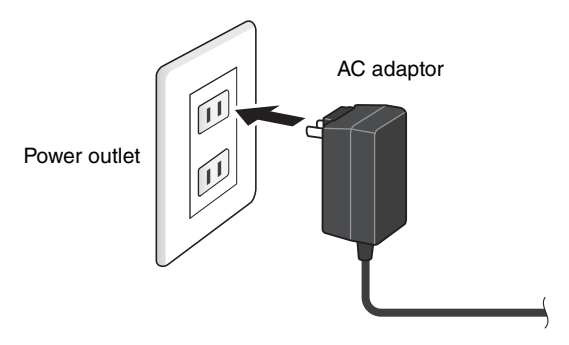

#### **NOTE**

When disconnecting the AC adaptor, turn the instrument and then carry out this procedure in reverse order.

### <span id="page-19-1"></span><span id="page-19-0"></span>**Connecting Headphones**

Connect the headphones to the  $\lceil \bigcap \rceil$  (headphone) jack.

#### **CAUTION**

**Do not use headphones at high volume for an extended period of time. Doing so can cause loss of hearing.**

To adjust the headphone volume, use the [MASTER VOLUME] knob.

To adjust the headphone EQ, press the [MENU] button and adjust the PhonesEQ parameter. (MENU/PhonesEQ) For more information, refer to the Reference Manual (PDF).

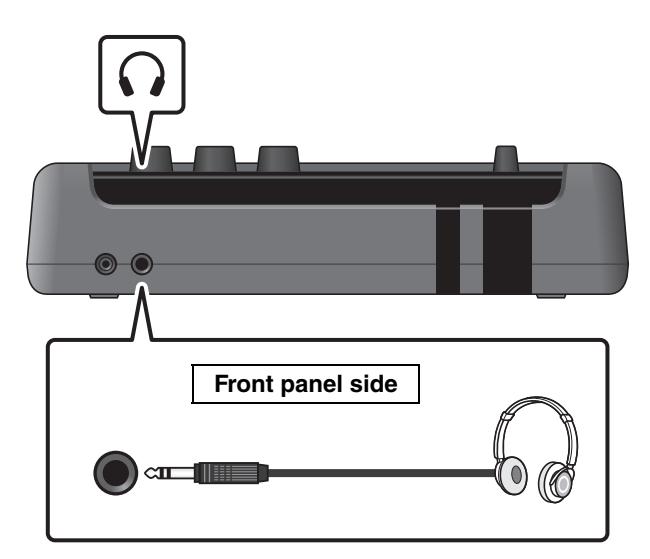

# <span id="page-20-1"></span><span id="page-20-0"></span>**Turning On or Off**

## <span id="page-20-2"></span>**Turning On**

- *1.* **Turn the [MASTER VOLUME] knob fully counterclockwise to lower the DTX-PRO volume to its minimum.**
- **2.** Press the  $[\bigcup]$  (Standby/On) switch.

# ტ

**MASTEE** 

### <span id="page-20-3"></span>**Initial Setup (Trigger Setup Wizard)**

When you turn on your DTX-PRO for the first time, the Initial Setup page will be displayed. On this page, you will be required to specify the following. When you specify the model number, the DTX-PRO will automatically optimize the trigger output levels for all of your pads.

- **1. Identify your drum kit using the [–][+] controllers and press the button below "OK" ([F3]).**
- **2. When the confirmation screen appears, press the button below "YES" ([F1]).**

When the initial setting is complete, the KIT screen appears.

### **NOTE**

- Your drum kit's model number is indicated on the Assembly Manual for your drum kit.
- You can change the specified drum kit at any time after completing Initial Setup. For more information, refer to the Reference Manual (PDF). (MENU/Job/Trigger)

If the initial setup is already complete, the KIT screen appears directly after the startup screen, without showing the Trigger Setup Wizard.

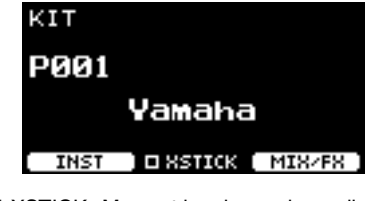

\* XSTICK: May not be shown depending on the pad

*3.* **If you are connected to a PA system: Turn the external speakers on.**

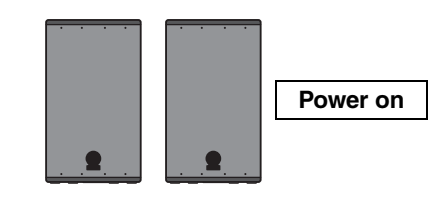

Turning On or Off

## **Turning Off**

### **NOTICE**

are off.

- **The DTX-PRO automatically stores settings when the power is turned off, so do not unplug the AC adaptor until the LCD screen is turned off completely.**
- **Unsaved Kit data will be lost, so always save (Store) data before turning the power off.**
- *1.* **If you are connected to a PA system: Turn the external speakers off.**

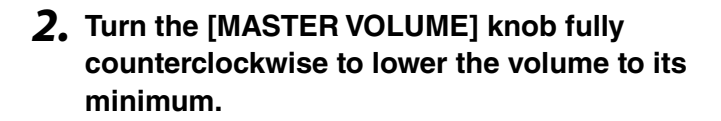

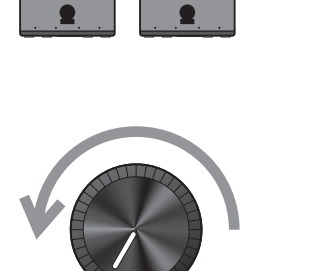

**MASTER** 

**Power off**

**3.** Hold down the  $[\bigcup]$  (Standby/On) switch. The DTX-PRO is in Standby and the display and lights

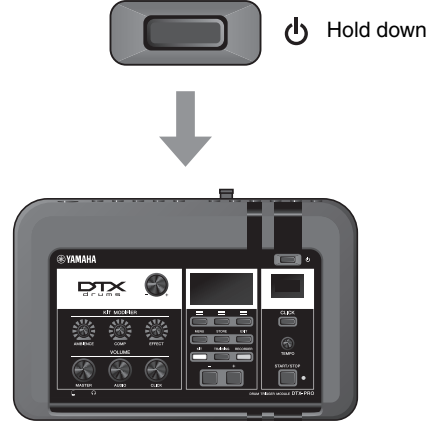

All off

Changing the Overall Settings

# <span id="page-22-1"></span>**Changing the Overall Settings**

## <span id="page-22-0"></span>■ Auto Power-Off

The Auto Power-Off function automatically turns off the DTX-PRO after a certain period of inactivity. The factory default is set at 30 minutes.

### **NOTICE**

- **Unsaved data is lost when the DTX-PRO is turned off with the Auto Power-Off function. Always store data before turning the power off.**
- **In certain modes of operation, the Auto Power-Off function will not turn off the DTX-PRO when the set time has elapsed. So we recommend that you always turn off the DTX-PRO manually when you are finished using it.**
- **If you expect the DTX-PRO to be inactive for a certain length of time while connected to external audio equipment or a PA, we recommend fully lowering the volume on the external equipment. Alternatively, you can disable the Auto Power-Off function to ensure that the DTX-PRO stays on.**

### **NOTE**

To set the Auto Power-Off to a time other than 30 minutes, access the setting from the [MENU] button. (MENU/Utility/General)

### **Auto Power-Off Quick Cancel**

First, make sure that the DTX-PRO is turned off. Then, while holding down the  $[-]$  button, press the  $[\bigcup]$  (Standby/On) button to cancel the Auto Power-Off function. The function will remain off until you set a new Auto Power-Off time.

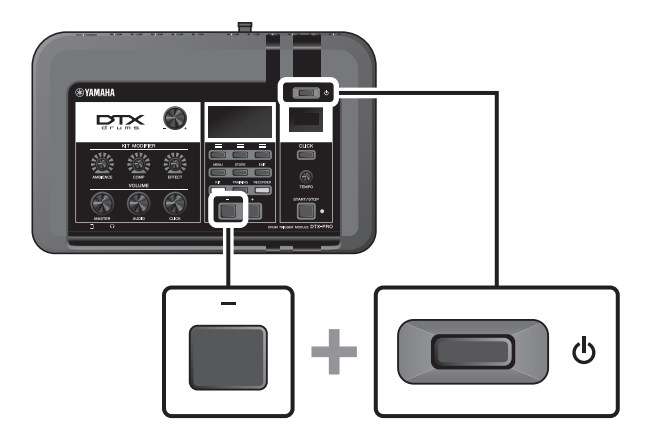

## ■ Restoring DTX-PRO Settings to the Factory Defaults (Factory **Reset)**

Use the Factory Reset function to restore the DTX-PRO's settings to their factory defaults, even if you have accidentally overwritten them.

### **NOTICE**

**A factory reset overwrites any settings you have made with the corresponding factory defaults. Save any important userdefined data to a USB flash drive before carrying out a factory reset. For more information, refer to the Reference Manual (PDF). (MENU/File)**

### **Performing a Factory Reset**

First, make sure that the DTX-PRO is turned off. Then, while holding down the  $[-]$  and  $[+]$  buttons, press the  $[\bigcup]$  (Standby/ On) button to perform the Factory Reset function.

#### **NOTE**

You can also access the factory reset with the [MENU] button. (MENU/Factory Reset)

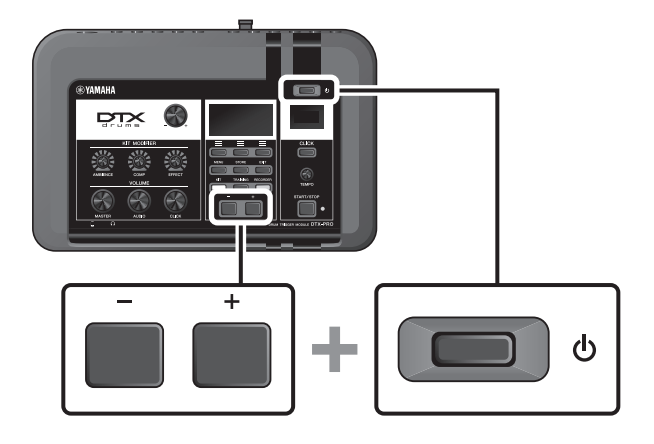

Using a USB Flash Drive

# <span id="page-24-1"></span><span id="page-24-0"></span>**Using a USB Flash Drive**

Connect a USB flash drive to the [USB TO DEVICE] terminal on the rear panel of the DTX-PRO and record your performance directly to the USB flash drive. Also, you can save DTX-PRO settings to and load settings from a USB flash drive.

## ■ Connecting a USB Flash Drive to the DTX-PRO

### **Precautions When Using the [USB TO DEVICE] Terminal**

When connecting a USB flash drive to the [USB TO DEVICE] terminal, be sure to follow the important precautions below.

### **NOTE**

For more information about the handling of USB flash drives, refer to the owner's manual of your USB flash drive.

### **Compatible USB Devices**

### **USB flash drives only**

Please check the URL shown below for a list of compatible USB flash drives.

https://download.yamaha.com/

#### **NOTE**

- Other USB devices such as USB hub, mouse, computer keyboard, cannot be used.
- A USB cable cannot be used to connect a USB device to the [USB TO DEVICE] terminal.

#### **NOTICE**

**The rating of the [USB TO DEVICE] terminal is a maximum of 5 V / 500 mA. Do not connect USB devices having a rating above this, since this can cause damage to the instrument itself.**

### **Connecting a USB Flash Drive**

When connecting a USB device to the [USB TO DEVICE] terminal, make sure that the connector on the DTX-PRO is appropriate and that it is connected in the proper direction.

Although USB devices 2.0 to 3.0 can be used on the DTX-PRO, the amount of time for saving to or loading from the USB device may differ depending on the type of data or the status of the instrument.

#### **NOTICE**

- **Avoid connecting or disconnecting the USB device during playback/recording and file management operations (such as Save, Copy, Delete, and Format), or when accessing the USB device. Failure to observe this may result in "freezing" of the operation of the instrument or corruption of the USB device and the data.**
- **When connecting then disconnecting the USB device (and vice versa), make sure to wait a few seconds between the two operations.**

Using a USB Flash Drive

### **Formatting the USB Flash Drive**

Some USB flash drives should be formatted with this instrument before they can be used. For information on how to format the USB flash drive, refer to the Reference Manual (PDF). (MENU/File/Format)

### **NOTICE**

**The format operation erases any previously existing data. Make sure that the USB flash drive you are formatting does not contain any important data.**

### **To Protect Your Data (Write Protection)**

To prevent important data from being inadvertently erased, write-protect the USB flash drive. When you are saving data to the USB flash drive, make sure you disable the write-protect first.

# <span id="page-26-1"></span><span id="page-26-0"></span>**Basic Guide**

# <span id="page-26-3"></span><span id="page-26-2"></span>**Structure of the Kit**

A Kit is a combination of drum set sounds and the sound modifier settings that enhance the sounds, such as Ambience, Comp (Compressor) and Effects. This drum trigger module contains numerous sets of preset kits, and you can change the drum set sounds by selecting another kit or by changing the sound modifier settings.

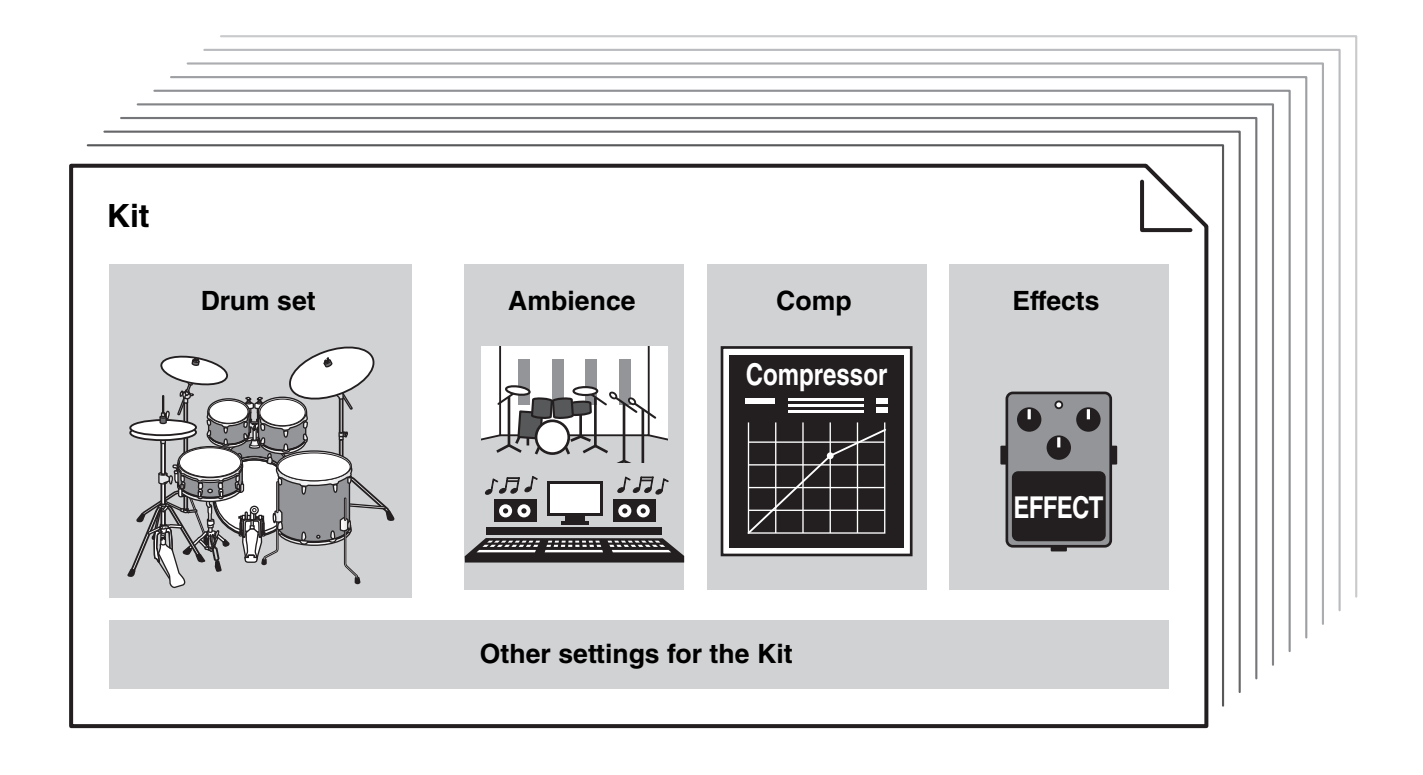

Each drum or percussion instrument in the drum set is called an instrument or "Inst," and you can play the Inst sounds by striking drum pads.

### **Example of the Instruments (Inst):**

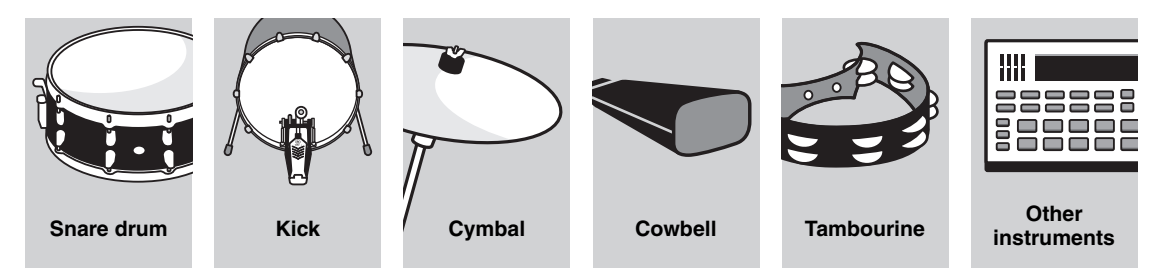

Playing the Pads

# <span id="page-27-1"></span><span id="page-27-0"></span>**Playing the Pads**

To play the Inst sounds, strike the pads connected to the DTX-PRO.

You can play different sounds by striking different sections (or "Zones") of the pad, depending on the number of zones available on the pad.

When position sensing is available, you can express a subtle nuance by striking different locations within a Zone.

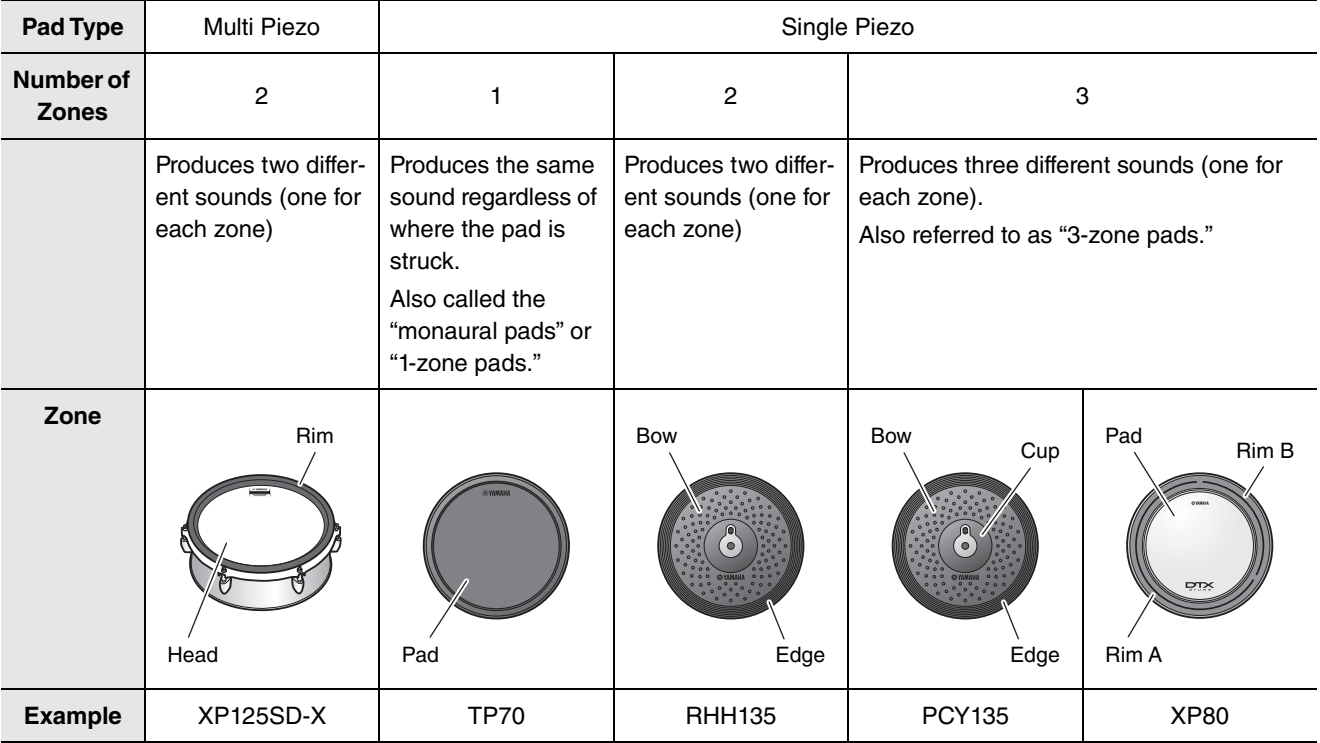

### **NOTE**

For the information on the type of the drum sticks or beaters, refer to the Owner's Manual for the pad.

### <span id="page-28-0"></span>■ Snare and Tom

Strike different sections of the pad in the same way you would play an acoustic snare drum or tom.

With the snare pad (the pad with position sensor connected to the **O**SNARE jack), you can create natural tonal changes according to the location within the Zone.

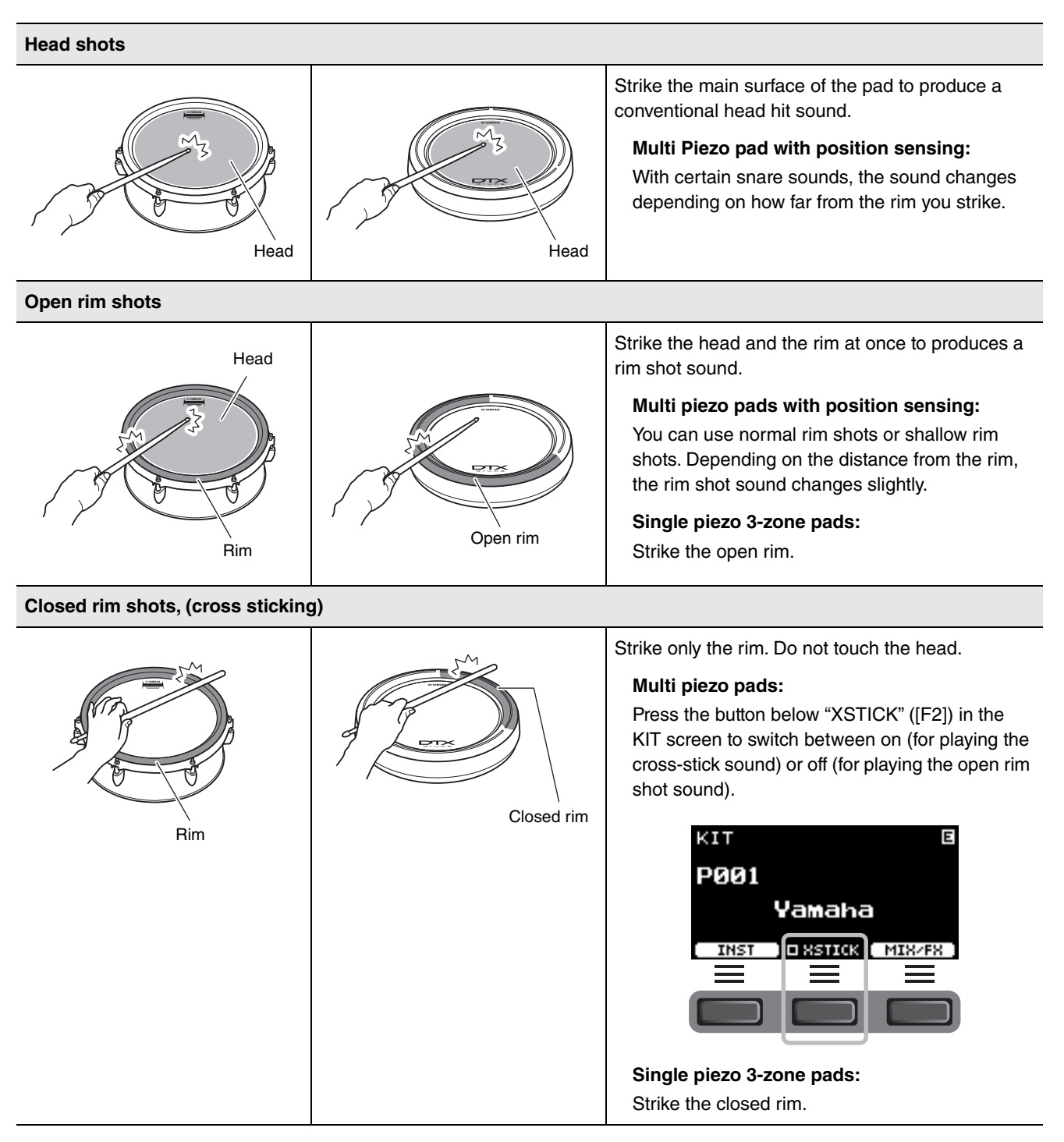

Playing the Pads

### **Hi-hats**

Strike different sections of the pad in the same way you would play an acoustic hi-hat cymbal.

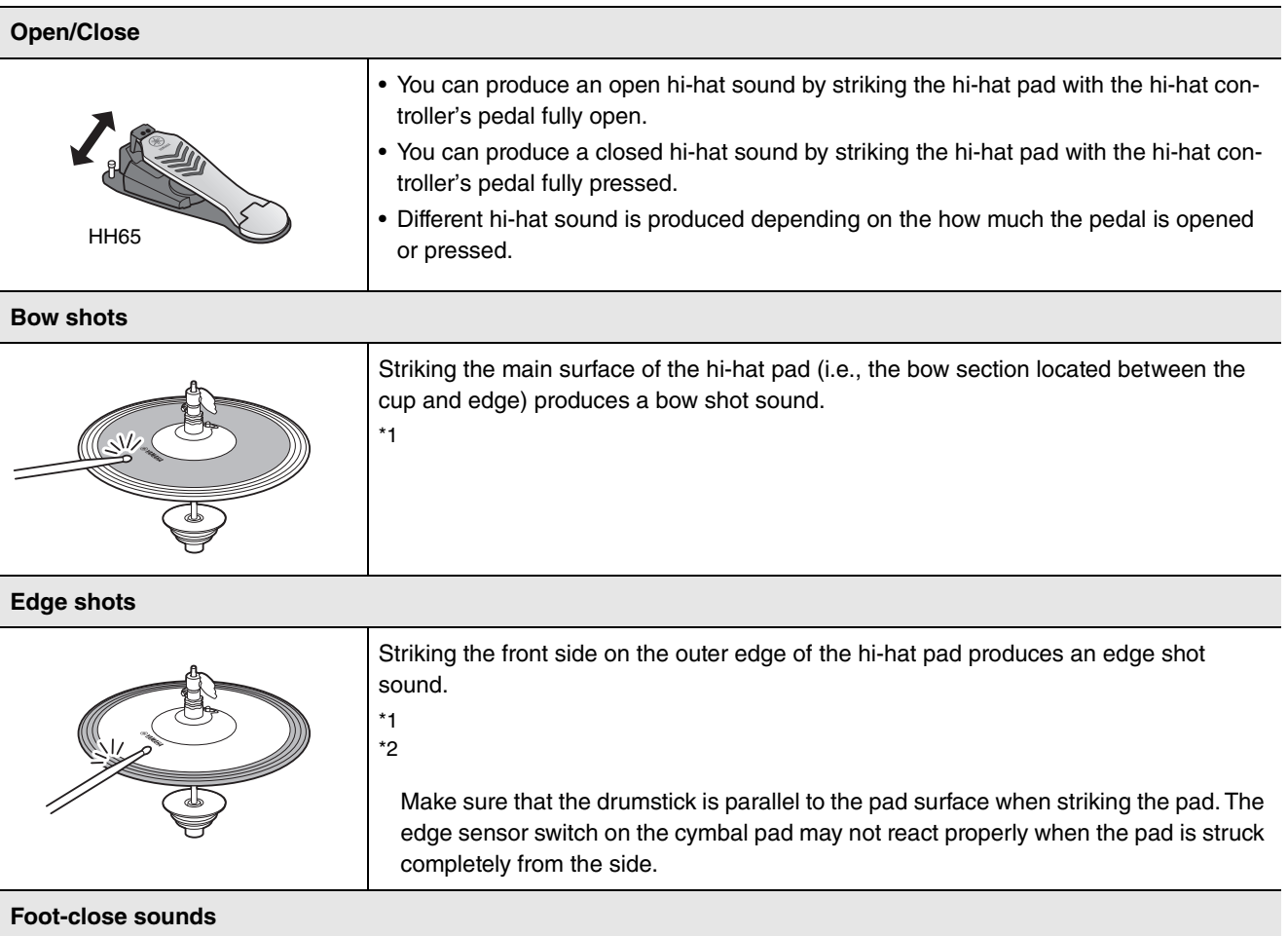

You can press down the hi-hat controller's pedal to create a foot-close sound without having to strike the hi-hat pad.

### **Hi-hat splash sounds**

Pressing down the hi-hat controller's pedal and then immediately releasing it produces a hi-hat splash sound.

\*1 With the hi-hat pad included in the DTX6K-X kit, the bow shots and the edge shots play the same sound.

\*2 The front side of the pad is indicated by the Yamaha logo.

## **Cymbals**

Strike different sections of the pad in the same way you would play an acoustic cymbal. With the ride cymbal (the pad with position sensor connected to the **@RIDE** jack), you can create natural tonal changes according to the location within the Zone.

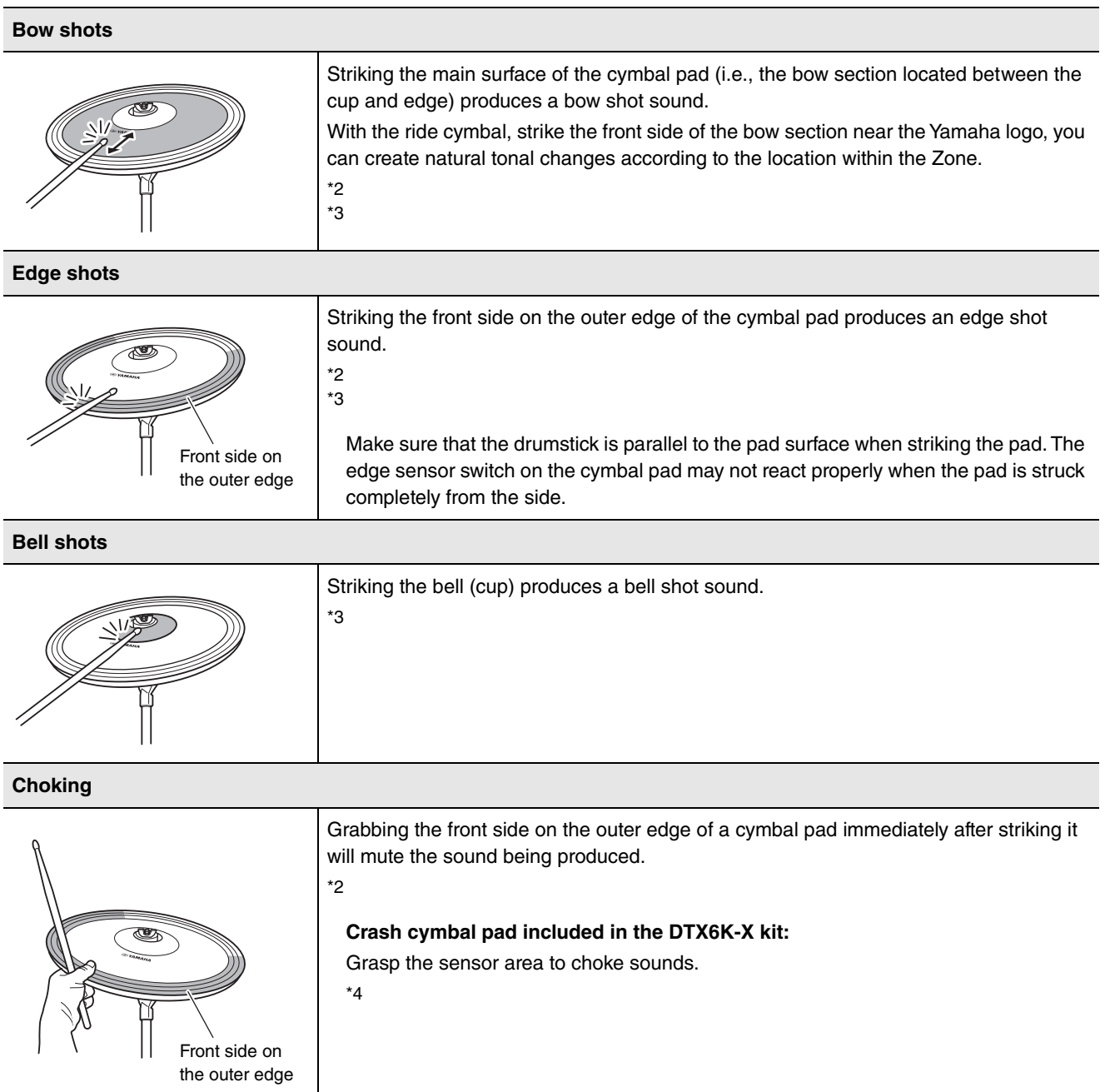

### **Basic Guide**

### Playing the Pads

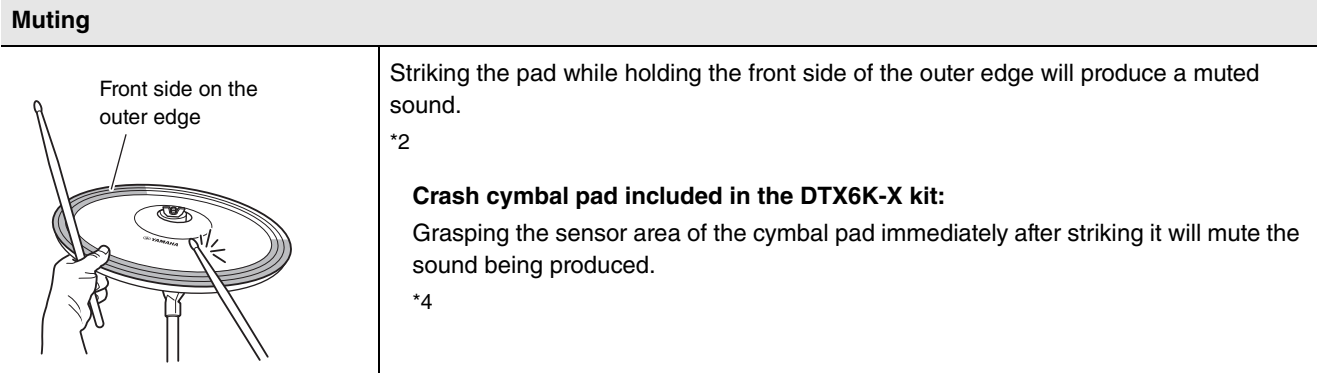

- \*2 The front side of the pad is indicated by the Yamaha logo.
- \*3 With the crash cymbal pad included in the DTX6K-X kit, the bow shots, the edge shots and the bell shots play the same sound.
- \*4 With the crash cymbal pad included in the DTX6K-X kit, grasp the sensor area of the cymbal pad for choking and muting.

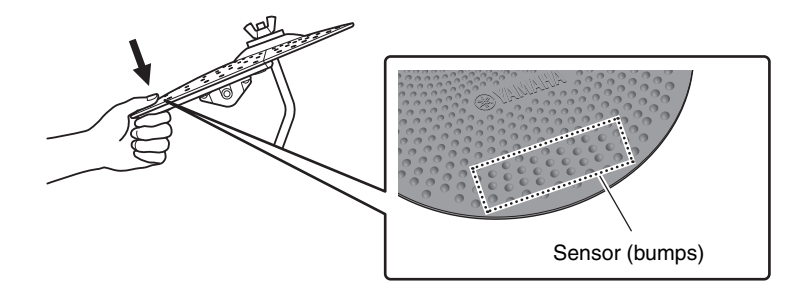

# <span id="page-32-0"></span>**Basic Operation of the DTX-PRO**

## <span id="page-32-1"></span>■ Selecting a Kit

### *1.* **Press the [KIT] button.**

The KIT screen appears.

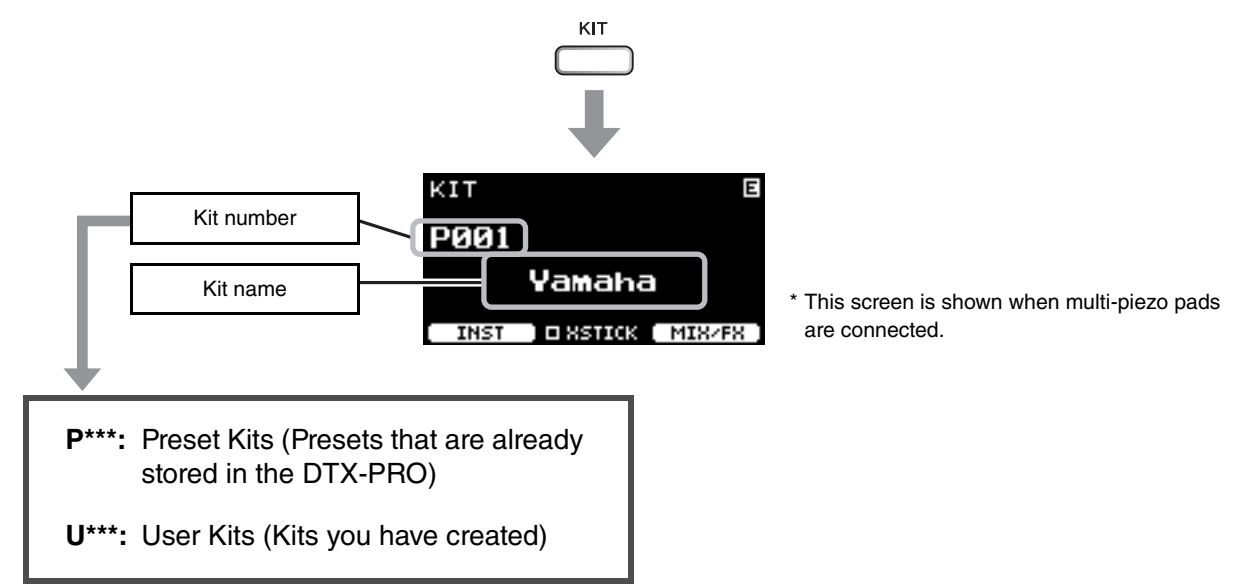

*2.* **Use the [–][+] controllers to select a kit.**

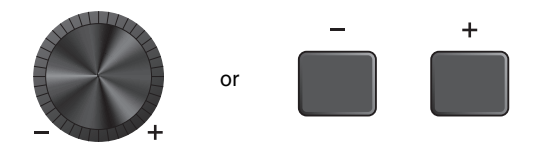

#### **NOTE**

If you've inadvertently selected another Kit before storing the Kit being edited, you can use the recall function to recall the edited contents. For more information, refer to the Reference Manual (PDF). (MENU/Job/Kit/Recall)

# <span id="page-33-0"></span>■ Adjusting (Modifying) the Sound Effects

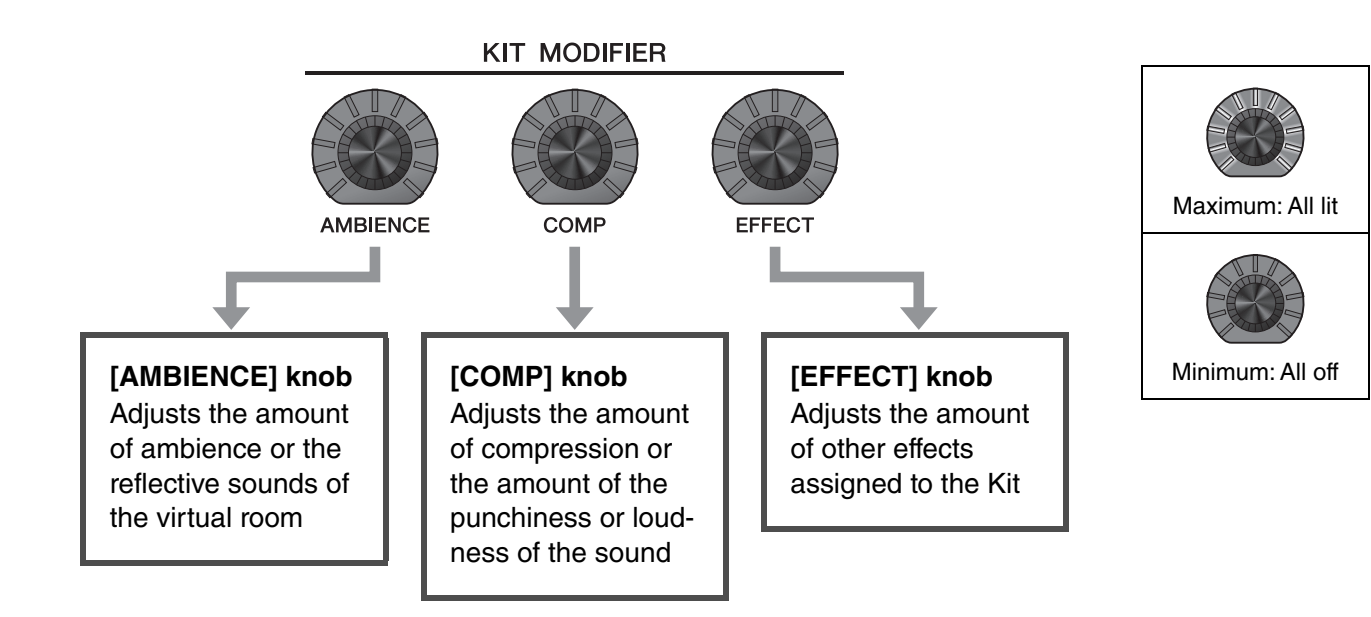

The type of the effect controlled with the [EFFECT] knob can be changed from the button below "MIX/FX" ([F3]).

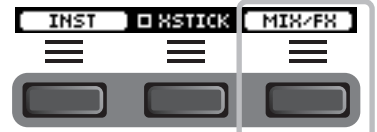

For more information, see ["Changing the Effect Type and Amount of Effect to Apply"](#page-35-0) [\(page 32](#page-35-0)).

### <span id="page-34-0"></span>■ How to Use the Mixer

Use the mixer to adjust the overall volume balance of the pads.

### **NOTE**

- The mixer setting is retained after switching to another Kit.
- The mixer setting is not saved as a Kit setting.

### *1.* **Press the button below "MIX/FX" (F3).**

The MIXER screen appears.

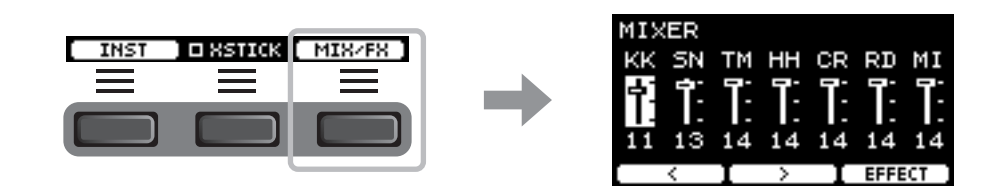

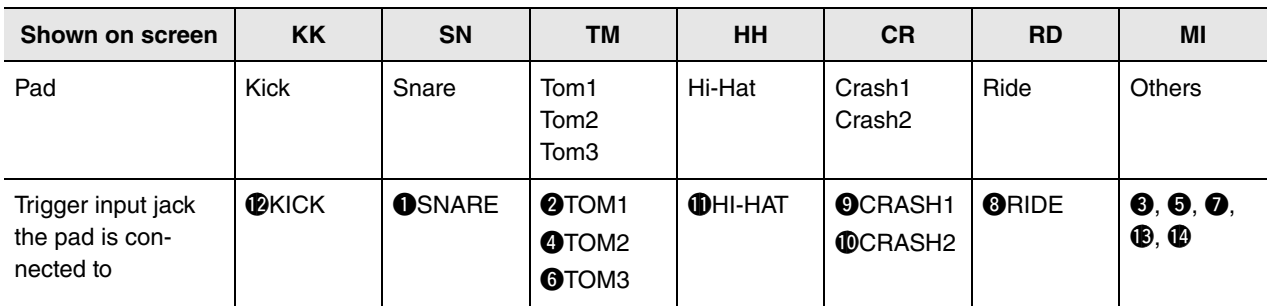

To adjust the volume of each pad, press the [MENU] button to change the Inst volume settings. To adjust the volume of each section of the pad (Zone), press the [MENU] button to change the Voice volume settings. For more information, refer to the Reference Manual (PDF).

### **2.** Use the buttons below " " and " : " ([F1] **and [F2]) to select the desired pad.**

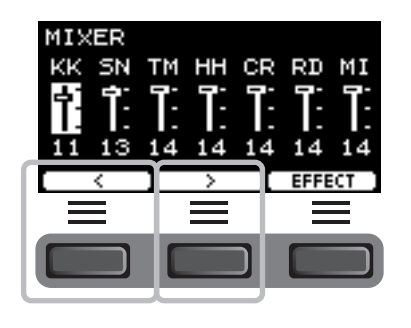

*3.* **Use the [–] [+] controllers to adjust the volume.**

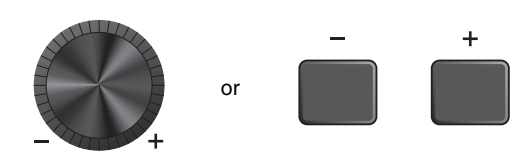

### <span id="page-35-0"></span>**Changing the Effect Type and Amount of Effect to Apply**

You can set a different effect type or change the amount of the effect that you control with the [EFFECT] knob. Master Effect (effect applied to the overall sound), Effect 1 and Effect 2 (effects whose amounts can be set independently for each Inst) are available.

*1.* **Press the button below "MIX/FX" ([F3]).**

MIXER screen appears.

*2.* **Press the button below "EFFECT" ([F3]).**

*3.* **Press the button below "EFFECT M…" ([F3]) to select the effect you wish to set.**

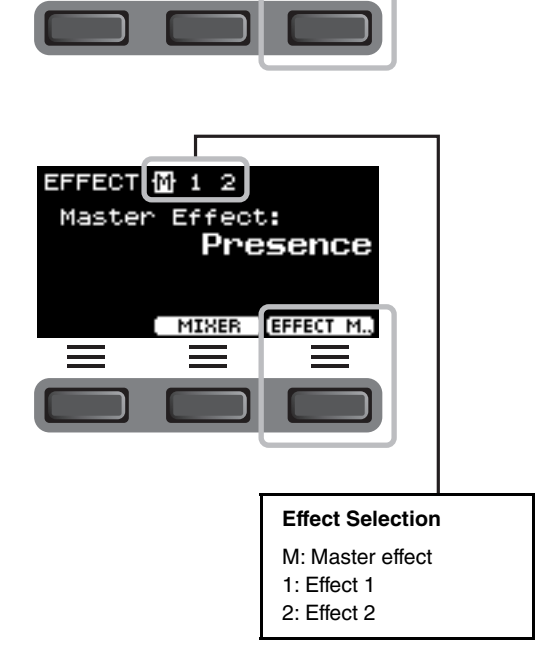

CR

RD МI

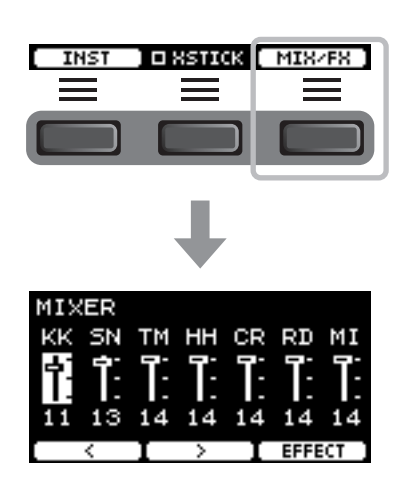

MIXER SN

13

**TM** HH

14 14

КK
*4.* **Use the [–] [+] controllers to select the effect type.**

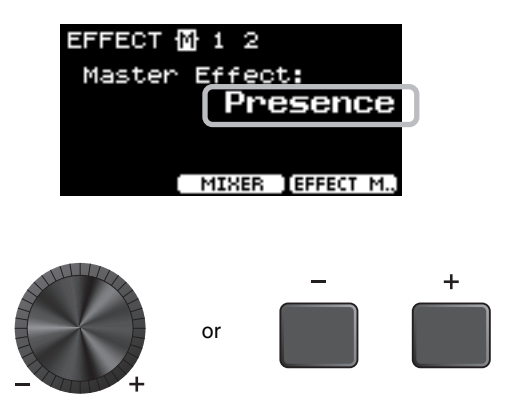

#### **For Effect 1 and Effect 2:**

Set the amount of effect to apply to each Inst.

 $\Omega$  Strike the pad whose instrument effect you wish to change.

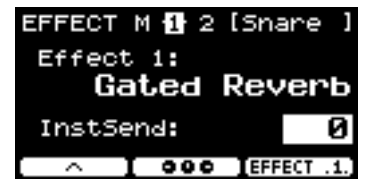

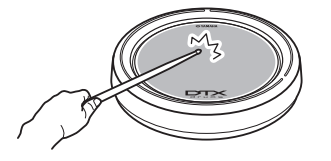

The pad name appears on the upper right corner of the screen.

 $\overline{2}$  Press the button below "  $\cdots$  " ([F1]) to move the cursor to "InstSend."

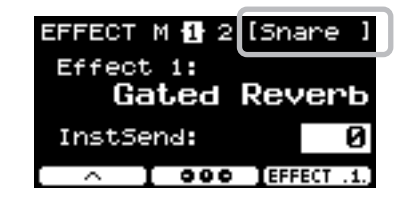

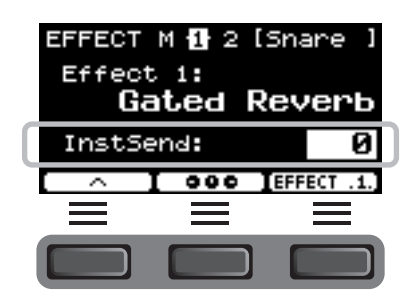

Basic Operation of the DTX-PRO

 $\overline{3}$  Use the  $\overline{(-)}$   $\overline{(+)}$  controllers to set the amount of effect to apply.

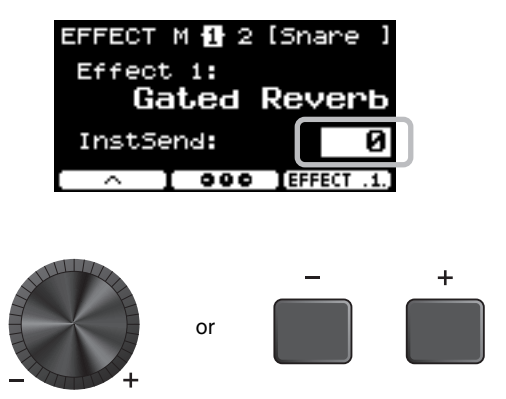

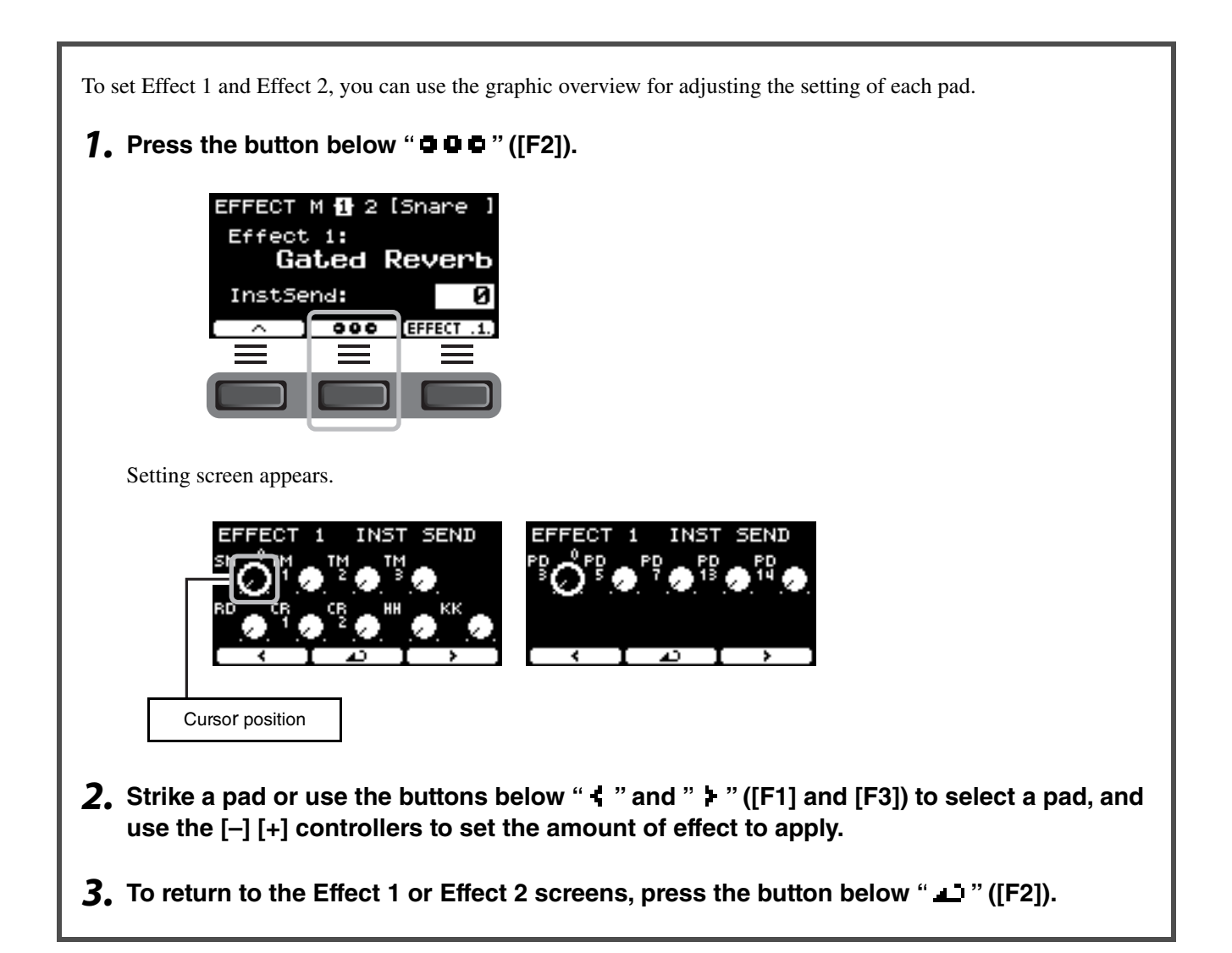

*5.* **Turn the [EFFECT] knob and try striking the pads to check the amount of effects being applied to the sound.**

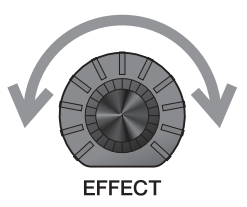

# <span id="page-38-1"></span>**Changing the Drum Set Sound (Building Your Own Drum Set)**

<span id="page-38-6"></span><span id="page-38-3"></span>With the DTX-PRO, you can build your own drum set by changing the drum set sound within the Kit. By changing the Inst settings, you can customize the drum set sound, in the same way as you would with an acoustic drum set.

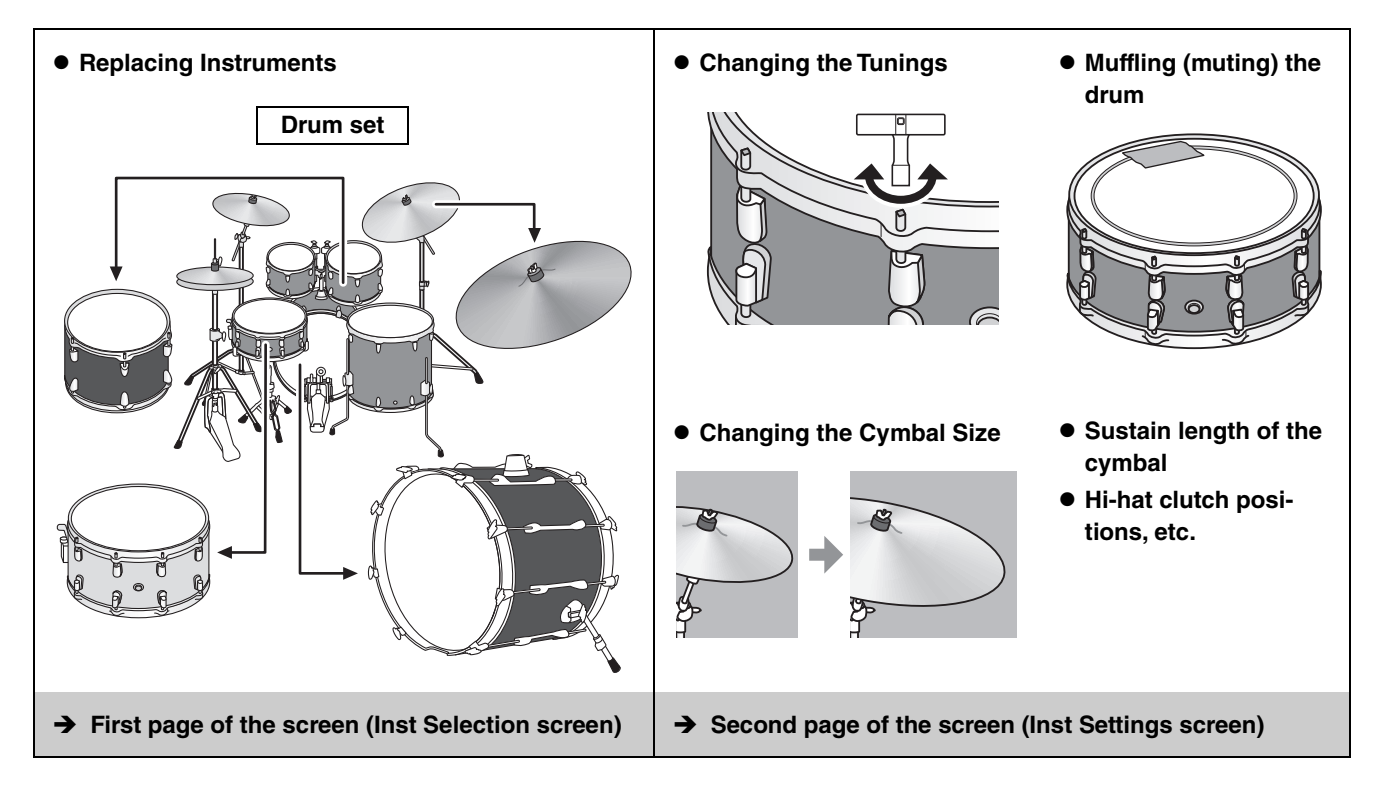

If you want to make more detailed changes to the settings, press the [MENU] button. For more information, refer to the Reference Manual (PDF). (MENU/Kit Edit/Inst or MENU/Kit Edit/Voice)

### *1.* **Use the button below "INST" ([F1]).**

Inst Selection screen appears.

<span id="page-38-5"></span><span id="page-38-4"></span><span id="page-38-2"></span><span id="page-38-0"></span>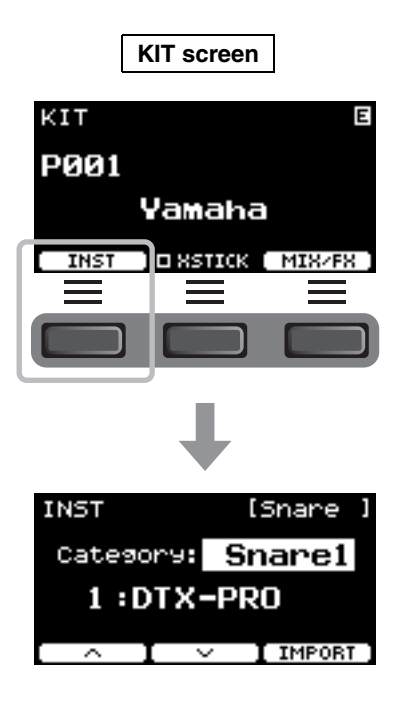

Changing the Drum Set Sound (Building Your Own Drum Set)

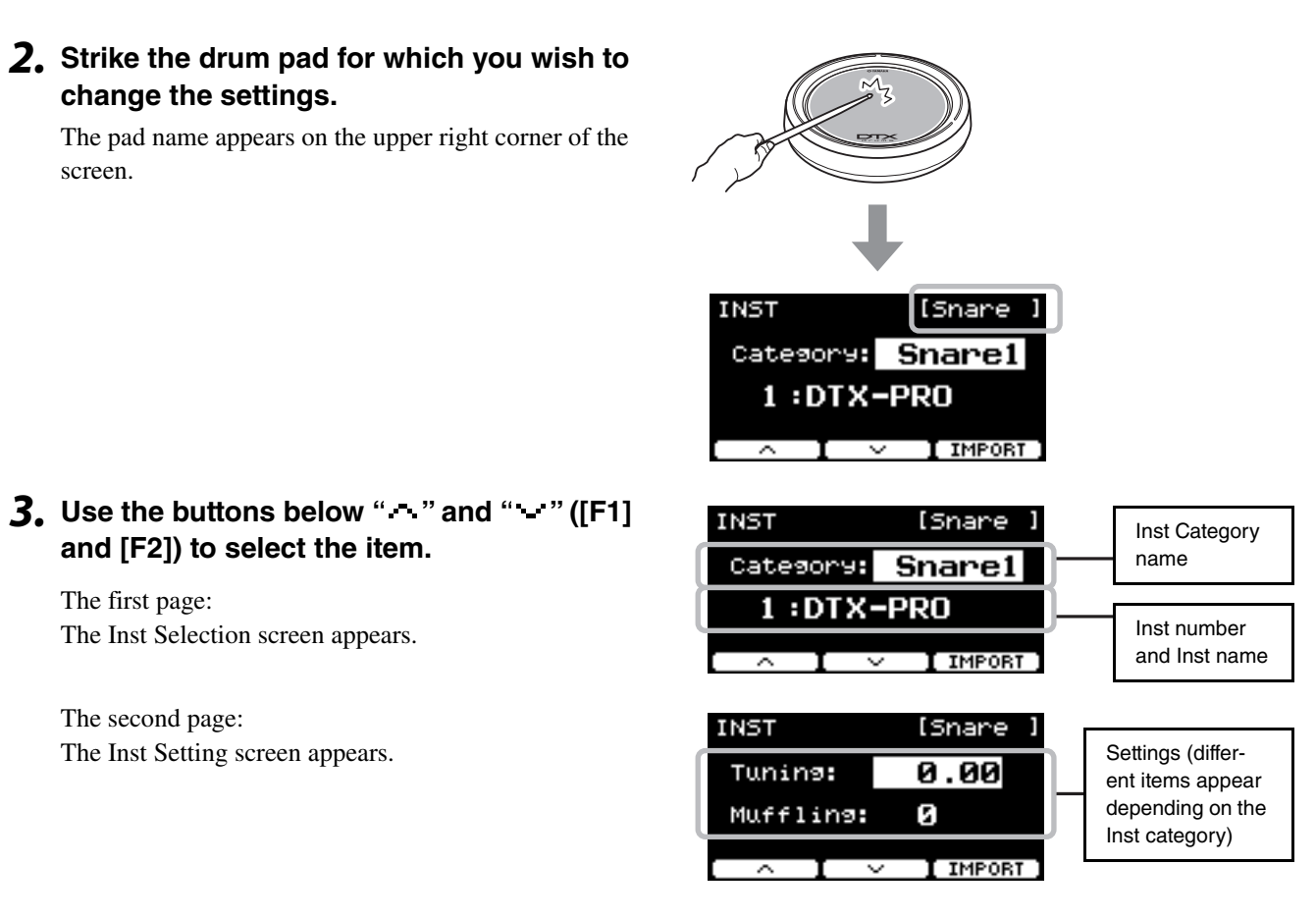

The items shown on the second page or the Inst settings screen depend on the Inst category selected in the first page or the Inst selection screen.

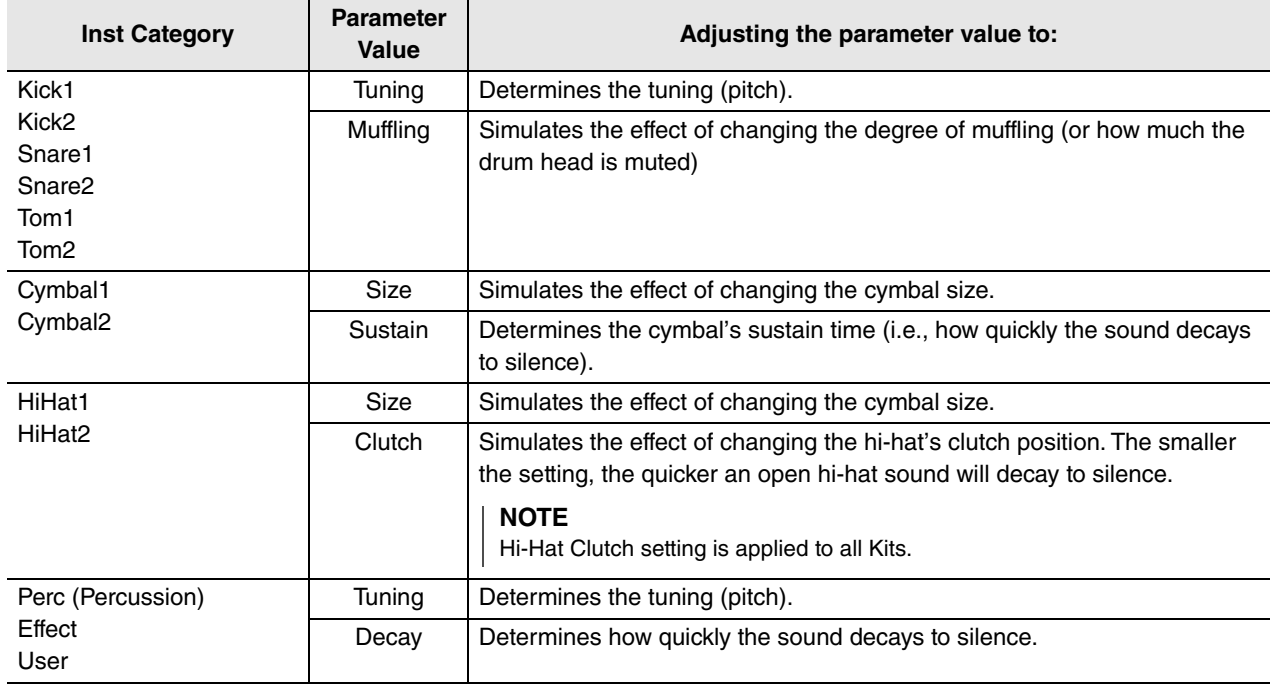

### *4.* **Use the [–] [+] controllers to change the parameter value.**

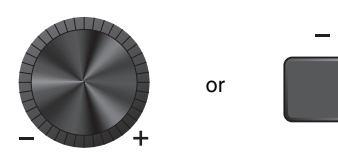

36 DTX-PRO Owner's Manual

User Kit number and User Kit name of the Store Destination.

KIT STORE

P001: [Yamaha

<span id="page-40-3"></span>Preset Kit number and Preset Kit name of the Kit you are

editing.

**STORE** 

# **Using Imported Sounds (.wav)**

<span id="page-40-2"></span>You can import audio files (.wav) into the DTX-PRO to use as Inst sounds.

For more information on importing audio files and settings, refer to the Reference Manual (PDF). For more information on using a USB flash drive, see ["Using a USB Flash Drive"](#page-24-0) [\(page 21\)](#page-24-0).

## <span id="page-40-1"></span><span id="page-40-0"></span>■ Saving a Customized Kit under a New Name

*1.* **Press the [STORE] button.**

The KIT STORE screen appears.

*2.* **Press the button below "NAME" ([F2)] to open the NAME screen.**

**3.** Use the buttons below " " " and " : " ([F1] and **[F3]) to select the character position, then use the [–] [+] controllers to select a letter.**

A name of up to 12 characters can be set to the Kit.

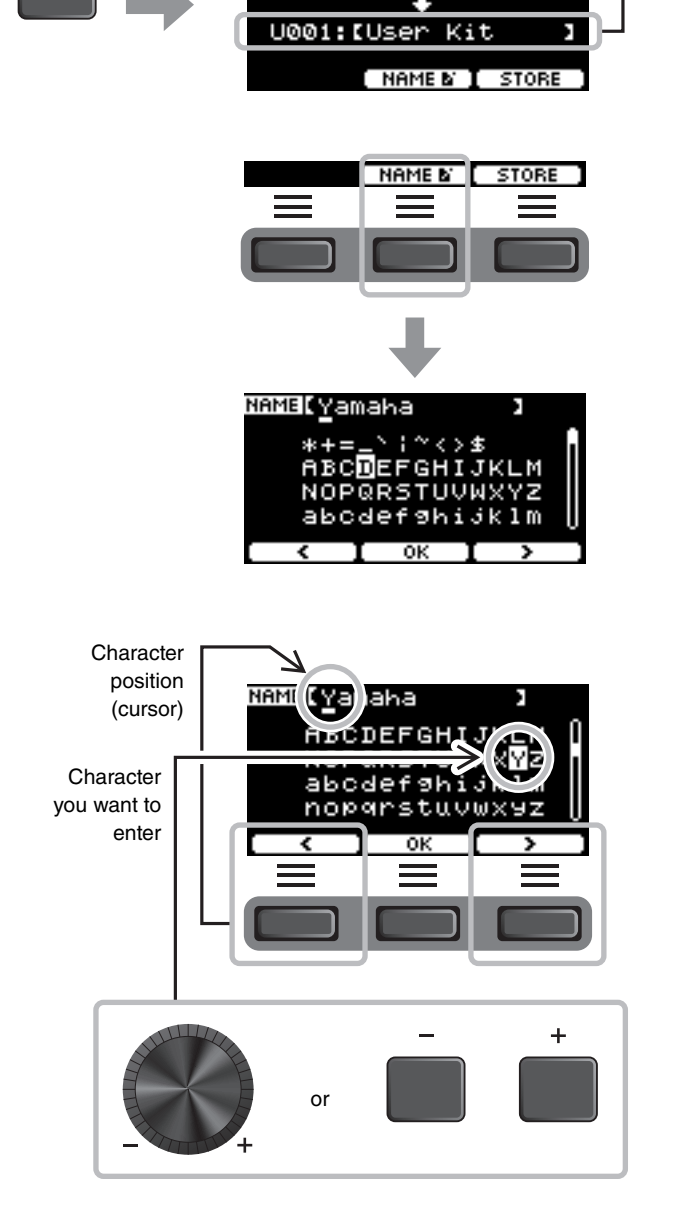

Changing the Drum Set Sound (Building Your Own Drum Set)

*4.* **After entering all characters, press the button below "OK" ([F2]) and return to the STORE screen.**

- *5.* **Use the [–] [+] controllers to select a User Kit Number to store your Kit to.**
- *6.* **After confirming the new Kit Number and Kit Name, press the button below "STORE" ([F3]).**

#### **NOTE**

You cannot save an edited Kit to a Preset Kit.

#### **NOTICE**

**When overwriting a Kit, the current Kit settings are replaced with the new settings. Before overwriting a Kit, ensure that the Kit contains no irreplaceable settings.**

"Overwrite?" appears when the selected Kit Number already contains a Kit.

If you want to overwrite to save the Kit, press the button below "YES" ([F1]).

If you do not want to overwrite, press the button below "NO" ([F3]) and return to the previous screen where you can select another Kit number.

**When the Kit operation is complete, the display returns to the Kit screen.**

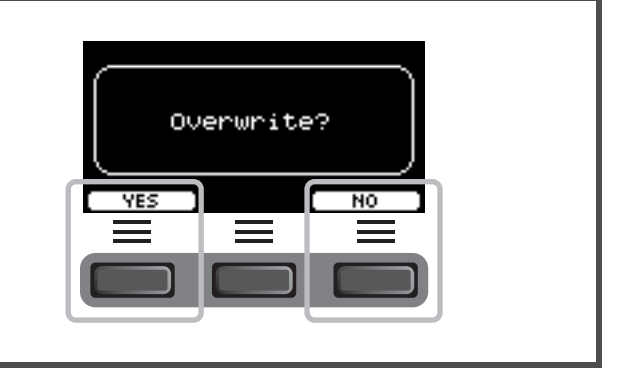

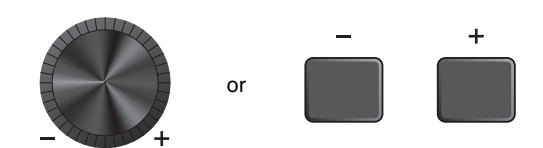

[ NAME & **]** STORE

r.

U001:IUser Kit

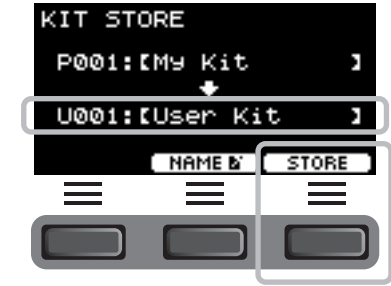

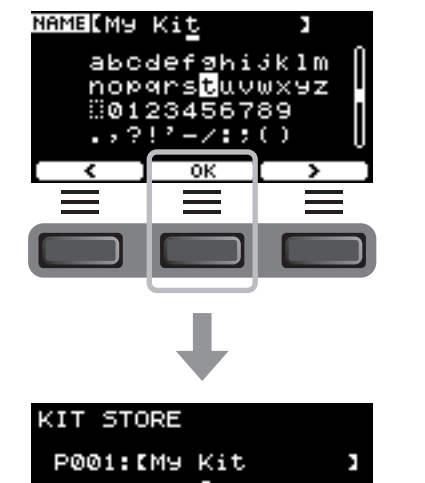

Using the Click (Metronome)

# <span id="page-42-0"></span>**Using the Click (Metronome)**

Practicing your drumming along with the click (metronome) sounds helps you perfect your rhythms.

# ■ Starting and Stopping the Click

*1.* **Press the [START/STOP] button to start the Click.**

Click sounds are played at the tempo shown in the Click Tempo display.

The lamp next to the [START/STOP] button flashes in sync with the tempo while the Click sounds.

*2.* **To stop the click, press the [START/STOP] button again.**

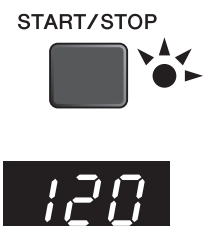

# <span id="page-42-1"></span>**Changing the Tempo**

*1.* **Turn the [TEMPO] knob.**

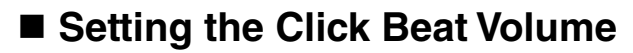

*1.* **Turn the [CLICK VOLUME] knob.**

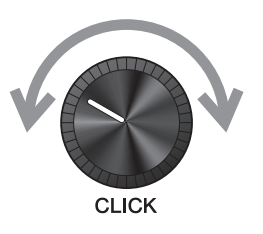

**TFMPC** 

Creating Your Own Click (Metronome) Settings

# <span id="page-43-0"></span>**Creating Your Own Click (Metronome) Settings**

Set the Click (metronome) tempo, volume, etc.

## *1.* **Press the [CLICK] button.**

<span id="page-43-1"></span>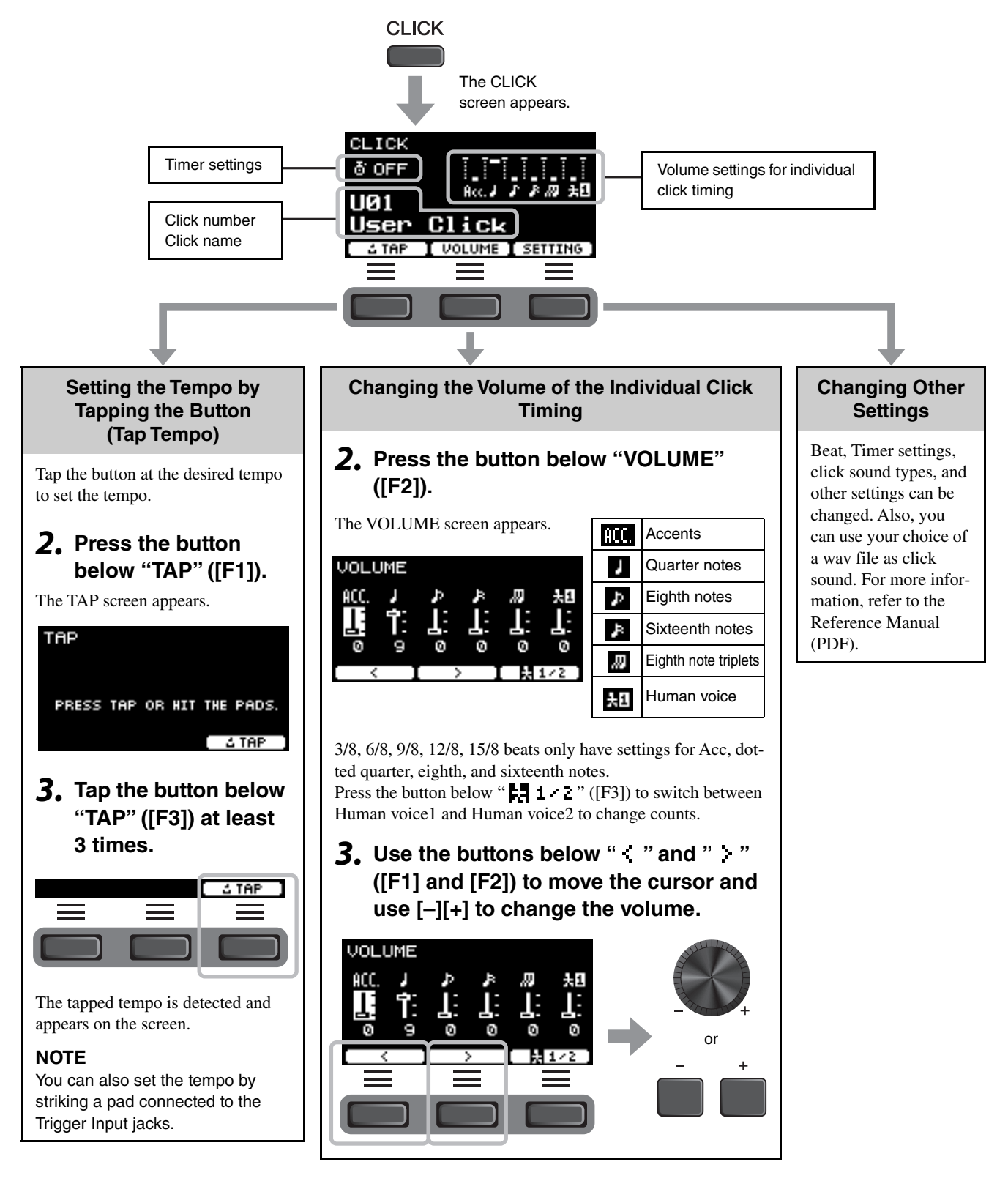

Creating Your Own Click (Metronome) Settings

# ■ Saving the Customized Click Setting under a New Name

The Click settings you have customized can be saved in the same way as saving a kit. See ["Saving a Customized Kit under](#page-40-0)  [a New Name"](#page-40-0) [\(page 37\)](#page-40-0).

# **Using Saved Click Settings**

While the CLICK screen is shown on the display, use the  $[-][+]$ controllers to select a user click.

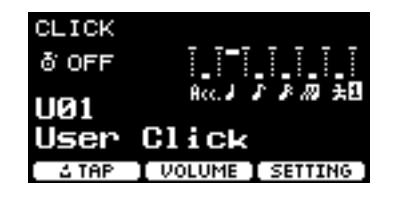

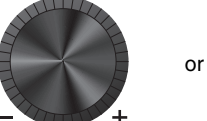

 $+$ 

Recording Your Performance

# **Recording Your Performance**

Use the DTX-PRO to record your performance. When a USB flash drive is connected to the DTX-PRO, audio is recorded to the USB flash drive.

You can overdub your performance onto an accompaniment song (input via the AUX IN jack) and save your performance combined with the accompaniment song as a single audio file.

# ■ Recording to the DTX-PRO (when no USB flash drive is connected **to the terminal)**

*1.* **Press the [RECORDER] button.**

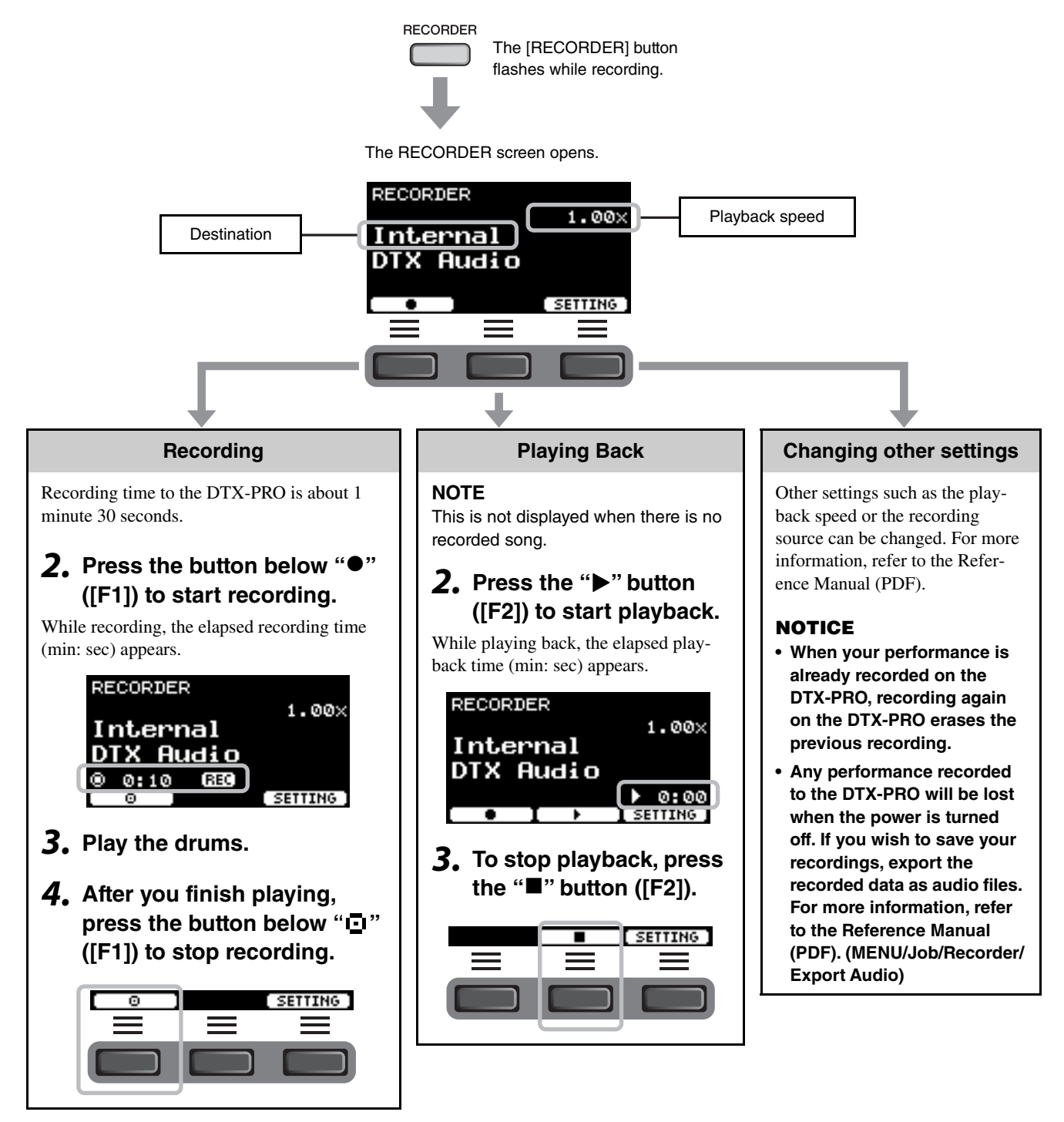

USB<sup>+</sup>

Recording Your Performance

TO DEVICE

# ■ Recording to a USB Flash Drive

### *1.* **Connect a USB flash drive to the [USB TO DEVICE] terminal on the rear panel.**

#### **When a USB flash drive is connected**

- You can record up to 90 minutes at a time.
- A new file is created every time you record.
- Simultaneous playback and recording to overdub your performance onto the currently playing song.

### *2.* **Press the [RECORDER] button.**

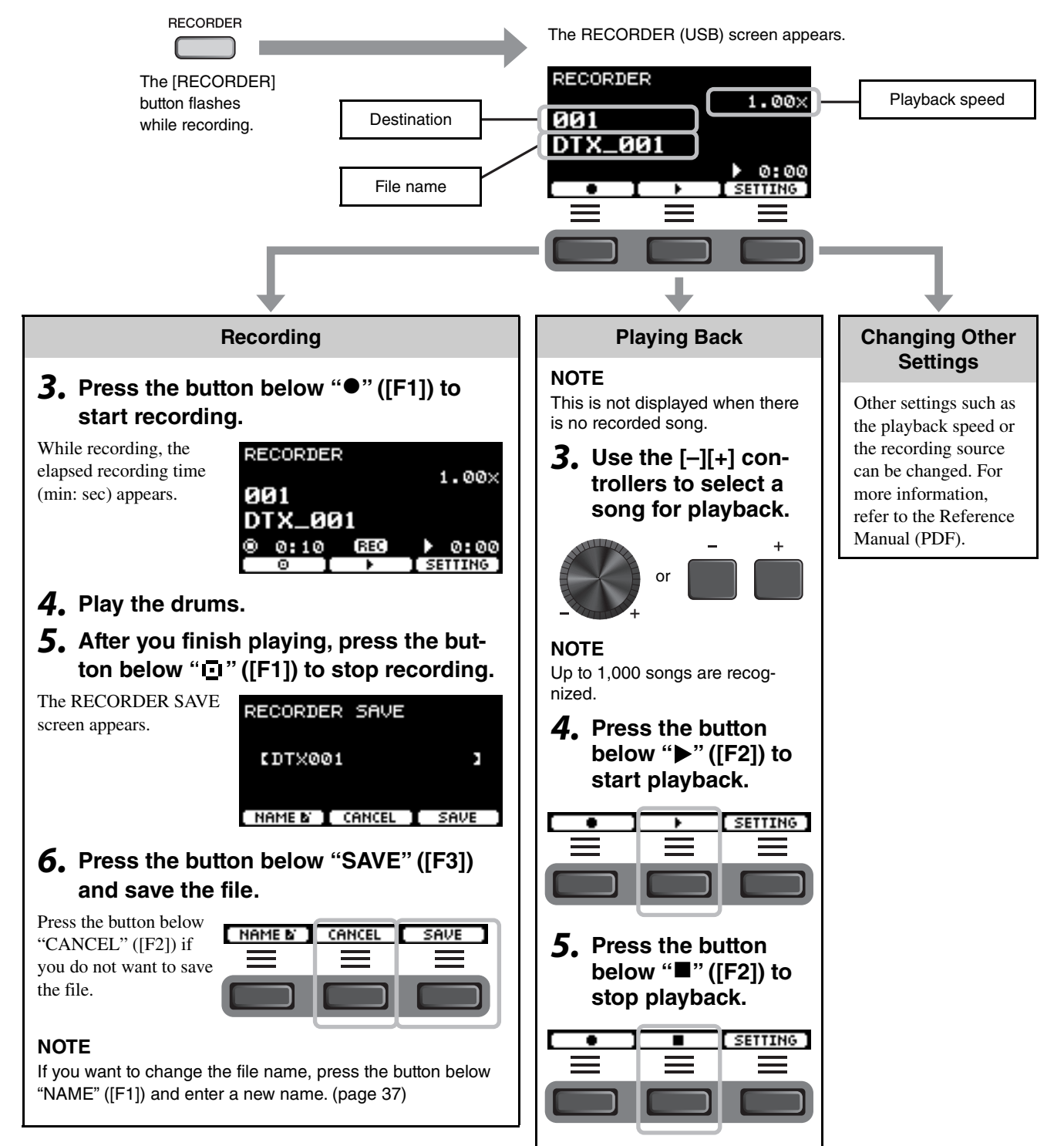

# ■ Overdub Recording Your Performance onto an Accompaniment **Song**

You can also overdub your performance onto an accompaniment song that you've imported onto a USB flash drive and save your performance combined with the accompaniment song as a single audio file.

## <span id="page-47-0"></span>**Preparing an Accompaniment Song (Audio File)**

### **• Importing from a Computer**

Save the audio file (.wav file) from the computer to the root directory on a USB flash drive.

**Audio file requirements:** 16-bit, 44.1 kHz, stereo, wav format

#### **NOTE**

- Some of the audio files may not play back even when the above requirements are met.
- The DTX-PRO does not recognize the audio file if it is in a folder.

## **Recording Yourself Playing Along with the Accompaniment Song**

- *1.* **Use the [–] [+] controllers to select the accompaniment you have prepared.**
- or
- *2.* **Press the button below "" ([F1]) and the button below "**>**" ([F2]) to start recording and playback.**
- *3.* **Play the drums.**
- *4.* **After you finish playing, press the button**  below " $\Box$ " ([F1]) to stop recording.

#### **NOTE**

Pressing the button below " $\blacksquare$ " ([F2]) stops accompaniment playback, but recording continues.

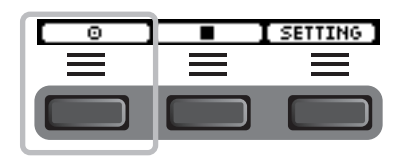

# <span id="page-48-1"></span>**Practicing with the Training Feature**

Training is a feature you can use for effectively mastering various drumming skills. There are ten training types available on the DTX-PRO. You can use the internal training songs and click for the practice.

### <span id="page-48-3"></span><span id="page-48-0"></span>**Training Types**

#### **Learning to Play Various Songs**

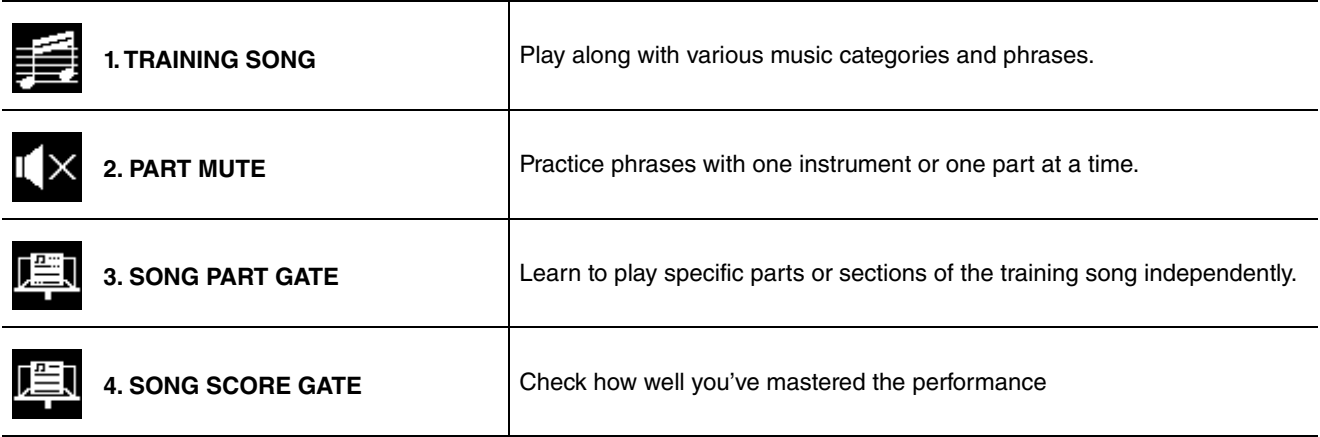

<span id="page-48-2"></span>\* With SONG PART GATE and SONG SCORE GATE, only training songs 1 to 10 can be used.

Training songs 1 to 10 are the same as the ones included in the DTX402 series. The drum scores (PDF) are available at the following site. https://download.yamaha.com/

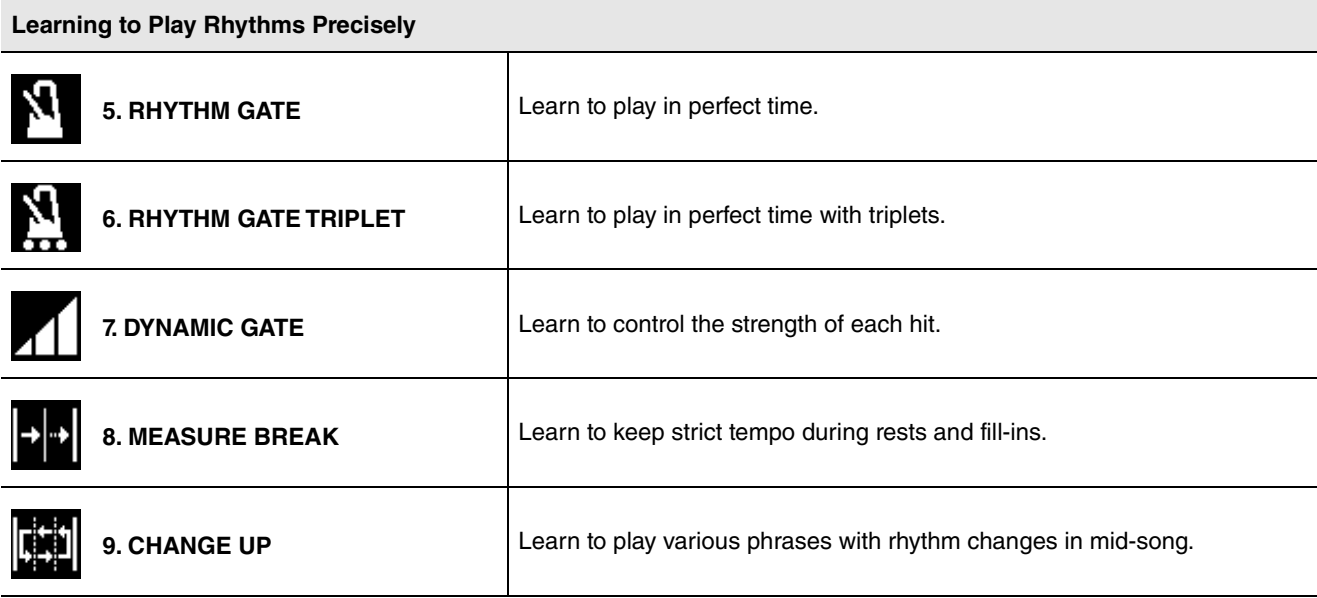

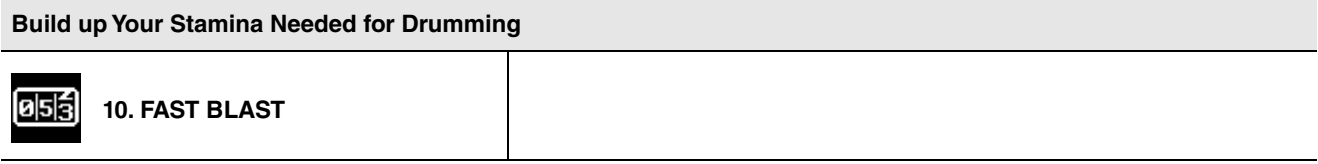

Practicing with the Training Feature

# ■ Starting and Ending Your Training

#### *1.* **Press the [TRAINING] button.**

The TRAINING screen appears.

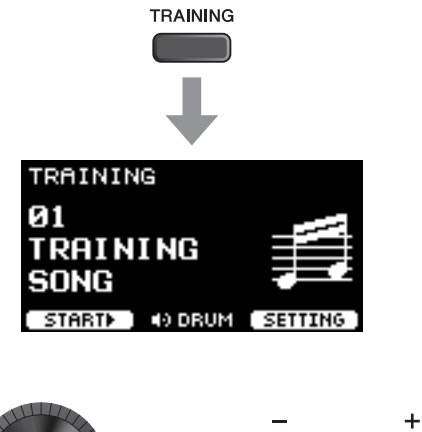

*2.* **Use the [–][+] controllers to select a training type.**

For more information on the training types, see ["Training](#page-48-0)  [Types](#page-48-0)" ([page 45\)](#page-48-0).

For other settings, such as training song selection, the duration of the training (timer setting) or the difficulty level, press the button below "SETTING" ([F3]). For more information, refer to the Reference Manual (PDF).

### *3.* **Press the button below "START" ([F1]) or "STANDBY" ([F1]).**

#### *4.* **Play the drums.**

Strike the pads according to the instruction given for the selected training type.

For more information on what you can do during training, see "[Details on Training Types"](#page-51-1) ([page 48](#page-51-1)).

To change the tempo of the training song, turn the [TEMPO] knob.

To change the volume of the training song, turn the [AUDIO VOLUME] knob.

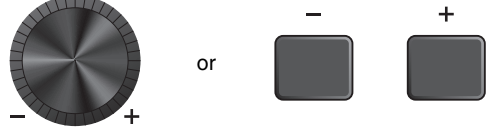

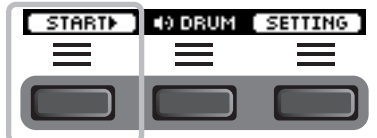

### *5.* **To end the training, press the button below "STOP" ([F1])**

SONG SCORE GATE and FAST BLAST stop automatically.

The results or the grades of your training appears after the exercise.

To restart the training, press the button below "RETRY" ([F1]), and to end the training, press the button below "OK" ([F3]).

- Training results are not shown at the end of TRAINING SONG and PART MUTE.
- With SONG PART GATE and MEASURE BREAK, the training result appears at the end before the repeat starts. Training results do not appear at the end of the exercise.

#### *6.* **To close the TRAINING screen, press the [EXIT] button.**

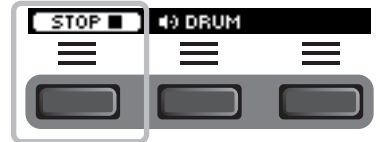

**An example of the training result (for 5. RHYTHM GATE):**

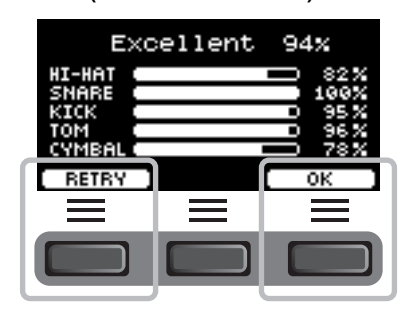

# <span id="page-51-1"></span>**Details on Training Types**

The following ten training types are available on the DTX-PRO.

<span id="page-51-0"></span>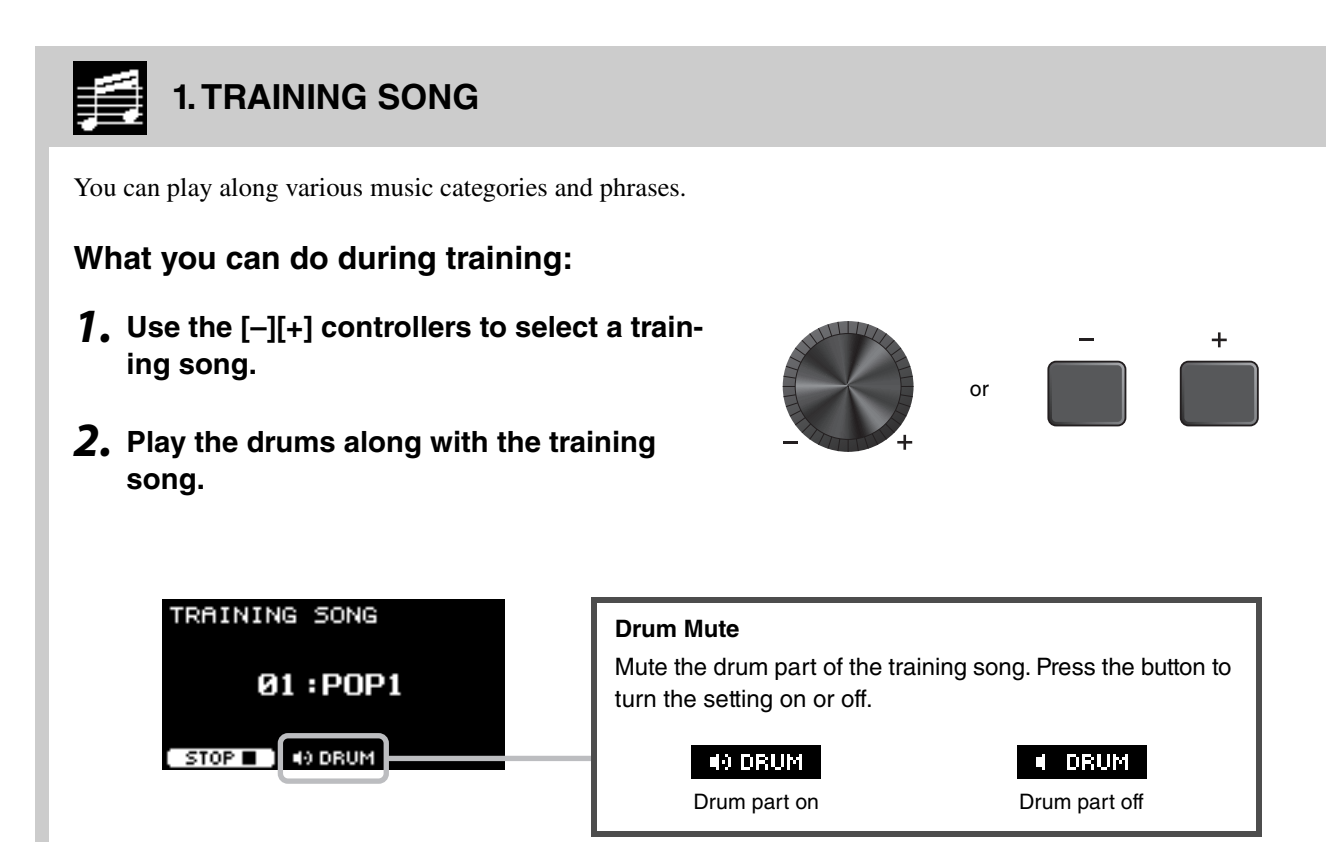

# <span id="page-52-0"></span>**2. PART MUTE**

Part Mute is an exercise which you can mute any or all of the drum parts (such as snare and kick) and the backing parts (non-drum parts) from a training song. Part Mute can be useful in many ways—for example, for practicing only the snare part of the training song, or for tightening up your rhythm section skills by practicing only with a bass guitar sound.

Keep in mind that this exercise is not scored.

### **What you can do during training:**

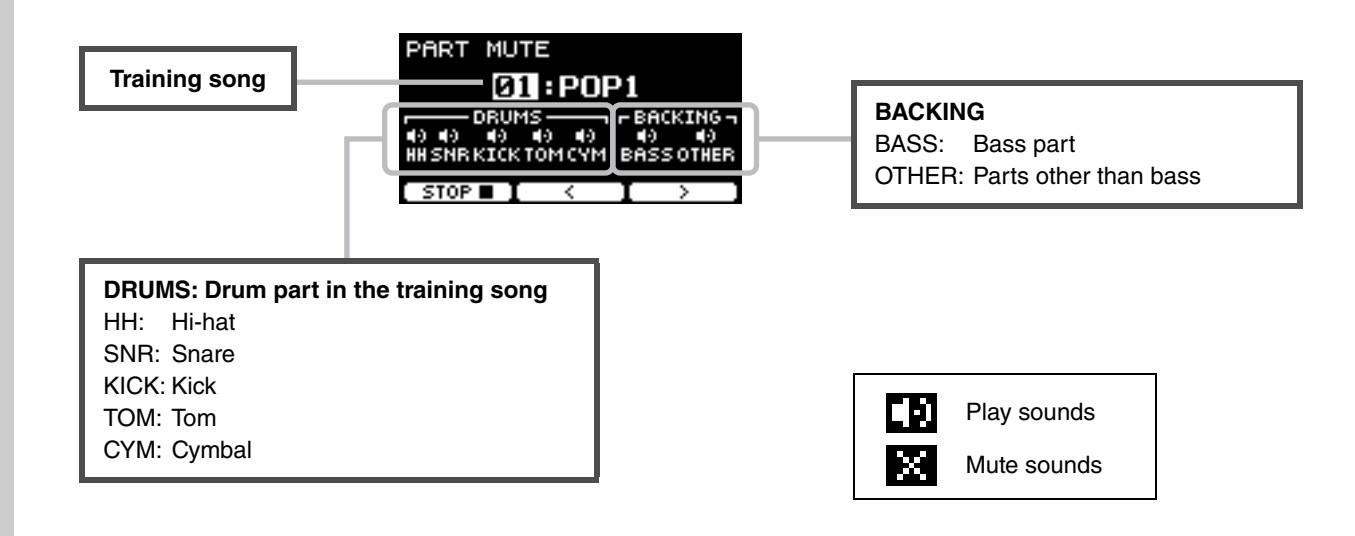

**To select a part to mute:**

Use the buttons below " " " and " : " ([F2] and [F3]) to move the cursor, then use the [-] **[+] controllers to select a part.**

# <span id="page-53-0"></span>**3. SONG PART GATE**

Song Part Gate is a practical exercise for practicing one part or one section of the training song at a time. You can select a part for working intensively on a specific phrase or to work on independent hand/foot coordination, for example, in order to learn the essential part of the training song. Practice your drumming skills with other training exercises before trying Song Part Gate. Then try Song Score Gate ([page 51](#page-54-0)) to play through all sections of the training song. The score (PDF) is available at the Yamaha website:

https://download.yamaha.com/

After accessing the Support website (and clicking on "Manual Library"), enter the appropriate model name.

### **What you can do during training:**

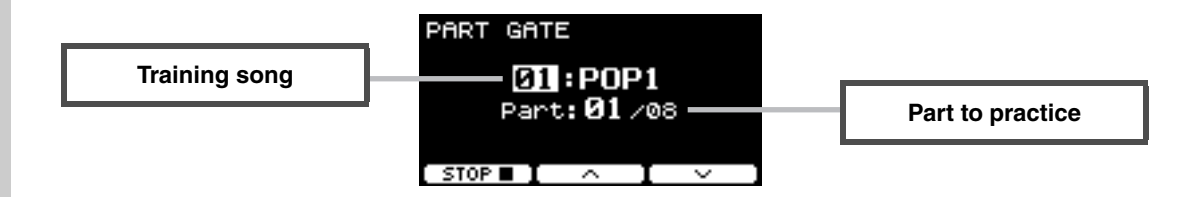

#### **To change the training song or the part to practice:**

Use the buttons below " - " and " - " ([F2] and [F3]) to move the cursor, then use the [-] **[+] controllers to select a training song or a section.**

Here, you can only use training songs 1 to 10.

The score is shown at the end of the phrase before it repeats.

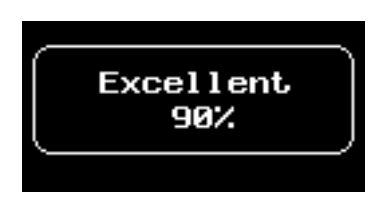

# <span id="page-54-0"></span>**4. SONG SCORE GATE**

Song Score Gate is a final exercise for playing through all parts or sections of an entire training song. We recommend that you first master Song Part Gate ([page 50\)](#page-53-0) before working on Song Score Gate. The score (PDF) is available at the Yamaha website:

https://download.yamaha.com/

After accessing the Support website (and clicking on "Manual Library"), enter the appropriate model name.

### **What you can do during training:**

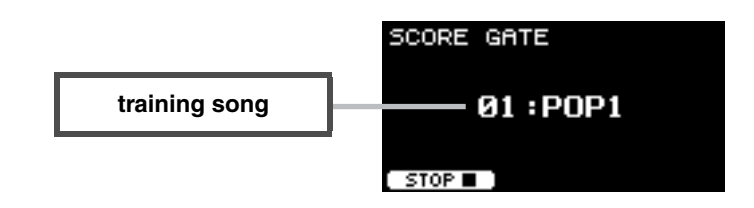

#### **To change the training song**

#### **Use the [–] [+] controllers to select a training song.**

Here, you can only use training songs 1 to 10.

The score is shown when you reach the end of the training song.

# <span id="page-55-1"></span><span id="page-55-0"></span>**5. RHYTHM GATE 6. RHYTHM GATE TRIPLET**

Rhythm Gate is an exercise for striking pads along with the click at proper timing. Rhythm Gate is an exercise for practicing with sixteenth notes, while Rhythm Gate Triplets is for triplet notes. When you strike too early or too late, no sound is produced.

### **What you can do during training:**

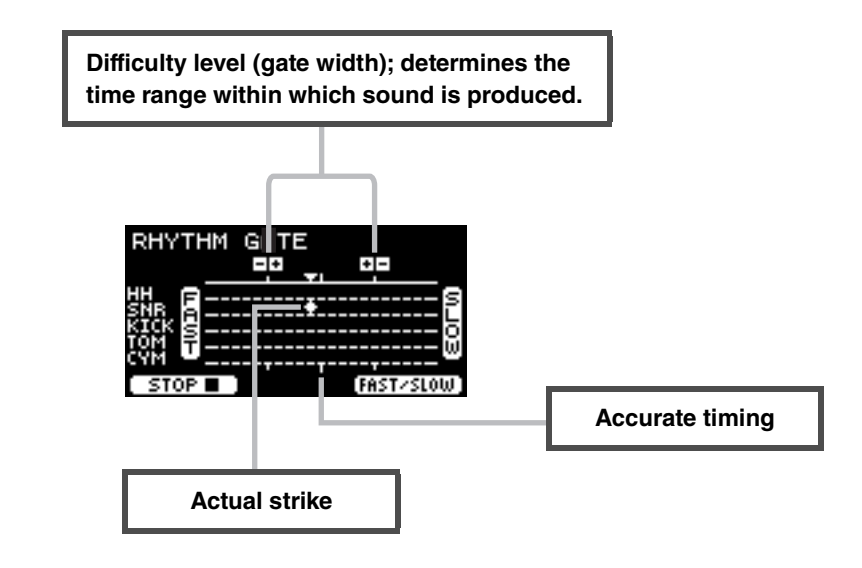

### **To change the difficulty level (gate width)**

Set a narrower gate width to increase the difficulty level.

**Use the [–] [+] controllers to adjust the gate width.**

 **To change the direction of the timing indicator** The direction of FAST to SLOW can be switched to SLOW to FAST.

**Press the button below "FAST/SLOW" ([F3]).**

# <span id="page-56-0"></span>**7. DYNAMIC GATE**

Dynamic Gate is an exercise for playing pads with proper dynamics. Your aim is to control three levels: Weak, Normal and Strong. When you strike with the wrong dynamics, it will not produce any sound. How accurately you strike with the proper dynamics is evaluated at the end of the exercise. Once you master Dynamic Gate, you will be a skillful drummer at controlling dynamics depending on the situation.

### **What you can do during training:**

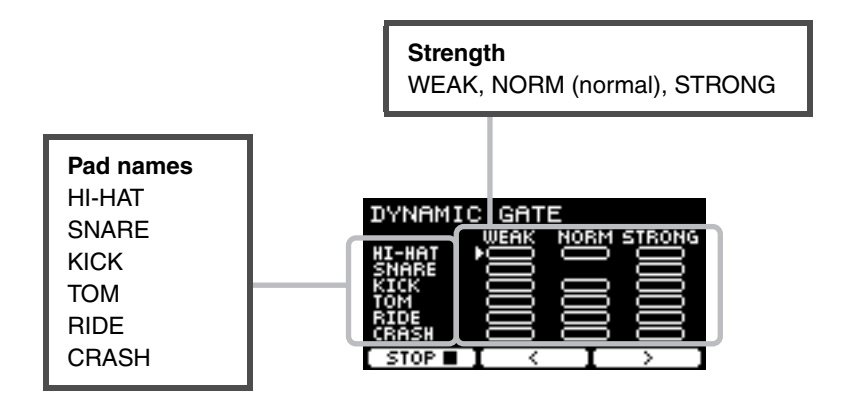

### **To set the pad sounds to be muted for specific dynamics**

For example, you can set the pad sound to be produced only when the pad is struck within the NORM range. In such case, disable WEAK and STRONG.

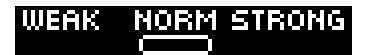

Use the buttons below "  $\cdot$  " and "  $\cdot$  " ([F2] and [F3]) to move the cursor ( $\blacksquare$ ), then use the **[–] [+] controllers to select a square to show (with sounds) or not to show (without sounds).**

You can also change the cursor position by striking the pad.

# <span id="page-57-0"></span>**8. MEASURE BREAK**

Measure Break is an exercise for keeping a steady tempo without the metronome. How accurately you strike the first beat of the measure after the break is evaluated. Once you master Measure Break, you can keep a steady tempo even after breaks or fill ins.

### **What you can do during training:**

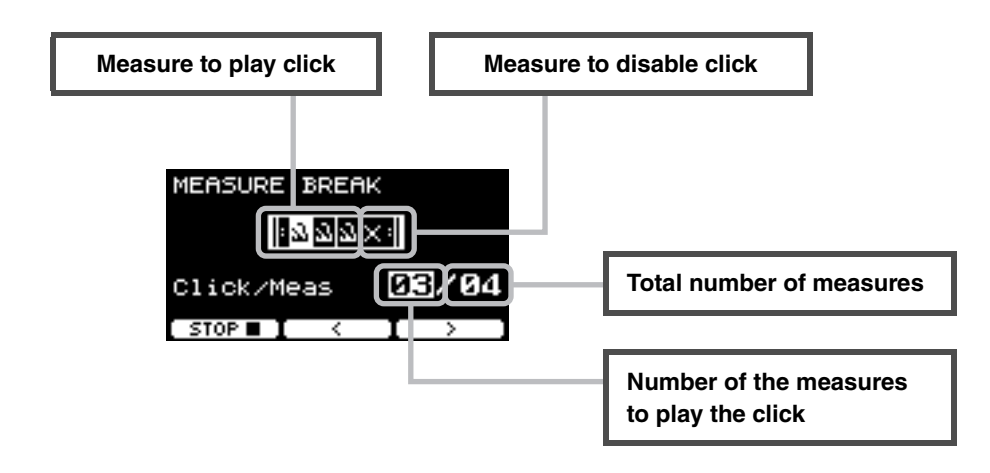

 **To set a specific number of measures to play the click or the total number of measures** Use the buttons below " ', " and " : " ([F2] and [F3]) to move the cursor, then use  $[-]$  [+] to **set the number of measures.**

<span id="page-58-0"></span>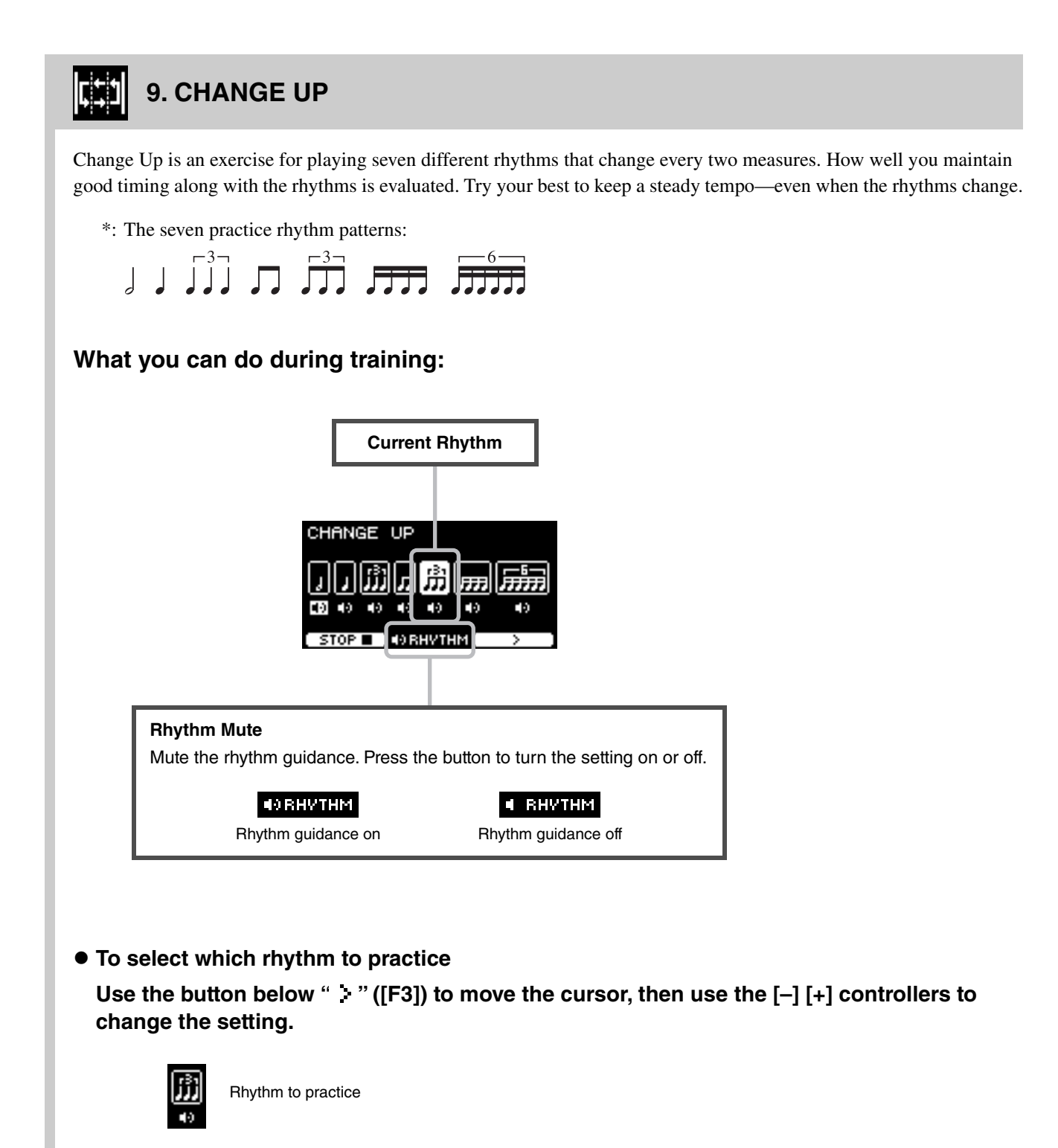

Rhythm to skip practicing

×

The number of measures can be changed from SETTING.

<span id="page-59-0"></span>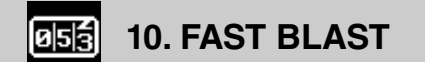

Fast Blast is an exercise for building up the stamina needed for drumming. Strike the pads as many times as possible within a time limit.

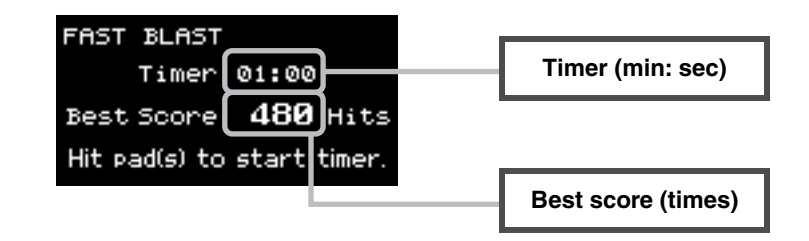

#### **Strike the pads as many times as possible within the time limit.**

The timer starts counting when you start striking the pads.

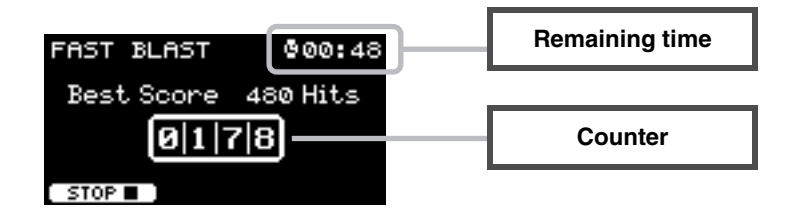

#### **The result appears on the screen.**

To see the count for each pad, press the button shown below " $\blacktriangleright$ " ([F2]).

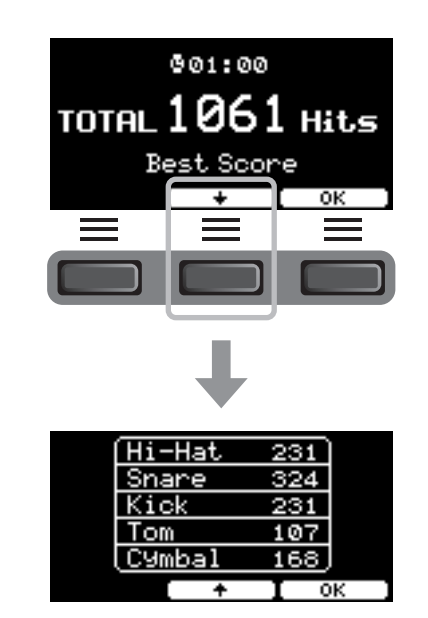

# **Connecting Separately Sold Add-ons and External Devices**

You can connect add-ons (sold separately) and external devices to the DTX-PRO to access more functions of the DTX-PRO.

# <span id="page-60-1"></span>**About the Trigger Input Jacks**

Trigger Input jacks are used for connecting pads. The  $[ØSNARE]$  to  $[ $②$ ]$  jacks on the rear panel accept up to 14 pads. For more information on the types of pads you can use, see ["Playing the Pads"](#page-27-0) ([page 24](#page-27-0)).

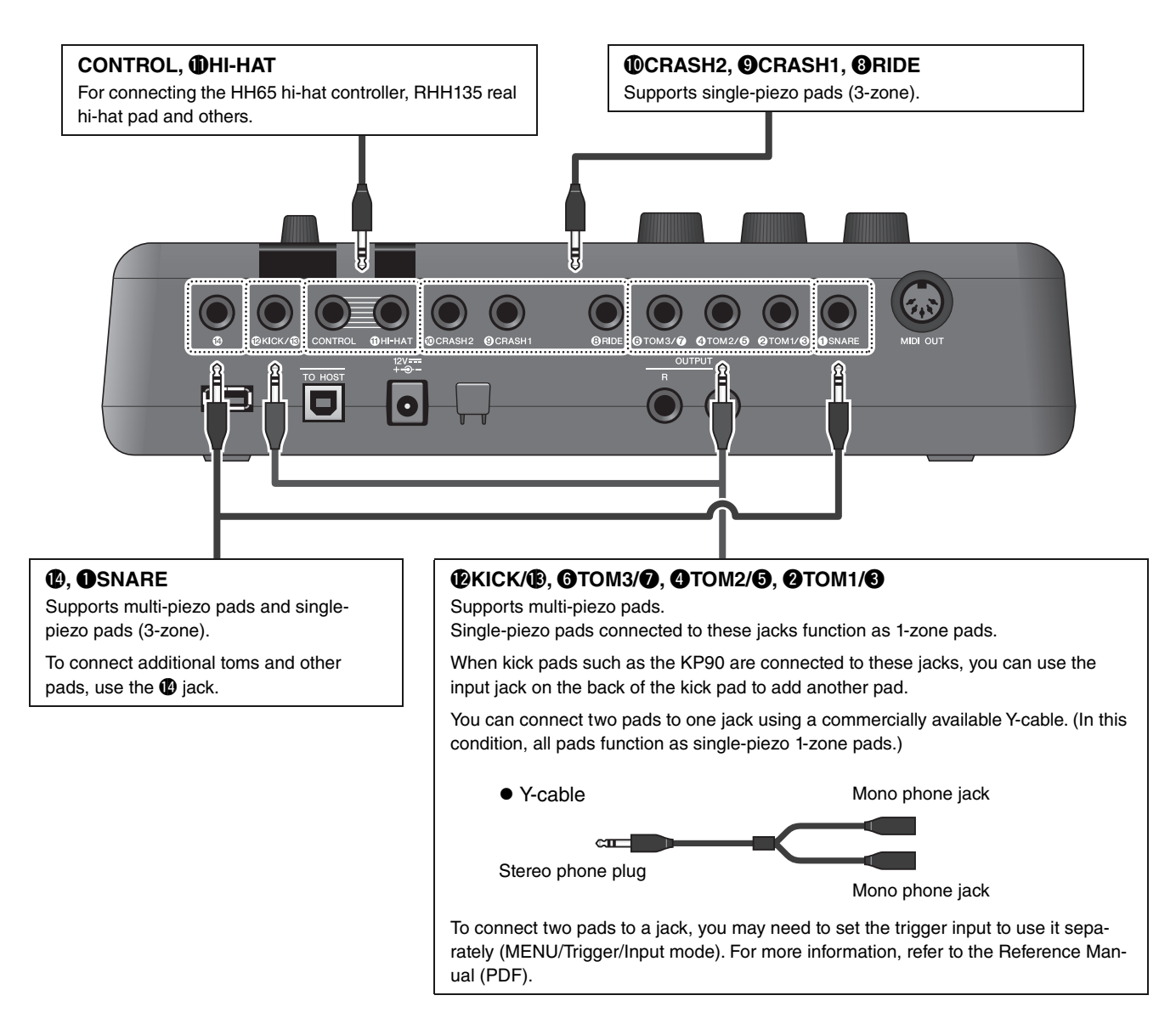

<span id="page-60-2"></span><span id="page-60-0"></span>For information on the voice assignment of trigger inputs, refer to the Data List (PDF).

For more information on the separately-sold accessories that can be connected to each trigger input jack, refer to the Pad Module Compatibility table available on the website shown below.

- Yamaha Downloads: https://download.yamaha.com/
- \* Yamaha Corporation reserves the right to modify this URL at any time without prior notice.

Connecting Separately Sold Add-ons and External Devices

# <span id="page-61-0"></span>**Integrating Separately Sold Accessories**

You can expand your electronic drum kit with various accessories\* for an even more enjoyable drumming experience. (\*: sold separately)

The following describes how to connect a XP125SD-M or a RHH135. For the information on the compatibility of other pads, refer to the Pad Module compatibility table (PDF). https://download.yamaha.com/

### **Adding a XP125SD-M (Separately Sold)**

Add a separately sold pad to the DTX-PRO to play the drum or percussion sounds or to control functions by striking the pad.

### *1.* **Turn off the drum trigger module.**

#### *2.* **Attach the XP125SD-M to your drum rack.**

Using the cable that came with the XP125SD-M, connect it to the  $\bigcirc$  jack on the DTX-PRO.

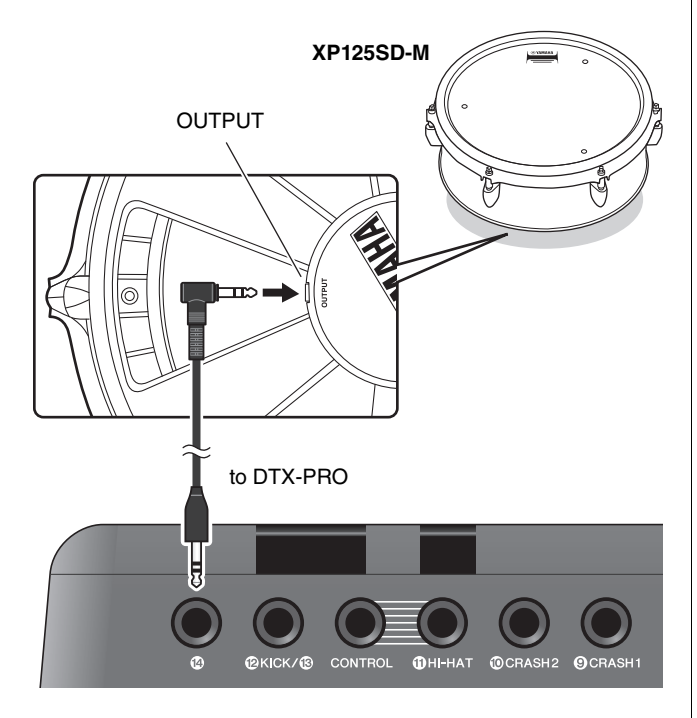

### *3.* **Turn on the drum trigger module.**

### *4.* **Choose the correct pad type for the XP125SD-M.**

For more information on how to set the pad type, refer to the Reference Manual (PDF). (MENU/TRIGGER/ Pad Type)

### **Using a RHH135 (Separately Sold) Instead of the Hi-hat Pad Included in the DTX6K-X Kit**

You can use a RHH135 (separately sold) instead of the hihat pad included in the DTX6K-X Kit. This way, you can play different sounds by striking different sections (or "Zones") of the pad.

- *1.* **Turn off the drum trigger module.**
- *2.* **Connect the cable included with the RHH135 from the PAD jack of the RHH135 to the** !1**HI-HAT jack on the DTX-PRO, and from the HI-HAT jack on the RHH135 to the CONTROL jack on the DTX-PRO.**

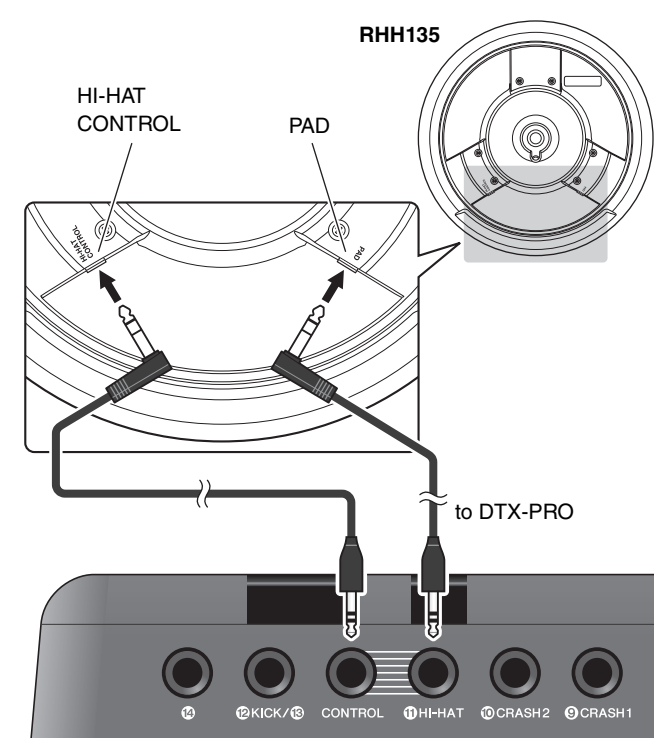

*3.* **Turn on the drum trigger module.**

### *4.* **Choose the correct pad type for the RHH135.**

For more information on how to set the pad type, refer to the Reference Manual (PDF). (MENU/TRIGGER/ Pad Type)

# <span id="page-62-0"></span>■ Integrating Electronic & Acoustic Drums

The following describes a couple of examples of how you can integrate electronic and acoustic drums.

### **Adding Pads to an Acoustic Drum Set**

By attaching a CSAT924A Cymbal Stand Attachment and a drum holder to the cymbal stand from an acoustic drum kit, you can easily add a pad such as the XP80, XP70, and TP70 to that kit. The following diagram shows a typical example of how the various components can be set up. When assembled, set the Pad Type parameter. (MENU/ TRIGGER/Pad Type)

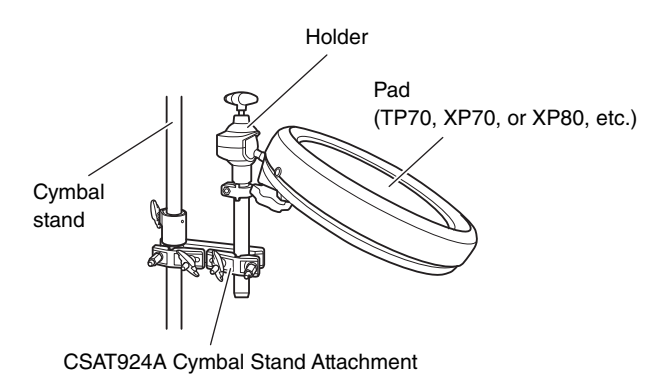

#### **Typical setup**

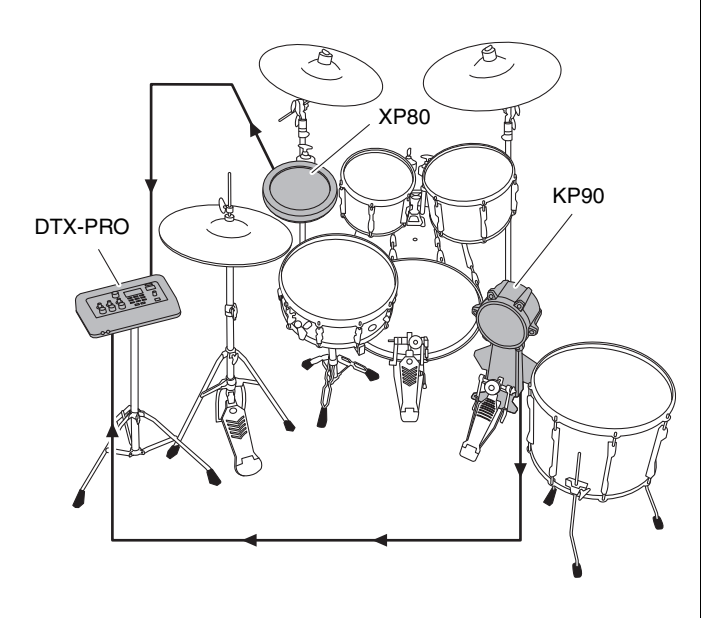

### **Playing the DTX-PRO Using Acoustic Drums**

You can attach a DT50K or DT50S Drum Trigger to the bass drum or the snare drum and connect to the  $[@KICK/$ **13** jack or the [**O**SNARE] jack on the DTX-PRO to send trigger signals to your drum trigger module whenever the drum is struck. After connecting cables, set the pad type parameter. (MENU/TRIGGER/Pad Type)

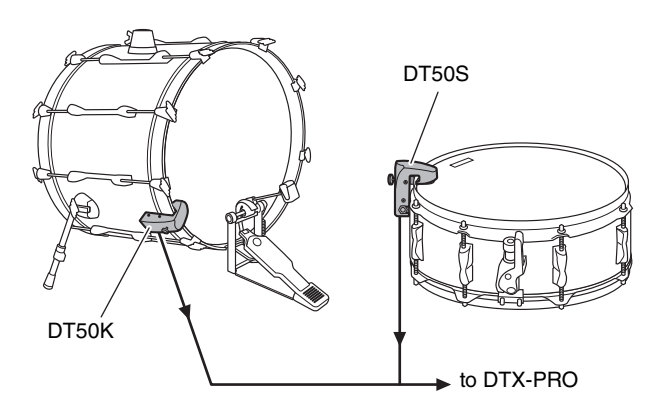

For more information on how to attach the Drum Trigger, refer to the DT50S/DT50K Owner's Manual.

 **Typical setup (for attaching the Drum Triggers to the snare and the bass drum)**

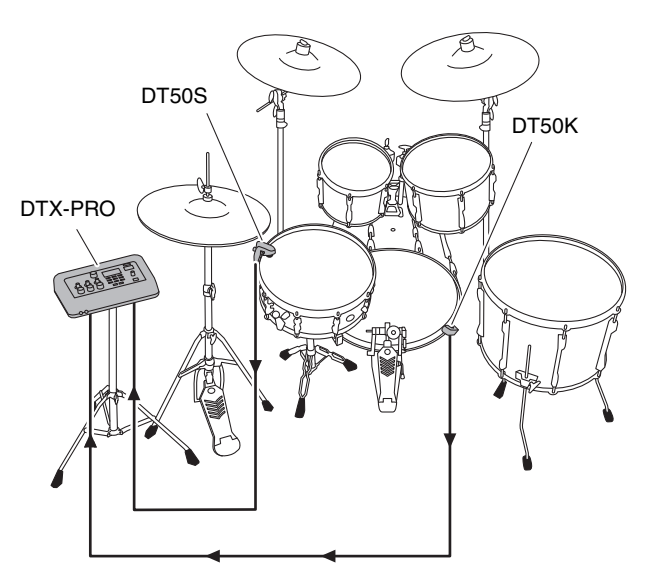

Connecting Separately Sold Add-ons and External Devices

## <span id="page-63-0"></span>**Using Smart Devices**

Connecting a smart device to the [USB TO HOST] jack establishes a digital connection and allows you to:

- **Record and play back high-quality audio using apps**
- **Practice, record (both audio and video), and share your recordings on social networks using Rec'n'Share**

#### **NOTICE**

- **Before connecting devices, make sure the volume levels on all external devices are set at their minimum.**
- **Be sure to place your smart device on a stable surface to prevent it from falling over and being damaged.**

#### **NOTE**

To eliminate the risk of interference due to noise by your smart device when used in combination with the DTX-PRO, turn on the Airplane Mode and then turn on Wi-Fi.

Additional parts are required for connecting a smart device.

For more information on the connection, refer to the "iPhone/iPad Connection Manual" or "Smart Device Connection Manual for Android™."

For details on compatible smart devices and smart device applications such as Rec'n'Share, refer to the web page below.

https://download.yamaha.com/

Connecting Separately Sold Add-ons and External Devices

## <span id="page-64-0"></span>**Connecting a Computer**

<span id="page-64-1"></span>You can connect the DTX-PRO to a computer and use DAW (Digital Audio Workstation) software such as the included Cubase AI to record your performance, edit, or mix audio.

For more information on how to connect a computer, refer to the Reference Manual (PDF). For more information on how to use the DAW software, refer to the Owner's Manual for your DAW software.

#### <span id="page-64-2"></span>**Precautions when using the [USB TO HOST] terminal**

When connecting the computer to the [USB TO HOST] terminal, make sure to observe the following points to avoid freezing the computer and corrupting or losing the data.

#### **NOTICE**

- **Use an AB type USB cable of less than 3 meters. USB 3.0 cables cannot be used.**
- **Execute the following before turning the power to the instrument on/off or plugging/unplugging the USB cable to/ from the [USB TO HOST] terminal.**
	- **Quit any open application software on the computer.**
	- **Make sure that data is not being transmitted from the instrument.**
- **While the computer is connected to the instrument, you should wait for six seconds or more between these operations: (1) when turning the power of the instrument off then on again, or (2) when alternately connecting/disconnecting the USB cable.**

If the computer or the instrument freezes, restart the application software or the computer OS, or turn the power to the instrument off then on again.

# **Reference**

# **Message List**

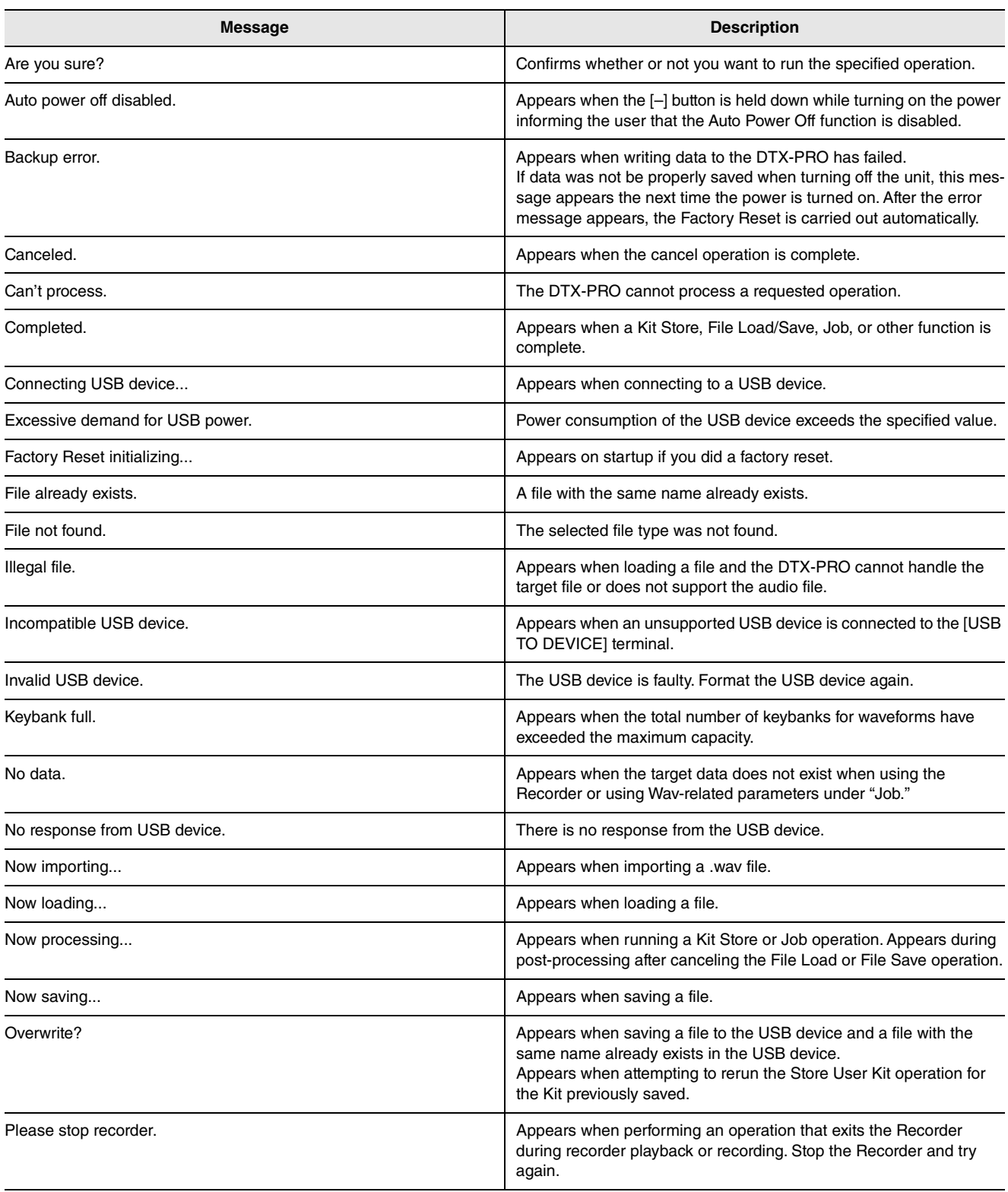

Message List

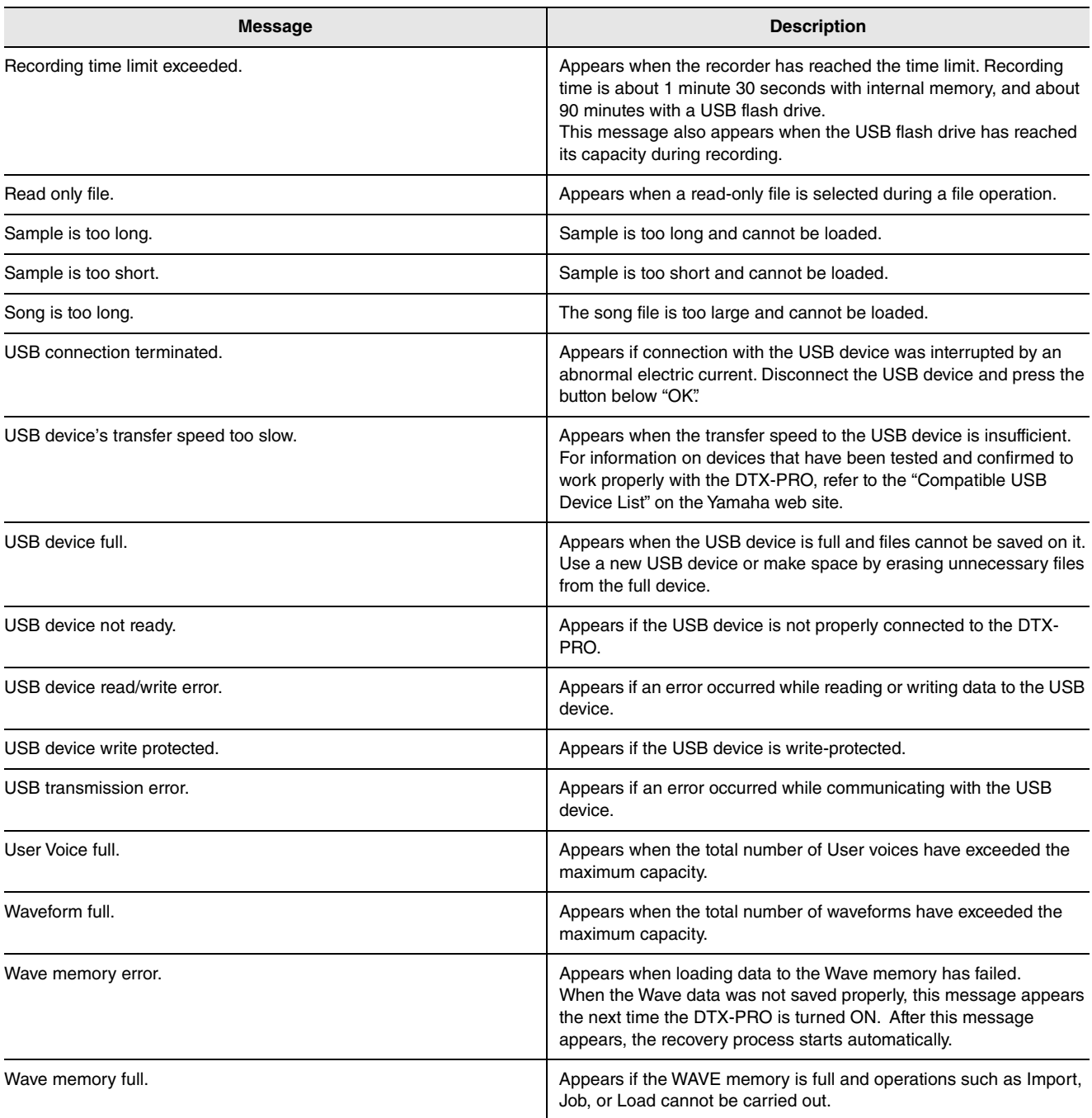

# **Troubleshooting**

For more troubleshooting tips, refer to the Reference Manual (PDF). See [page 7](#page-10-0) for details on downloading this manual.

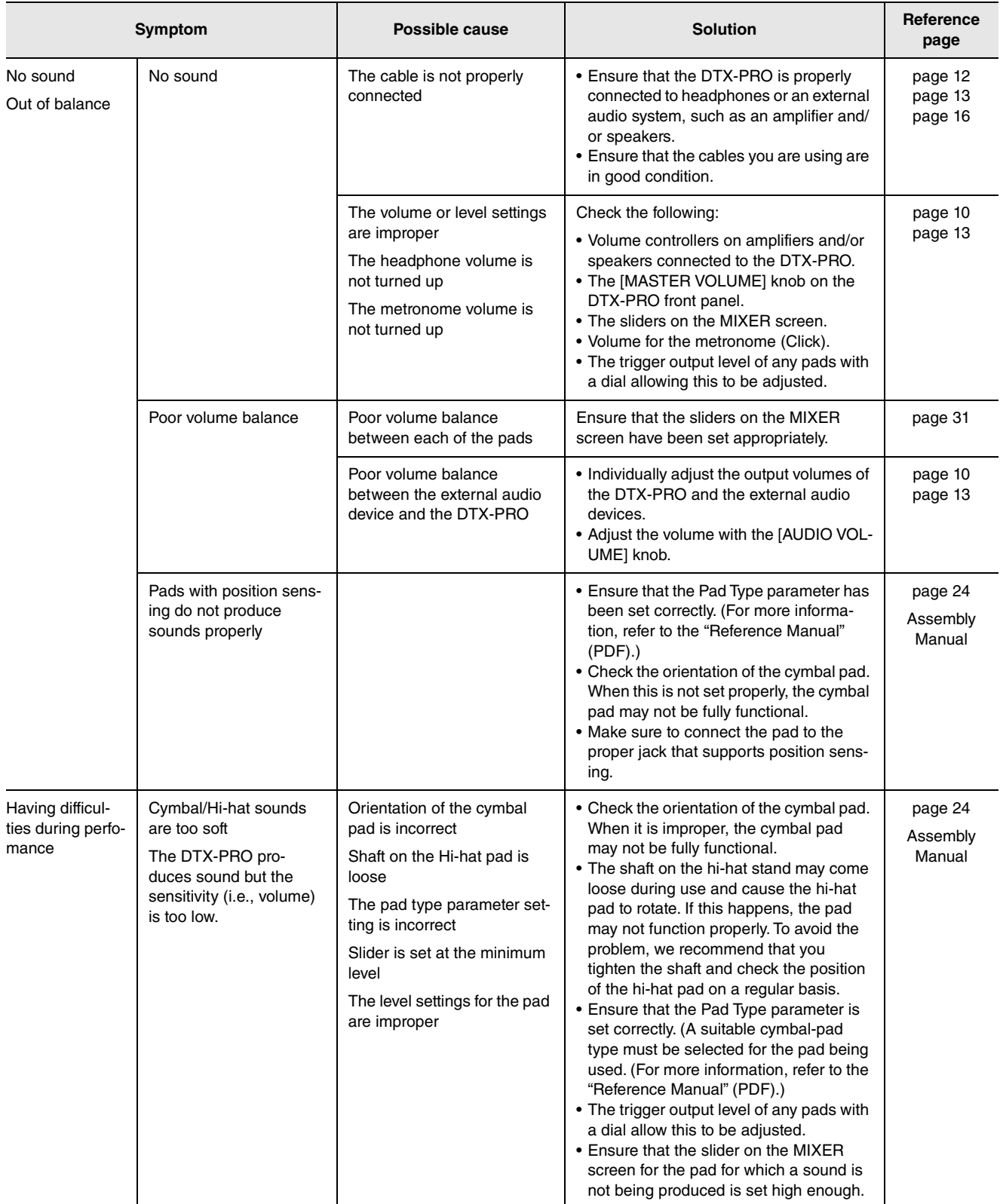

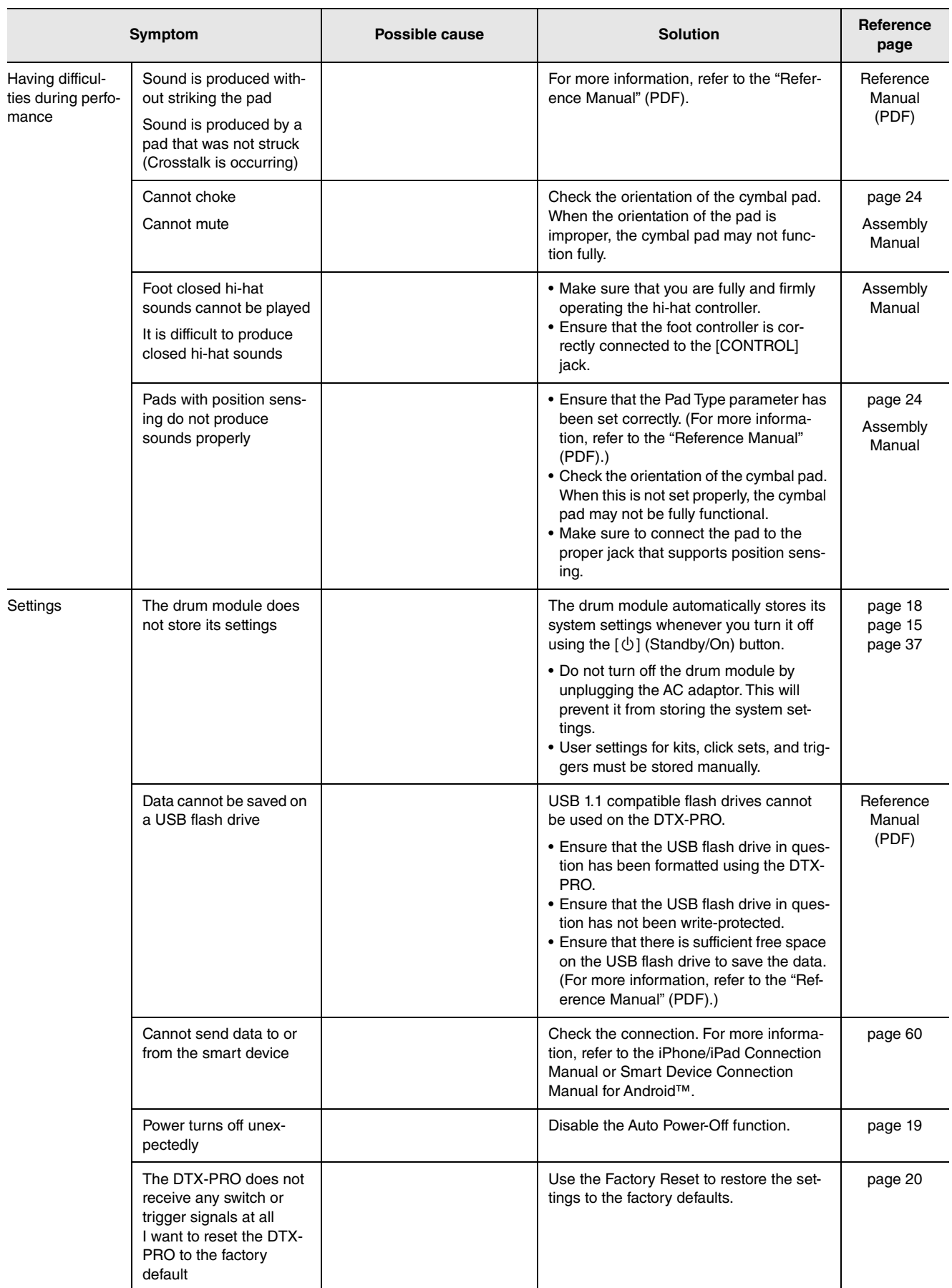

# **Specifications**

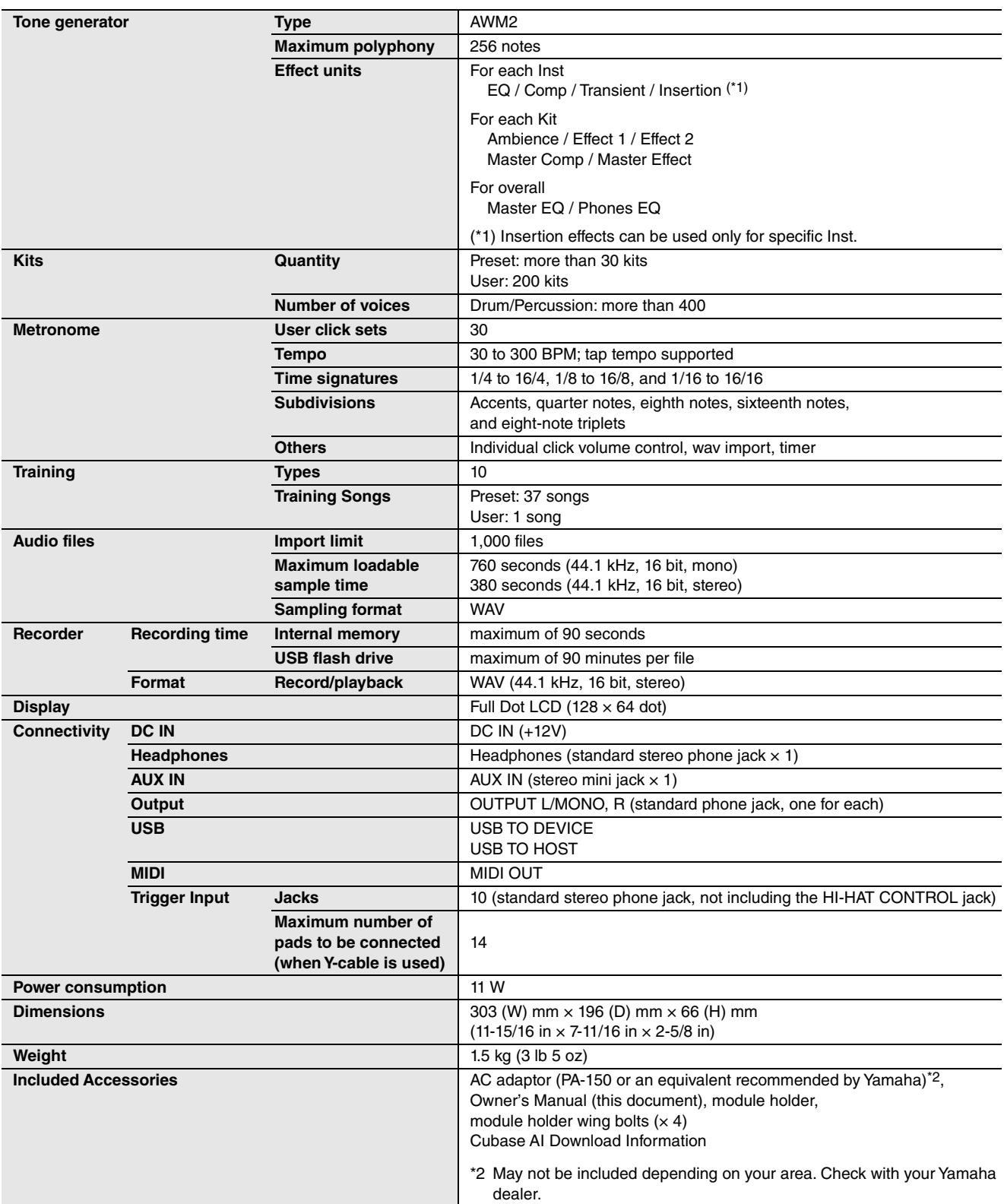

The contents of this manual apply to the latest specifications as of the publishing date. To obtain the latest manual, access the Yamaha website then download the manual file. Since specifications, equipment or separately sold accessories may not be the same in every locale, please check with your Yamaha dealer.

#### Index

# **Index**

## **Symbols**

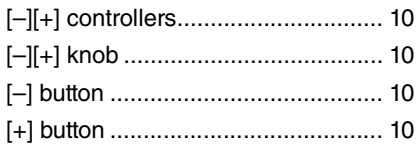

### **Numerics**

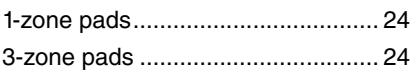

## $\mathbf{A}$

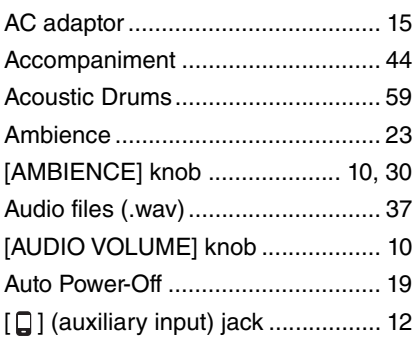

### $\overline{B}$

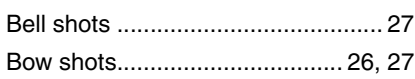

## $\mathbf{c}$

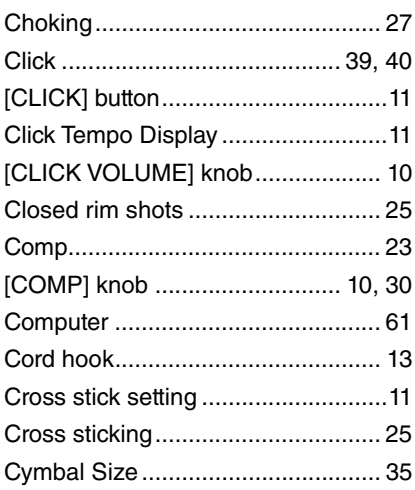

### $\blacksquare$

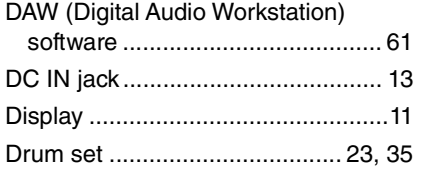

### $\bar{\textbf{E}}$

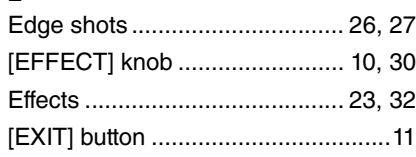

## $\bar{\mathbf{r}}$

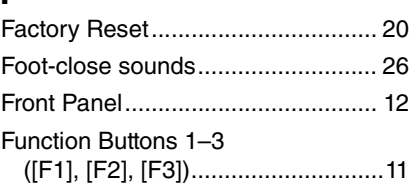

### $\mathbf H$

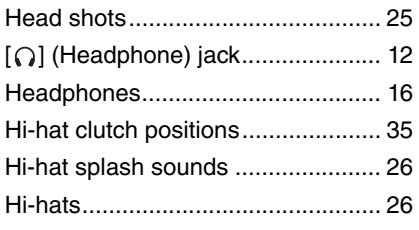

## $\mathbf{I}$

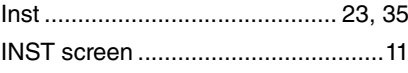

### $\mathbf{K}$

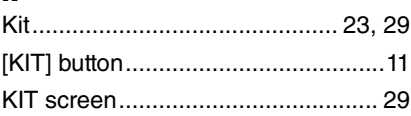

### M

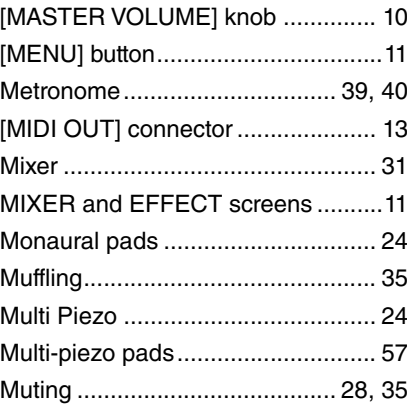

### $\mathbf 0$

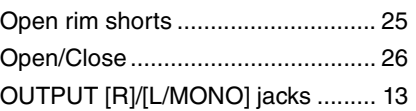

## $\overline{P}$

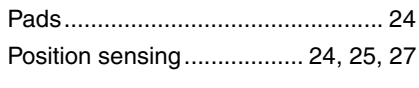

## $\overline{\mathbf{R}}$

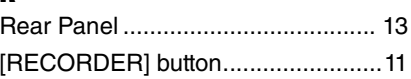

## $\mathbf{s}$

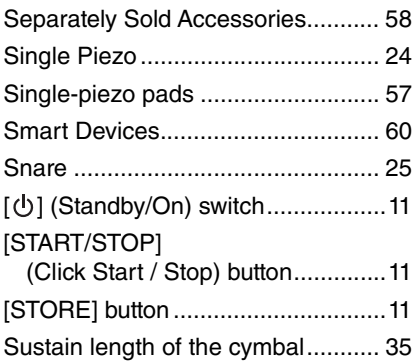

## $\mathbf{r}$

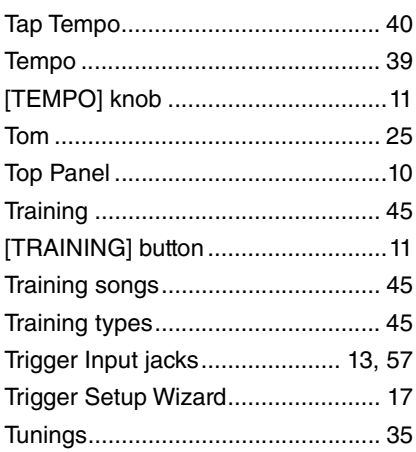

### $\pmb{\text{U}}$

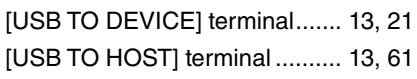

### $\mathbf{V}$

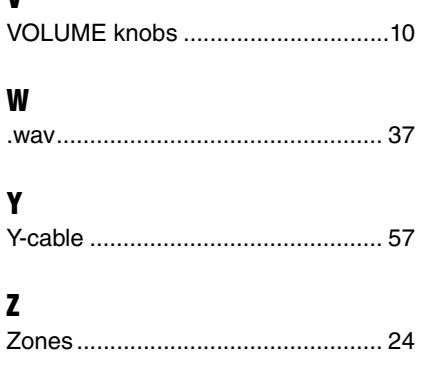

# **Drums Limited Warranty**

#### **LIMITED WARRANTY ON YAMAHA DRUMS, HARDWARE AND ACCESSORY PRODUCTS**

Thank you for selecting a YAMAHA product. YAMAHA products are designed and manufactured to provide a high level of defect-free performance. Yamaha Corporation of America ("YAMAHA") is proud of the experience and craftsmanship that goes into each and every YAMAHA product. YAMAHA sells its products through a network of reputable, specially authorized dealers and is pleased to offer you, the Original Owner, the following Limited Warranty, which applies only to products that have been (1) directly purchased from YAMAHA's authorized dealers in the fifty states of the USA and District of Columbia (the "Warranted Area") and (2) used exclusively in the Warranted Area. YAMAHA suggests that you read the Limited Warranty thoroughly, and invites you to contact your authorized YAMAHA dealer or YAMAHA Customer Service if you have any questions.

#### **THIS WARRANTY COVERS THE LISTED PRODUCTS AGAINST DEFECTS IN MATERIALS OR WORKMANSHIP.**

Warranty Term

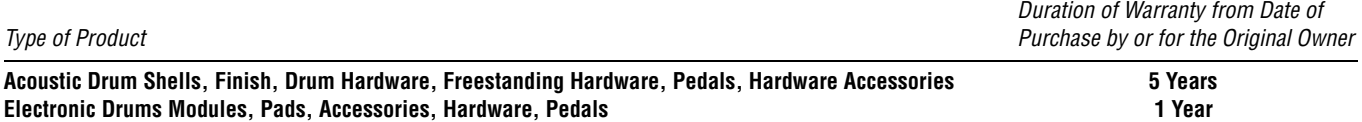

**Coverage:** YAMAHA will, at its option, repair or replace the product covered by this warranty if it becomes defective, malfunctions or otherwise fails to conform with this warranty under normal use and service during the term of this warranty, without charge for labor or materials. Repairs may be performed using new or refurbished parts that meet or exceed YAMAHA specifications for new parts. If YAMAHA elects to replace the product, the replacement may be a reconditioned unit. You will be responsible for any installation or removal charges and for any initial shipping charges if the product(s) must be shipped for warranty service. However, YAMAHA will pay the return shipping charges to any destination within the USA if the repairs are covered by the warranty. This warranty does not cover (a) damage, deterioration or malfunction resulting from accident, negligence, misuse, abuse, improper installation or operation or failure to follow instructions according to the Owner's Manual for this product; any shipment of the product (claims must be presented to the carrier); repair or attempted repair by anyone other than YAMAHA or an authorized YAMAHA Service Center; (b) any unit which has been altered or on which the serial number has been defaced, modified or removed; (c) normal wear and any periodic maintenance; (d) deterioration due to perspiration, corrosive atmosphere or other external causes such as extremes in temperature or humidity; (e) damages attributable to power line surge or related electrical abnormalities, lightning damage or acts of God; or (f) RFI/EMI (Interference/noise) caused by improper grounding or the improper use of either certified or uncertified equipment, if applicable. Any evidence of alteration, erasing or forgery of proof-of-purchase documents will cause this warranty to be void. This warranty covers only the Original Owner and is not transferable.

**In Order to Obtain Warranty Service:** Warranty service will only be provided for defective products within the Warranted Area. Contact your local authorized YAMAHA dealer who will advise you of the procedures to be followed. If this is not successful, contact YAMAHA at the address, telephone number or website shown below. YAMAHA may request that you send the defective product to a local authorized YAMAHA Servicer or authorize return of the defective product to YAMAHA for repair. If you are uncertain as to whether a dealer has been authorized by YAMAHA, please contact YAMAHA's Service Department at the number shown below, or check Yamaha's website at http://usa.yamaha.com. Product(s) shipped for service should be packed securely and must be accompanied by a detailed explanation of the problem(s) requiring service, together with the original or a machine reproduction of the bill of sale or other dated, proof-of-purchase document describing the product, as evidence of warranty coverage. Should any product submitted for warranty service be found ineligible therefore, an estimate of repair cost will be furnished and the repair will be accomplished only if requested by you and upon receipt of payment or acceptable arrangement for payment.

**Limitation of Implied Warranties and Exclusion of Damages:** ANY IMPLIED WARRANTIES, INCLUDING WARRANTIES OF MERCHANTABILITY AND FITNESS FOR A PARTICULAR PURPOSE SHALL BE LIMITED IN DURATION TO THE APPLICABLE PERIOD OF TIME SET FORTH ABOVE. YAMAHA SHALL NOT BE RESPONSIBLE FOR INCIDENTAL OR CONSEQUENTIAL DAMAGES OR FOR DAMAGES BASED UPON INCONVENIENCE, LOSS OF USE, DAMAGE TO ANY OTHER EQUIPMENT OR OTHER ITEMS AT THE SITE OF USE OR INTERRUPTION OF PERFORMANCES OR ANY CONSEQUENCES. YAMAHA'S LIABILITY FOR ANY DEFECTIVE PRODUCT IS LIMITED TO REPAIR OR REPLACEMENT OF THE PRODUCT, AT YAMAHA'S OPTION. SOME STATES DO NOT ALLOW LIMITATIONS ON HOW LONG AN IMPLIED WARRANTY LASTS OR THE EXCLUSION OR LIMITATION OF INCIDENTAL OR CONSEQUENTIAL DAMAGES, SO THE ABOVE LIMITATION OR EXCLUSION MAY NOT APPLY TO YOU. This Warranty gives you specific legal rights, and you may also have other rights which vary from state to state. This is the only express warranty applicable to the product specified herein; Yamaha neither assumes nor authorizes anyone to assume for it any other express warranty.

If you have any questions about service received or if you need assistance in locating an authorized YAMAHA Servicer, please contact:

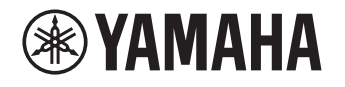

CUSTOMER SERVICE Yamaha Corporation of America 6600 Orangethorpe Avenue, Buena Park, California 90620-1373 Telephone: 800-854-1569 • http://usa.yamaha.com

**Do not return any product to the above address without a written Return Authorization issued by YAMAHA.**
# **Important Notice: Guarantee Information for customers in European Economic Area (EEA) and Switzerland**

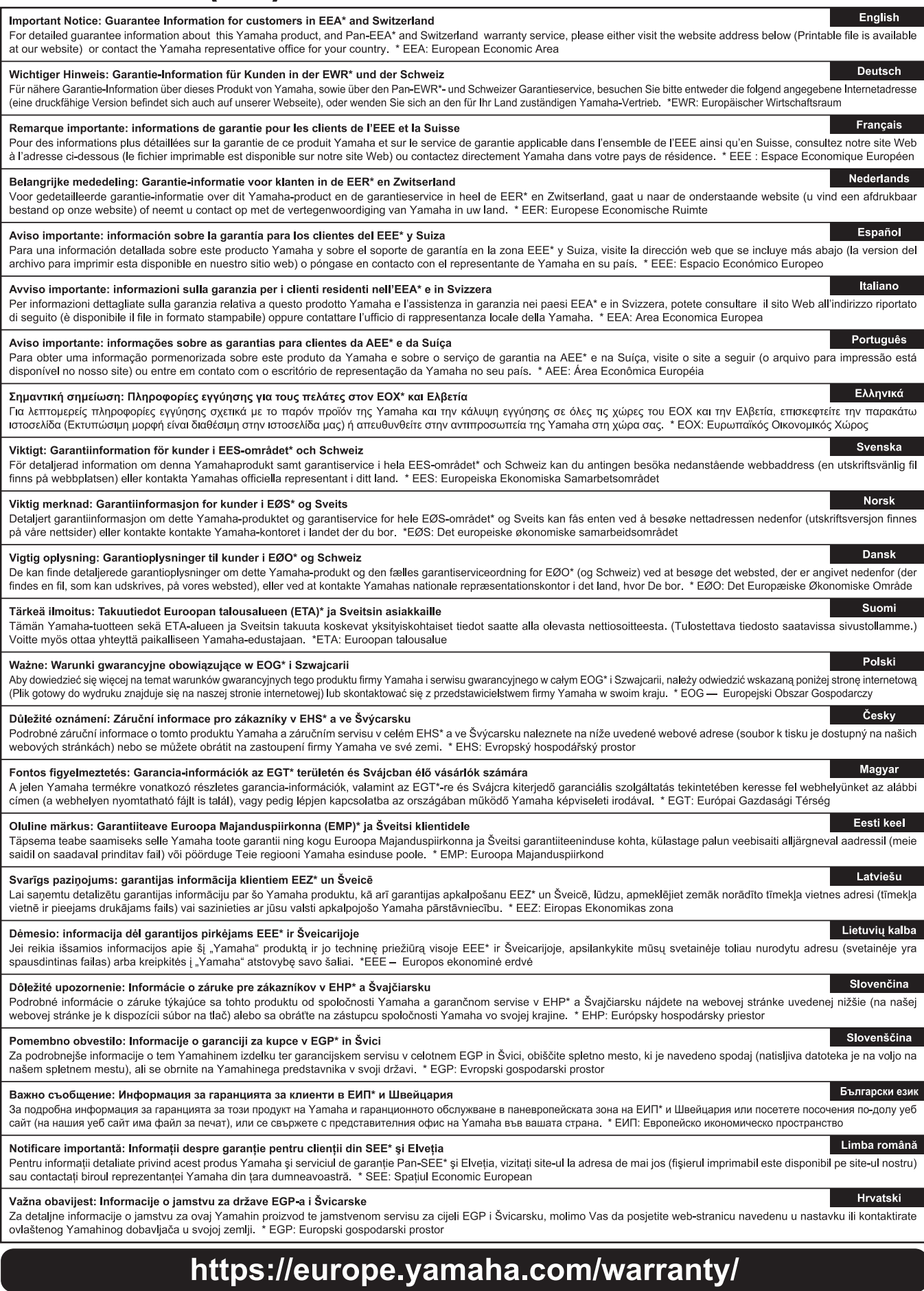

For details of products, please contact your nearest Yamaha representative or the authorized distributor listed below.

Pour plus de détails sur les produits, veuillez-vous adresser à Yamaha ou au distributeur le plus proche de vous figurant dans la liste suivante.

Die Einzelheiten zu Produkten sind bei Ihrer unten aufgeführten Niederlassung und bei Yamaha Vertragshändlern in den jeweiligen Bestimmungsländern erhältlich.

Para detalles sobre productos, contacte su tienda Yamaha más cercana o el distribuidor autorizado que se lista debajo.

#### **NORTH AMERICA**

#### **CANADA**

**Yamaha Canada Music Ltd.** 135 Milner Avenue, Toronto, Ontario M1S 3R1, Canada Tel: +1-416-298-1311

**U.S.A.**

#### **Yamaha Corporation of America**

6600 Orangethorpe Avenue, Buena Park, CA 90620, U.S.A. Tel: +1-714-522-9011

#### **CENTRAL & SOUTH AMERICA**

**MEXICO Yamaha de México, S.A. de C.V.**<br>Av. Insurgentes Sur 1647 Piso 9, Col. San José<br>Insurgentes, Delegación Benito Juárez, México, D.F., C.P. 03900, México Tel: +52-55-5804-0600

#### **BRAZIL**

**Yamaha Musical do Brasil Ltda.** Rua Fidêncio Ramos, 302 – Cj 52 e 54 – Torre B – Vila Olímpia – CEP 04551-010 – São Paulo/SP, Brazil Tel: +55-11-3704-1377

**ARGENTINA Yamaha Music Latin America, S.A., Sucursal Argentina** Olga Cossettini 1553, Piso 4 Norte, Madero Este-C1107CEK, Buenos Aires, Argentina Tel: +54-11-4119-7000

**PANAMA AND OTHER LATIN AMERICAN COUNTRIES/**

**CARIBBEAN COUNTRIES Yamaha Music Latin America, S.A.** Edificio Torre Davivienda, Piso: 20 Avenida Balboa, Marbella, Corregimiento de Bella Vista, Ciudad de Panamá, Rep. de Panamá Tel: +507-269-5311

### **EUROPE**

**THE UNITED KINGDOM/IRELAND Yamaha Music Europe GmbH (UK)** Sherbourne Drive, Tilbrook, Milton Keynes, MK7 8BL, U.K. Tel: +44-1908-366700 **GERMANY Yamaha Music Europe GmbH** Siemensstrasse 22-34, 25462 Rellingen, Germany Tel:  $+49-4101-303-0$ **SWITZERLAND/LIECHTENSTEIN Yamaha Music Europe GmbH, Branch Switzerland in Thalwil** Seestrasse 18a, 8800 Thalwil, Switzerland Tel: +41-44-3878080 **AUSTRIA/CROATIA/CZECH REPUBLIC/ HUNGARY/ROMANIA/SLOVAKIA/ SLOVENIA Yamaha Music Europe GmbH, Branch Austria** Schleiergasse 20, 1100 Wien, Austria Tel: +43-1-60203900 **POLAND Yamaha Music Europe GmbH Sp.z o.o. Oddział w Polsce** ul. Wielicka 52, 02-657 Warszawa, Poland Tel: +48-22-880-08-88 **BULGARIA Dinacord Bulgaria LTD.** Bul.Iskarsko Schose 7 Targowski Zentar Ewropa 1528 Sofia, Bulgaria Tel: +359-2-978-20-25 **MALTA Olimpus Music Ltd.** Valletta Road, Mosta MST9010, Malta Tel: +356-2133-2093 **NETHERLANDS/BELGIUM/ LUXEMBOURG Yamaha Music Europe, Branch Benelux** Clarissenhof 5b, 4133 AB Vianen, The Netherlands Tel:  $+31-347-358040$ 

**FRANCE Yamaha Music Europe**  7 rue Ambroise Croizat, Zone d'activités de Pariest, 77183 Croissy-Beaubourg, France Tel: +33-1-6461-4000 **ITALY Yamaha Music Europe GmbH, Branch Italy** Via Tinelli N.67/69 20855 Gerno di Lesmo (MB), Italy Tel: +39-039-9065-1 **SPAIN/PORTUGAL Yamaha Music Europe GmbH Ibérica, Sucursal en España** Ctra. de la Coruña km. 17,200, 28231 Las Rozas de Madrid, Spain Tel: +34-91-639-88-88 **GREECE Philippos Nakas S.A. The Music House** 19th klm. Leof. Lavriou 190 02 Peania – Attiki, Greece Tel: +30-210-6686260 **SWEDEN Yamaha Music Europe GmbH Germany filial Scandinavia** JA Wettergrensgata 1, 400 43 Göteborg, Sweden Tel: +46-31-89-34-00 **DENMARK Yamaha Music Denmark, Fillial of Yamaha Music Europe GmbH, Tyskland** Generatorvej 8C, ST. TH., 2860 Søborg, Denmark Tel: +45-44-92-49-00 **FINLAND F-Musiikki Oy** Antaksentie 4 FI-01510 Vantaa, Finland Tel: +358 (0)96185111 **NORWAY Yamaha Music Europe GmbH Germany - Norwegian Branch** Grini Næringspark 1, 1332 Østerås, Norway Tel: +47-6716-7800 **ICELAND Hljodfaerahusid Ehf.** Sidumula 20 IS-108 Reykjavik, Iceland Tel: +354-525-5050 **CYPRUS Nakas Music Cyprus Ltd.** Nikis Ave 2k 1086 Nicosia Tel: + 357-22-511080 **Major Music Center** 21 Ali Riza Ave. Ortakoy P.O.Box 475 Lefkoşa, Cyprus Tel: (392) 227 9213 **RUSSIA Yamaha Music (Russia) LLC.** Room 37, entrance 7, bld. 7, Kievskaya street, Moscow, 121059, Russia Tel:  $+7-495-626-5005$ **OTHER EUROPEAN COUNTRIES Yamaha Music Europe GmbH** Siemensstrasse 22-34, 25462 Rellingen, Germany Tel: +49-4101-303-0 **Yamaha Music Gulf FZE** JAFZA-16, Office 512, P.O.Box 17328, Jebel Ali FZE, Dubai, UAE Tel: +971-4-801-1500 **TURKEY AFRICA MIDDLE EAST**

#### **Yamaha Music Europe GmbH Merkezi Almanya Türkiye İstanbul Şubesi** Mor Sumbul Sokak Varyap Meridian Business 1.Blok No:1 113-114-115 Bati Atasehir Istanbul, Turkey Tel: +90-216-275-7960 **ISRAEL RBX International Co., Ltd.**

P.O Box 10245, Petach-Tikva, 49002 Tel: (972) 3-925-6900

**OTHER COUNTRIES Yamaha Music Gulf FZE** JAFZA-16, Office 512, P.O.Box 17328, Jebel Ali FZE, Dubai, UAE Tel: +971-4-801-1500

#### **ASIA**

**THE PEOPLE'S REPUBLIC OF CHINA Yamaha Music & Electronics (China) Co., Ltd.** 2F, Yunhedasha, 1818 Xinzha-lu, Jingan-qu, Shanghai, China Tel: +86-400-051-7700 **HONG KONG Tom Lee Music Co., Ltd.** 11/F., Silvercord Tower 1, 30 Canton Road, Tsimshatsui, Kowloon, Hong Kong Tel: +852-2737-7688 **INDIA Yamaha Music India Private Limited** P-401, JMD Megapolis, Sector-48, Sohna Road, Gurugram-122018, Haryana, India Tel: +91-124-485-3300 **INDONESIA PT. Yamaha Musik Indonesia (Distributor)**  Yamaha Music Center Bldg. Jalan Jend. Gatot Subroto Kav. 4, Jakarta 12930, Indonesia Tel: +62-21-520-2577 **KOREA Yamaha Music Korea Ltd.** 11F, Prudential Tower, 298, Gangnam-daero, Gangnam-gu, Seoul, 06253, Korea Tel: +82-2-3467-3300 **MALAYSIA Yamaha Music (Malaysia) Sdn. Bhd.** No.8, Jalan Perbandaran, Kelana Jaya, 47301 Petaling Jaya, Selangor, Malaysia Tel: +60-3-78030900 **SINGAPORE Yamaha Music (Asia) Private Limited** Block 202 Hougang Street 21, #02-00, Singapore 530202, Singapore Tel: +65-6740-9200 **TAIWAN**

**Yamaha Music & Electronics Taiwan Co., Ltd.** 2F., No.1, Yuandong Rd., Banqiao Dist., New Taipei City 22063, Taiwan (R.O.C.) Tel: +886-2-7741-8888

**THAILAND Siam Music Yamaha Co., Ltd.** 3, 4, 15, 16th Fl., Siam Motors Building, 891/1 Rama 1 Road, Wangmai, Pathumwan, Bangkok 10330, Thailand

Tel: +66-2215-2622

#### **VIETNAM**

**Yamaha Music Vietnam Company Limited** 15th Floor, Nam A Bank Tower, 201-203 Cach Mang Thang Tam St., Ward 4, Dist.3, Ho Chi Minh City, Vietnam Tel: +84-28-3818-1122

**OTHER ASIAN COUNTRIES**  https://asia-latinamerica-mea.yamaha.com/index.html

# **OCEANIA**

## **AUSTRALIA**

**Yamaha Music Australia Pty. Ltd.** Level 1, 80 Market Street, South Melbourne, VIC 3205 Australia Tel: +61-3-9693-5111

#### **NEW ZEALAND Music Works LTD**

P.O.BOX 6246 Wellesley, Auckland 4680, New Zealand Tel: +64-9-634-0099

# **COUNTRIES AND TRUST**

**TERRITORIES IN PACIFIC OCEAN** https://asia-latinamerica-mea.yamaha.com/index.html

DMI27 **Head Office/Manufacturer: Yamaha Corporation** 10-1, Nakazawa-cho, Naka-ku, Hamamatsu, 430-8650, Japan **(For European Countries) Importer: Yamaha Music Europe GmbH** Siemensstrasse 22-34, 25462 Rellingen, Germany

Manual Development Group © 2020 Yamaha Corporation Published 03/2021 POMA\*.\*- \*\*B0

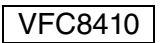